part of eex group

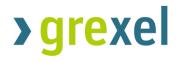

G-REX Account Holder User Manual

04.2023

Release 2.1

# >grexel

# Table of Contents

| 1.      | Introduction                                      | 9  |
|---------|---------------------------------------------------|----|
| 1.1     | How to read this user manual                      | 9  |
| 1.2     | Terms used                                        | 10 |
| 1.3     | G-REX                                             | 12 |
| 1.3.1   | Compliance                                        | 13 |
| 1.3.1.1 | Domain configuration                              | 13 |
| 1.3.2   | User interface                                    | 14 |
| 1.3.2.1 | Device and browser support                        | 14 |
| 1.3.3   | Responsivity and multidevice support              | 14 |
| 1.3.4   | Accessibility                                     | 15 |
| 1.3.4.1 | Keyboard navigation                               | 15 |
| 1.3.5   | Tooltips                                          | 15 |
| 1.3.6   | Localization                                      | 15 |
| 1.3.7   | Security and data protection                      | 16 |
| 1.3.8   | Authentication                                    | 16 |
| 1.4     | Getting started                                   | 16 |
| 1.4.1   | First login                                       | 16 |
| 1.4.2   | First time login with multi-factor authentication | 17 |
| 1.4.3   | Password reset and forgotten password             | 20 |
| 1.4.4   | Session timeout                                   | 20 |

| 1.5     | Menu structure and navigation      | 20 |
|---------|------------------------------------|----|
| 1.5.1   | Home page                          | 21 |
| 1.5.1   | System notifications               | 21 |
| 1.5.2   | Main menu                          | 22 |
| 1.5.2.1 | Main menu items                    | 22 |
| 1.5.2.2 | Sub items                          | 23 |
| 1.5.3   | Header menu                        | 23 |
| 1.5.3.1 | Application watch                  | 23 |
| 1.5.3.2 | Languages                          | 24 |
| 1.5.3.3 | Notifications                      | 24 |
| 1.5.3.4 | User settings                      | 24 |
| 1.6     | User profile and organizations     | 24 |
| 1.6.1   | User profile                       | 24 |
| 1.6.2   | User organizations                 | 25 |
| 1.6.2.1 | Navigation between organizations   | 25 |
| 1.6.2.2 | Selected organization details      | 25 |
| 1.6.3   | User roles                         | 26 |
| 1.7     | General principles                 | 27 |
| 1.7.1   | Application time and time zone     | 27 |
| 1.7.2   | Localized components and inputs    | 27 |
| 1.7.3   | Grids                              | 28 |
| 1.7.3.1 | Filtering                          | 28 |
| 1.7.3.2 | Sorting                            | 30 |
| 1.7.3.3 | Column selection                   | 31 |
| 1.7.3.4 | Order and resize columns           | 31 |
| 1.7.3.5 | Grid data details                  | 32 |
| 1.7.3.6 | Export data to files               | 32 |
| 1.7.3.7 | Refresh data and clear all filters | 32 |
| 1.7.3.8 | Date selectors                     | 32 |
| 1.7.3.9 | Responsivity                       | 33 |
| 1.7.4   | Forms                              | 33 |

| Dialogs                                     | 33                                                                                                    |
|---------------------------------------------|----------------------------------------------------------------------------------------------------|
| Stepper                                     | 34                                                                                                    |
| Inputs                                      | 35                                                                                                    |
| Notifications                               | 36                                                                                                    |
| Viewing notifications                       | 36                                                                                                    |
| Notification types                          | 37                                                                                                    |
| Public site                                 | 39                                                                                                    |
| Filtering                                   | 39                                                                                                    |
| Exporting a report                          | 41                                                                                                    |
| Account and Certificate management (AH)     | 43                                                                                                    |
| Access rights                               | 43                                                                                                    |
| Accounts                                    | 44                                                                                                    |
| Accounts - grid                             | 45                                                                                                    |
| Search accounts                             | 46                                                                                                    |
| Create Account                              | 47                                                                                                    |
| Account statement                           | 47                                                                                                    |
| Account statement view                      | 48                                                                                                    |
| Edit account                                | 49                                                                                                    |
| Certificates - grid                         | 49                                                                                                    |
| Certificate Bundle - details                | 52                                                                                                    |
| Certificate attributes                      | 52                                                                                                    |
| Making transactions                         | 52                                                                                                    |
| Transaction types                           | 53                                                                                                    |
| Cancellations                               | 54                                                                                                    |
| Transfers                                   | 55                                                                                                    |
| Scheduling transactions                     | 57                                                                                                    |
| Selecting Certificates                      | 57                                                                                                    |
| Selecting by Certificate Bundles            | 57                                                                                                    |
| Selecting by Certificate properties         | 58                                                                                                    |
| Initiate transactions                       | 60                                                                                                    |
| Making a transaction with percentage volume | 60                                                                                                    |
|                                             | Steper         Inputs         Notifications         Viewing notifications         Notification types         Public site         Filtering         Exporting a report         Account and Certificate management (AH)         Accounts         Accounts         Accounts         Accounts         Accounts         Account add Certificate management (AH)         Accounts         Accounts         Accounts         Accounts         Accounts         Account add Certificate management (AH)         Accounts         Accounts         Accounts         Accounts         Accounts         Account accounts         Create Account         Account statement view         Edit account         Certificate s grid         Certificate Bundle - details         Certificate Bundle - details         Certificate attributes         Making transactions         Transfers         Cheduling transactions         Selecting Certificates         Selecting by Certificate Bundles         Selecting by Certificate properties </td |

| 3.4.5   | After transaction request                         | 61 |
|---------|---------------------------------------------------|----|
| 3.4.6   | Cancellation approval                             | 62 |
| 3.5     | Cancellation statements                           | 63 |
| 3.5.1   | Cancellations - grid                              | 63 |
| 3.5.2   | Cancellation - details                            | 65 |
| 3.5.2.1 | Certificates                                      | 66 |
| 3.5.2.2 | Cancellation statement PDF                        | 66 |
| 3.5.2.3 | Public cancellation statement                     | 67 |
| 3.6     | Transactions                                      | 67 |
| 3.6.1   | Transactions - grid                               | 67 |
| 3.6.2   | Transaction - details                             | 70 |
| 3.6.2.1 | Export Transaction details to PDF/Excel           | 71 |
| 3.6.3   | Transaction from transaction                      | 71 |
| 3.6.4   | 4-eye approval for transactions                   | 73 |
| 3.7     | Scheduled transactions                            | 73 |
| 3.7.1   | Scheduled transaction details                     | 75 |
| 3.7.2   | Create scheduled transaction                      | 76 |
| 3.7.3   | Schedule transaction based on issuing or transfer | 77 |
| 3.7.4   | Edit scheduled transaction                        | 78 |
| 3.7.5   | Inactivate scheduled transaction                  | 79 |
| 3.8     | Issuing requests                                  | 79 |
| 4.      | Reports                                           | 80 |
| 4.1     | Activity logs                                     | 80 |
| 4.1.1   | Activity log - list                               | 80 |
| 4.1.2   | Activity log - details                            | 82 |
| 4.2     | Plant transaction statistics                      | 82 |
| 4.3     | Issuing statistics                                | 83 |
| 5.      | Plant management                                  | 85 |
| 5.1     | Plants - grid                                     | 87 |
| 5.2     | Plant - details                                   | 87 |
| 5.3     | Register Plant                                    | 95 |

| 5.3.1   | Plant General - tab                                          | 96  |
|---------|--------------------------------------------------------------|-----|
| 5.3.2   | Plant Organization - tab                                     | 96  |
| 5.3.3   | Plant Meter - tab                                            | 97  |
| 5.3.4   | Plant License - tab                                          | 97  |
| 5.3.5   | Plant Summary - tab                                          | 98  |
| 5.4     | Plant status management (Submit, Approve and Reject process) | 99  |
| 5.5     | Editing Plant and Plant versioning                           | 100 |
| 5.5.1   | Editing Plant General - tab                                  | 101 |
| 5.5.2   | Editing Plant Organization - tab                             | 102 |
| 5.5.3   | Editing Plant Meter - tab                                    | 103 |
| 5.5.4   | Editing Plant License - tab                                  | 104 |
| 5.6     | Locking Plant                                                | 105 |
| 5.7     | Delete plant                                                 | 105 |
| 6.      | Meter readings and Declarations                              | 107 |
| 6.1     | Meter readings                                               | 108 |
| 6.1.1   | Meter reading statuses                                       | 109 |
| 6.1.2   | Meter readings - grid                                        | 109 |
| 6.1.3   | Meter reading - details                                      | 110 |
| 6.1.4   | Meter reading management                                     | 111 |
| 6.1.4.1 | Create meter readings via plants list                        | 111 |
| 6.1.4.2 | Create meter readings via GMR XML file upload.               | 112 |
| 6.1.4.3 | Approve meter readings                                       | 112 |
| 6.1.4.4 | Edit and delete meter readings                               | 112 |
| 6.2     | Declarations                                                 | 113 |
| 6.2.1   | Declaration statuses                                         | 114 |
| 6.2.2   | Declarations - grid                                          | 115 |
| 6.2.3   | Declaration - details                                        | 115 |
| 6.2.4   | Declaration types                                            | 116 |
| 6.2.4.1 | Energy source declarations                                   | 116 |
| 6.2.4.2 | License declarations                                         | 117 |
| 6.2.5   | Declaration management                                       | 117 |

| 6.2.5.1 | Create declarations                          | 117 |
|---------|----------------------------------------------|-----|
| 6.2.5.2 | Declaration approval                         | 118 |
| 6.2.5.3 | Edit and delete declarations                 | 119 |
| 7.      | User management                              | 120 |
| 7.1     | My organization                              | 120 |
| 7.1.1   | Users - grid                                 | 120 |
| 7.1.2   | User - details                               | 122 |
| 7.1.3   | Create user                                  | 122 |
| 7.1.4   | Giving Access rights to your organization    | 123 |
| 7.1.5   | Edit user                                    | 123 |
| 7.1.6   | Managing cancellation beneficiaries          | 124 |
| 7.2     | Locked user                                  | 125 |
| 7.2.1   | Lock and unlock user                         | 125 |
| 8.      | Appendix: Access rights                      | 127 |
| 9.      | Appendix: License attributes                 | 131 |
| 9.1     | EECS Electricity -license type attributes    | 131 |
| 9.2     | Heating and Cooling -license type attributes | 132 |

### Version History

| Version | Release date | Updates                                                   |
|---------|--------------|-----------------------------------------------------------|
| 1.0     | 11/2021      | Original version prior to G-REX production release        |
| 1.1     | 01/2022      | Language and consistency updates                          |
| 1.2     | 02/2022      | General updates across whole document                     |
| 1.3     | 05/2022      | Updates to authentication method, Consistency check       |
| 1.4     | 05/2022      | First release post-G-REX production.                      |
| 1.5     | 11/2022      | General updates across whole document                     |
| 2.0     | 01/2023      | General updates across whole document reflecting upgrades |
| 2.1     | 04/2023      | General updates across whole document reflecting upgrades |

### 1. Introduction

G-REX is a new generation certificate registry which gives Issuing Bodies and Account Holders an agile and secure way to organize their different types of energy certificates in one easy-to-use, user-friendly place.

G-REX is built to support energy certificates with different standards and to adapt to the different needs of each domain. In addition to a user interface, which is explained in this user manual, G-REX offers well documented APIs which allows you to integrate it directly with your own applications.

For Account Holder users, G-REX features:

- Plan Management, refer to 5 Plant management
- Meter reading management, refer to: 6.1 Meter readings
- Account management, refer to: 3.2 Accounts
- Transactions (imports, exports, cancellations, expiration) including scheduled transfers, refer to: 3.4 Making transactions
- Reports, refer to: 4 Reports
- Activity logs, refer to: 4.1 Activity logs
- Notification center, refer to: 1.7.5 Notifications
- User management, refer to: 7 User management

**Note:** Through G-REX APIs the application can be integrated into external systems. API documentation is available by request from the Grexel team.

#### 1.1 How to read this user manual

In the below table you can see how the different components are shown in the user manual.

| Term used                                  | Description                                                             |
|--------------------------------------------|-------------------------------------------------------------------------|
| Action buttons, keywords                   | Example                                                                 |
| Links                                      | www.example.fi                                                          |
| Example of Instruction on how to do things | <ol> <li>Navigate to Example → Example to</li> <li>Next step</li> </ol> |
| Jump to different section in the document  | Jump to start Example                                                   |
| Special notes regarding the section        | Note: example.                                                          |

| Example of flow chart | Example |
|-----------------------|---------|
|                       | Example |
|                       | Example |
|                       | Example |
|                       |         |

#### 1.2 Terms used

In the below table you can find a short explanation of specific terms used in this document. When a term is written starting with a capital letter, it usually means that a specific description can be found in this table.

#### Table 1-2 User manual terms

| Term                      | Description                                                                                                    |
|---------------------------|----------------------------------------------------------------------------------------------------|
| Account                   | Account belonging to Account Holder. Can be Sender and or Receiver of a Transfer. Can contain Certificates.                                                                                                    |
|                           | <b>Default Account:</b> Each Account Holder has one Account which is named Default Account. That account cannot be edited and is the "landing" account for imports from other Domains.                                                                                                    |
|                           | <b>Parent Account:</b> Account which is on the first level in the Accounts hierarchy. Each Parent Account can have several Sub-Accounts.                                                                                                    |
|                           | <b>Sub-Account:</b> Account which is on the second level in the Accounts hierarchy. Each Sub-Account has one Parent Account.                                                                                                    |
| Account Holder (AH)       | Account Holder belongs to a organization or to a private person and is created for handling certificates. Account Holder belongs always to one Domain and might have one or more Users. Account Holder is identifiable using OrganizationID. An organization might have several Account Holders, one in each Domain.                                                                                                    |
| Attribute                 | Attribute can refer to the information field in Plant or in Certificate. Attributes depend on the Standard; some are compulsory for a Plant and some for both Plant and Certificate. Also, the Standard defines if the Attribute is declarable or not.                                                                                                    |
| Cancellation              | Type of transaction which leads to cancellation of Certificates. Certificates are cancelled to prove the use (consumption) of the Certificate.                                                                                                    |
| Cancellation<br>Statement | Official document which shows the details of the Cancelled Certificates. This document is not editable.                                                                                                    |
| Certificate               | Official, tradable electronic document or guarantee which has been issued based on the input consumed in the Production.<br>A Certificate can have different attributes depending on the Standard of the Certificate and Domain requirements.<br>For example EECS GO Electricity Certificate attributes are given in the EECS Rules.<br>Each Certificate is identifiable by having a unique serial number given on issuing. |

| Certificate Bundle | Set of identical Certificates with consecutive serial numbers. All the attributes are exactly the same for each Certificate in a Certificate Bundle.                                                                                                    |
|--------------------|----------------------------------------------------------------------------------------------------|
| Correction         | Type of transaction which is created to return back Certificates to the original owner e.g. after erroneous Export or after rejected Cancellation.                                                                                                    |
| Declaration        | Specification submitted along with Meter Readings to specify additional information needed for issuing. This information is that which changes across periods and hence cannot be given beforehand in the Plant details. The types of declarations include e.g. Fuel declarations for a multifuel Plant. |
| Domain             | Each Issuing Body manages their own domain, typically a country, scheme, geopolitical area or combination of those where the Issuing Body has the mandate to govern a certification scheme(s). An example of a Domain is electricity GO in Lithuania, or pan-European CertifHy.                          |
| Earmark            | Earmarks are used to define the nature of Support associated with a Plant. Examples include "Production Support" and "Investment Support".                                                                                                    |
| Energy Carrier     | Form of energy, for example electricity or biogas.                                                                                                    |
| Energy Source      | Energy source defines the source of energy for which the Certificate was produced based on the input. Plants are associated also to Energy source(s) to record the possible input Energy sources.                                                                                                    |
| Expiration         | Type of transaction in which Certificate(s) are withdrawn as a consequence of the passage of a given period of time since its issue. The period depends on Domain and in most cases Expiration happens automatically.                                                                                    |
| Export             | Type of transaction in which an Account Holder transfers certificates to another Account outside the Account Holder's Domain.                                                                                                    |
| External Account   | Account of an Account Holder belonging to a different Domain.                                                                                                    |
| Fuel               | See Energy Source                                                                                                    |
| G-REX              | Name of the application                                                                                                    |
| Grid               | Interactive component in the user interface which allows users to filter, sort and organise the grid as wished. Refer to: 1.7.3 Grids                                                                                                    |
| GS1                | Unique identifier number assigned to the organization by the global GS1 organization (usually only for the Issuing Bodies).                                                                                                    |
| GSRN               | Unique identifier number assigned to a Plant. The format of GSRN is given by GSI organization (Global Service Relation Number).                                                                                                    |
| Import             | Type of transaction in which an Account Holder receives certificates from an External Account.                                                                                                    |
| Issuing            | Process where certificates are created into the system. Can be done based on meter readings or plant license.                                                                                                    |
| Issuing Body (IB)  | Organization in the system which is responsible for the issuance of Certificates as well as Plant and Account Holder registration.                                                                                                    |
| License            | Licenses represents Plant attributes and Ownerships within a specific period.                                                                                                    |

|                           | Licenses are standard and domain specific. The Standard defines the attributes which<br>are needed for a License. Some Attributes require Declaration and some are specific to<br>a Plant.<br>See also Attribute.                                            |
|---------------------------|----------------------------------------------------------------------------------------------------|
| Member code               | Member Code of your Organization. With this code, other organizations outside G-REX can identify you when transferring Certificates to your Account (linked to Default Account). Member code equals the <b>Organization ID</b> of the organization.          |
| Organization              | Body which is associated with this system as an Account Holder , Issuing Body or Registrar. Member code, Business Id and Address are some of the identifying parameters linked to this body.                                                                 |
| Operator                  | Party which operates the physical Plant and is in most cases responsible e.g. for Meter readings delivery. Operators can be either an Account holder in the system or a type of External organization which does not have an Account or Users in the system. |
| Plant                     | Separately metered device or group of devices that generates energy. Parameters like Licenses, Energy sources, Owners, etc., are defined for each device. Certificates are issued for energy produced by such plants.                                        |
| Production Device<br>(PD) | See Plant.                                                                                                    |
| Purpose                   | Purpose for which the certificate is issued.<br>For GO certificates, it is Disclosure.                                                                                                    |
| Registrant                | The party that requests a Plant to be registered for certificate issuing. Often an Account Holder which owns the Plant.                                                                                                    |
| Registrar                 | Auditing authority to verify registered Plant information.                                                                                                    |
| Registry                  | Database operated by a Member or by a Registry operator for the purposes of EECS or other types of Certificates. Certificates are held in the Registry, where Account Holders can perform Transactions with them.                                            |
| Technology                | Type of the Plant, i.e. the processes and technology through which the Plant generates electricity.                                                                                                    |
| Trading Schemes           | Different schemes that compound a License. E.g.: GO, ICS:EKOENERGY, etc.                                                                                                    |
| User                      | User having access to the system                                                                                                    |
| User Role                 | Shows the role of the user based on which access rights are defined.                                                                                                    |
| Withdrawal                | Corrective action that an Issuing Body User can take to remove an erroneously issued or transferred certificate.                                                                                                    |
|                           |                                                                                                    |

#### 1.3 G-REX

The G-REX application consists of API interfaces and the user interface. APIs are responsible for handling any operations G-REX allows the users to do. All features of G-REX can be performed directly through the APIs that follow the REST standard or through the user interface. User interface is based on Angular framework.

**Note:** Through G-REX APIs the application can be integrated into external systems. API documentation is available by request from the Grexel team.

#### 1.3.1 Compliance

G-REX is a **multi-standard** system for managing energy certificates. **Multi-standard** system means that the domains can be of different standards, and there can even be certificates of various standards within one domain.

**Note:** The view of an authenticated user is customized based on the combination of domain and the standard(s).

#### 1.3.1.1 Domain configuration

Domains on the system might have different requirements from the application, for example regarding certificate expiry, meter reading creation and transactions. Different configurations are maintained via domain parameters. The parameters relevant for the user interface are explained in the Table 1-3 Domain parameters.

#### Table 1-3 Domain parameters

| Parameter                                       | Description                                                                                                    |
|-------------------------------------------------|----------------------------------------------------------------------------------------------------|
| TRANSACTION_BLOCK_EXPORTS                       | Block exporting certificates to other domains from the current domain                                                      |
| TRANSACTION_BLOCK_IMPORTS                       | Block importing certificates from other domains into the current domain                                                    |
| PRODUCTION_DEVICE_OPERATOR_<br>REQUIRED         | Determines if organization role Operator is mandatory for registering a plant.                                             |
| PRODUCTION_DEVICE_REGISTRAR<br>_REQUIRED        | Determines if organization role Registrar is mandatory for registering a plant.                                            |
| PRODUCTION_DEVICE_CREATE_IB_<br>ROLE_REQUIRED   | Determines if only users of IB organization are allowed to register plants in the domain.                                  |
| METER_READING_CREATE_IB_ROL<br>E_REQUIRED       | Determines if only users of IB organization are allowed to create meter readings in the domain.                            |
| PRODUCTION_DEVICE_UPDATE_IB_<br>ROLE_REQUIRED   | Determines if only users of IB organization are allowed edit plants in the domain.                                         |
| ORGANIZATION_BILLING_REFEREN<br>CE_UNIQUE       | Determines whether <i>Billing reference</i> of organizations must be unique.<br>Note: Not validated in the user interface. |
| ORGANIZATION_BILLING_REFEREN<br>CE_REQUIRED     | Determines whether <i>Billing reference</i> is a mandatory property of organization in organization creation.              |
| ORGANIZATION_PURCHASE_ORDE<br>R_NUMBER_REQUIRED | Determines whether <i>Purchase order number</i> is a mandatory property of organization in organization creation.          |

| ORGANIZATION_PURCHASE_ORDE<br>R_NUMBER_UNIQUE             | Determines whether <i>Purchase order number</i> of organizations must be unique.                                                                                                    |
|-----------------------------------------------------------|----------------------------------------------------------------------------------------------------|
| ORGANIZATION_BUSINESS_ID_REQ<br>UIRED                     | Determines whether <i>Business ID</i> is a mandatory property of organization in organization creation.                                                                               |
| METER_READING_APPROVE_IB_RO<br>LE_REQUIRED                | Determines whether only IB users are allowed to approve meter readings                                                                                                    |
| PUBLIC_REPORTS_TRANSACTION_<br>STATISTICS_ENABLED         | Determines whether domain has publicly available transaction statistics.                                                                                                    |
| DECLARATION_CREATE_IB_ROLE_<br>REQUIRED                   | Determines whether only IB users are allowed to create declarations.                                                                                                    |
| DECLARATION_APPROVE_IB_ROLE<br>_REQUIRED                  | Determines whether only IB users are allowed to approve declarations.                                                                                                    |
| TRANSACTION_EXPORT_CERTIFIC<br>ATE_BUNDLE_LIMITATION_EECS | Determines maximum size of export (in terms of certificate bundles) for EECS standard certificates.                                                                                   |
| TRANSACTION_CANCEL_4-EYE-<br>APPROVE_IB_ROLE_REQUIRED     | Determines whether cancellation approvals by IB are required in the domain                                                                                                    |
| METER_READING_APPROVE_IB_RO<br>LE_EXPLICITLY_REQUIRED     | Determines whether meter readings created by IB user require another IB user approval before approval status.                                                                         |
|                                                           | <b>Note:</b> If parameter is true, initial MR status is set to <b>Pending for</b><br><b>approval</b> . If parameter is false, MR is created immediately<br>in <b>Approved</b> status. |

#### 1.3.2 User interface

The user interface application is built using Angular framework. The Angular user interface is a progressive web application (PWA), which provides users with an app-like feel, smooth use and limited features also with an unstable network. To ensure functionality, the application uses a user's browsers cache to maintain some of the usage data over user sessions.

#### 1.3.2.1 Device and browser support

The user interface supports all latest versions of Chrome, Firefox, Safari and Edge browsers. PWA features to pin the application are also supported with modern versions of iOS and Android mobile devices. This means that the application can be pinned to a device's start screen to use it with a mobile app-like feel.

#### 1.3.3 Responsivity and multidevice support

The user interface is by default responsive for different devices and screen sizes. The application is primarily designed for desktop use, so mobile users might not always have all features available.

#### 1.3.4 Accessibility

The G-REX application follows general Web Content Accessibility Guidelines (WCAG 2.1 AA) to ensure sufficient access to the application for all users.

#### 1.3.4.1 Keyboard navigation

By default, all features of G-REX are accessible with keyboard. It means that the application menus can be navigated with keyboard commands and that all activities can be completed using keyboard. In most use cases **Tab**, **Arrow keys** and **Enter** are sufficient commands to navigate in the application.

Grids have also many special commands for navigation and the operations. Documentation for the commands can be found here.

#### 1.3.5 Tooltips

Throughout G-REX, small information buttons known as 'Tooltips' are shown, which provide further information or guidance on completing forms or making actions.Figure 1-1 shows an example of a tooltip when cancelling certificates. The small information icon above the input field can be clicked, and tips on completing the field will be shown on the screen. To stop displaying the tooltip, the User can click once more on the information icon

| Cancel Certificates                                                                              | ×  |
|--------------------------------------------------------------------------------------------------|----|
| VOLUME                                                                                           |    |
| Selected volume 100                                                                              |    |
| Cancel volume * (i) Volume of certificates to be cancelled from the selected certificate bundles |    |
| This field is required                                                                           |    |
| BENEFICIARY                                                                                      |    |
| Country of consumption *                                                                         |    |
| Select                                                                                           | •  |
| Name of beneficiary *                                                                            |    |
|                                                                                                  | 11 |
| Beneficiary type* (i)                                                                            |    |
| Select                                                                                           | •  |

Figure 1-1 Tooltips

#### 1.3.6 Localization

The G-REX application adapts to users' local differences by converting for example number and date formats into local values. Also, different translation versions of the application are available for the user to select. The localization is based on the default Angular internalization capabilities. The internationalization can be divided into two categories: the **application language** itself and the **localized display of data**. More information on the localization can be found in section 1.7.2 Localized components and inputs.

#### 1.3.7 Security and data protection

The G-REX application provides great level of security. Authentication is based on modern Multifactor Authentication and data is stored securely in compliance with European GDPR regulation

#### 1.3.8 Authentication

The G-REX built-in authentication and authorization use Azure Active Directory (AAD) including Multi-factor Authentication. After authentication, the AAD issues a token that the user uses to access the services regardless of whether by using an interfacing website, APIs directly, or via an external system. Multi-Factor Authentication is required when logging in and could be required as a confirmation in other cases as well.

#### 1.4 Getting started

Getting started with G-REX requires only a supported web browser and a G-REX user. This section explains the process for logging in to the system for the first time, logging in later as well as the procedure to reset a forgotten password.

• See section 1.3.2.1 Device and browser support for supported web browsers.

#### 1.4.1 First login

The steps to set up a new user for G-REX are as follows:

- 1. Existing user creates a user.
- 2. An email is sent to the specified email address of the new user.
- 3. Click the link in the email.
- 4. User is directed to Login portal to set up the password and multifactor authentication.

See section 7.1.3 Create user for instructions to create user

#### 1.4.2 First time login with multi-factor authentication

**Note:** Once Microsoft Authenticator has been configured for the first time, future log-in attempts can proceed from step 5.

1. User login begins from the home page of the application by clicking **Log in.** 

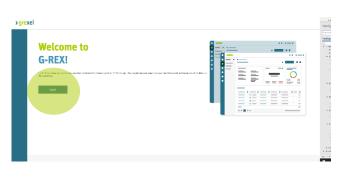

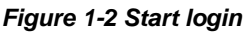

2. User is redirected to Azure login page and prompted to enter credentials. Enter credentials and click **Sign In**.

**Note:** Email address for the login remains always the same as the email to which the invitation email was sent.

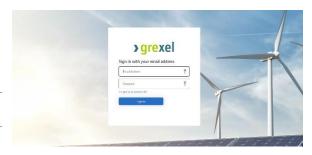

Figure 1-3 Login - Enter user credentials

3. After entering the credentials, the user is prompted for multi-factor authentication (MFA). This requires the **Microsoft Authenticator** application to be downloaded onto a mobile device.

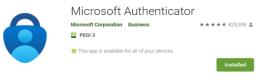

Figure 1-4 Login – Microsoft Authenticator

**Note:** Multifactor authentication means that the user must verify the login using a mobile phone connected to the application during the first login

4. As part of the first-time MFA set up, the user is prompted by the G-REX login page to scan a QR code. In the Microsoft Authenticator app, select "Add Account" -> "Work or school account" -> "Scan a QR code". Scan the QR code on your screen using your device's camera.

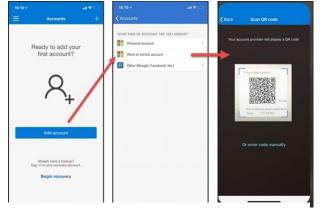

Figure 1-5 Login – Microsoft Authenticator set up

5. As a measure of precaution, set the account on your Microsoft Authenticator app to be backed up to the cloud. Backing up your account to the cloud will help you recover your information on a new device, potentially avoiding getting locked out or having to recreate accounts.

To back up the account credentials, a user must have either:

A personal Microsoft account to act as your recovery account.

Or, for iOS only, an iCloud account for the actual storage location.

Turning on cloud backup for Android devices: On the Authenticator app, navigate to **Settings**, select **Backup**, and then turn on **Cloud backup**.

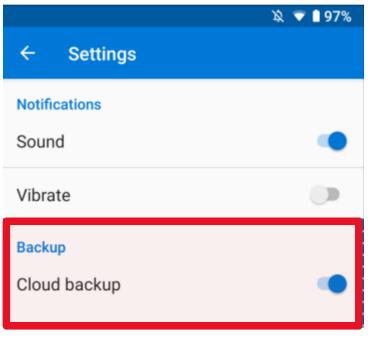

Figure 1-6 turn on Cloud backup (android).

G-REX Account Holder User Manual

Turning on cloud backup for iOS devices: On the Authenticator app, navigate to **Settings**, select **Backup**, and then turn on **iCloud backup**.

| No Service 🗢    | 11:28 AM | * 🖵 |
|-----------------|----------|-----|
| Accounts        | Settings |     |
|                 |          |     |
| WORK OR SCHOOL  | LACCOUNT |     |
| Device Registra | ation    | >   |
|                 |          |     |
| BACKUP          |          |     |
| iCloud backup   |          |     |
|                 |          |     |

Figure 1-7 turn on iCloud backup.

 After successfully adding the account (and backing it up to the cloud), it will be visible in the home page of the app. Clicking on the account reveals a **one-time code** to be used during the MFA process. This code refreshes automatically every 30 seconds.

This code will be requested by G-REX for future log in attempts, after the G-REX username and password are entered.

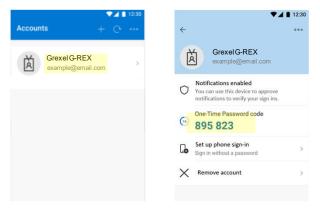

Figure 1-8 Login – Microsoft Authenticator

7. After successfully logging in, the User is redirected to the application home page.

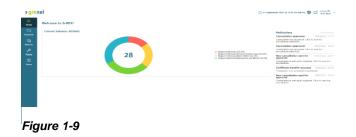

Public, © Grexel Systems Itd. – part of eex group

> grexel

• See section 1.5.1 for more information about home page.

#### 1.4.3 Password reset and forgotten password

In G-REX, resetting a password is handled by the user through Azure AD.

In the case of an already logged-in user, the password reset can be initiated by:

- 1. Navigating to **Header menu** → **Profile settings**
- 2. Clicking Reset password
- Following the instructions on the screen (Azure AD password reset flow).

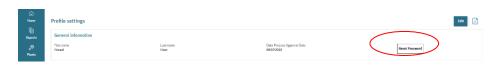

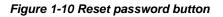

In the case of a forgotten password where the user is not logged-in:

- 1. Click **Login** on public page.
- 2. Click Forgot your password
- Follow the steps on the screen (the Azure AD password reset flow)

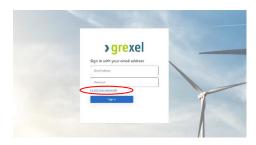

Figure 1-11 Forgot your password link in azure login

#### 1.4.4 Session timeout

A Session timeout will occur in the event when a user does not perform any action on the application during an interval of 15 minutes (900 seconds).

When a user has no activity for 15 minutes or more on the web application, the user will be logged out and redirected back to the login page.

#### 1.5 Menu structure and navigation

The G-REX menu structure is divided into two levels. Main menu items specify the categories of connected features whereas sub menu items present a certain feature in the application. Menu structure is dynamic based on a user's organization type and roles.

#### 1.5.1 Home page

After successfully logging in, the User arrives to the Home page.

- 1. The **Main navigation menu** is visible on the left
- 2. The Header menu is in the top right corner
- 3. The **Footer** lies at the bottom of the page
- 4. The **Content area** in the middle includes the notifications list, System notifications and organization-specific certificate statistics.

Note: AH User home page presents the certificate statistics of the organization.

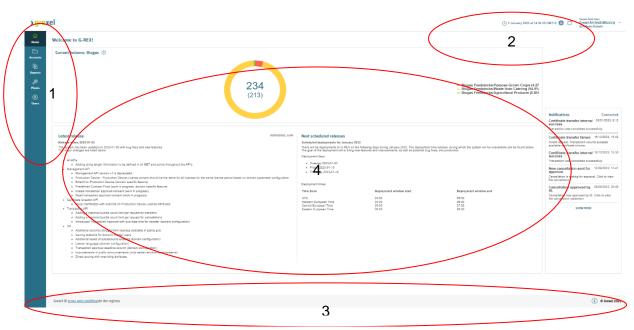

Figure 1-12 Home page areas

#### 1.5.1 System notifications

On the home page under the statistics, the system's notifications are visible (see Figure 1-13 System notifications) and regularly updated.

In the system notifications a user can find information such as new features and bug fixes that were added in the latest release as well as the next scheduled deployments dates for upcoming releases.

The systems notifications can be toggled open and closed by the toggle button on the right (see arrow in the figure below)

| ACL Street                                                                                                    | U z marcin 2020 at 9,20,00 UMI+2 W U GCR Demo D                                                                                                    | Domain                                 |
|----------------------------------------------------------------------------------------------------|----------------------------------------------------------------------------------------------------|----------------------------------------|
| Welcome to G-REX!                                                                                                    |                                                                                                    |                                        |
| Current balance: EECS ①                                                                                                    | Tesks                                                                                                    |                                        |
| 279<br>(0) - R                                                                                                    | Notifications           Transfer approved by IB.           Transfer was approved by IB.           Transfer was approved by IB.           Class to transfer was approved by IB. | Conner<br>02/02/2023, 1<br>to view the |
|                                                                                                    | Cancellation approved by IB.<br>Cancellation was approved by IB. C<br>cancellation statement.                                                                                  | Click to view the                      |
| System release notification                                                                                                    | New cancellation sent for<br>approval.<br>Cancellation is waiting for approval<br>sancellation.                                                                                | 28/01/2<br>1<br>I. Click to view th    |
| Lainst release 20020000 Kab Next scheduled releases                                                                                                    | Cancellation approved by AH.<br>Cancellation was approved by AH. (<br>cancellation.                                                                                            |                                        |
| America settember 2023-02-22 The spectra set spectra or 3022-02-22 with log fixes and new features The spectra set spectra or 3022-02-22 with log fixes and new features The spectra spectra set saided and set spectra set spectra set set spectra set set spectra set set spectra set set spectra set set spectra set set set set set set set set set set                                                                                                    | New cancellation sent for<br>approval.<br>Cancellation is waiting for approval<br>parcellation                                                                                 | 25/01/2<br>1<br>I. Click to view th    |
| <ul> <li>The data of the second second s</li></ul> | Transfer approved by IB.<br>Transfer was approved by IB. Click to<br>parsaction details.                                                                                       | 26/01/2023, 1<br>to view the           |
| Operational date in conceptation extension #POP     General patho transaction extension                                                                                                    | Meter reading create success<br>Meter Reading created successfully                                                                                                    |                                        |
| <ul> <li>Debut dheshing all "Aulo generate GSRV" per domain configuration (domain specific leature)</li> <li>Natabile bug finas:</li> </ul>                                                                                                    | Meter reading create success<br>Meter Reading created successfully                                                                                                    |                                        |
| Busined/IPL     Busined/IPL     Control PATION Processes anti-e production device registrance can evente medice medicipatives reading     conservanceStandards for the service they are registrant     conservanceStandards for the registrance and registrance and the service of the service they are registrant     conservanceStandards for the registrance and the service of the service of the s            |                                                                                                    |                                        |
| when the tasking requested is approved by BUHA<br>• UK<br>• UK<br>• Provide the second data and adjusticity increased calculations<br>• Provide type relative them approved calculations assumed in PDF<br>• Compare them all validation in the area relation.                                                                                                    |                                                                                                    |                                        |

Figure 1-13 System notifications

#### 1.5.2 Main menu

Navigation across the application is done using the main menu on the left side of the application. The menu consists of "Main" menu items and "Sub" menu items.

#### 1.5.2.1 Main menu items

The main menu can be found from the left side of the browser and is a bit different for Account holders and for Issuing body users as shown on the right-hand side. Also, the user role in the selected organization affects the menu items available. See Table 8-1 G-REX menus and access rights for more details.

Note: Placing your mouse on top of a Main menu item shows you the sub menu items.

Note: Clicking any of the main menu items takes the User directly to the first sub-menu item

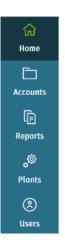

Figure 1-14 AH Main menu

#### 1.5.2.2 Sub items

Hovering over main menu items or focusing on the menu item using a keyboard opens a sub-menu next to the main menu item.

Using keyboard, the sub-menu can be opened by clicking the right arrow key to expand the sub-menu. A list of all sub menu items in the application can be found in Table 8-1 G-REX menus and access rights.

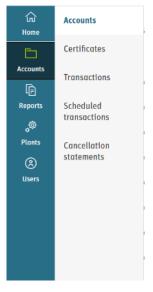

Figure 1-15 Sub-menu layout

Grexel AH Joel Kauppi

#### 1.5.3 Header menu

The header menu contains more user-specific information about application and its activities. Its features include changing application language, displaying notifications, viewing user-specific data and changing Organization.

#### >grexel

Figure 1-16 G-REX Header menu

#### 1.5.3.1 Application watch

The application watch presents the user's local time. All date(time) input fields operate in this time in unless stated otherwise. This component helps operate with the dates in the application.

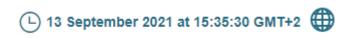

Figure 1-17 Application watch

#### 1.5.3.2 Languages

Application language defaults to English. Multiple language versions can be added through adding translations to the system. The language can be changed by clicking the globeicon (1) and selecting the desired language from the list.

Languages of a Domain are configurable, therefore not all language selections will be visible in every Domain.

#### 1.5.3.3 Notifications

Notifications received by the User can be found in the icon

next to the language selection. Clicking the  $\Box$  icon expands the Notification Center view. More information notifications can be found in section 1.7.5 Notifications.

#### 1.5.3.4 User settings

Clicking the right-most element in the header menu expands a menu for data associated to the logged in User. At the top, the User's name and associated user roles are listed, and below that clicking Profile settings takes the User into the profile settings (see section 1.6.1 User profile).

In the next section the User can manage the selected Organization by clicking Organization settings (see section 1.6.2 User organizations).

By clicking Change organization, the User can change the perspective from which they are logged into the application (see section 1.6.2.1 Navigation between organizations).

#### 1.6 User profile and organizations

The available application features are shown based on the user's organization roles and organization type. One user can have multiple organizations within the same domain and perform actions as the selected organization. As a general principle, a User's specified roles in the selected organization define what a user sees in menus, action buttons and data. With some user roles, the standard of the user role also affects the available data.

#### 1.6.1 User profile

To view user's properties,

- 1. Click "User name" in the Header menu
- 2. Click profile settings
- Profile settings view is opened for the current user

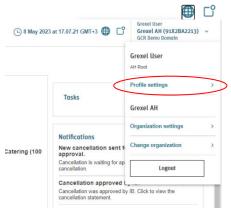

Figure 1-20 Profile settings button

|                                                                                                    | •                 | C     |
|----------------------------------------------------------------------------------------------------|-------------------|-------|
| Notifications                                                                                                    |                   | H     |
| Certificate cancellation failed                                                                                     | 21/04/2021, 07:42 |       |
| Cancel falled. Reference ID: a102c9<br>bb4f-cba8dd5b1a77. Reason for failu<br>volume exceeds available certificate  | ure: Transaction  | h gri |
| Certificate cancellation failed                                                                                     | 21/04/2021, 07:42 | -     |
| Cancel failed. Reference ID: d27fd6a<br>a03f-b2158009411a. Reason for failu<br>volume exceeds available certificate | ure: Transaction  | ÷     |
| Certificate cancellation failed                                                                                     | 21/04/2021, 07:42 |       |
| Cancel falled. Reference ID: 03ab4c<br>a5a3-01aa072a2c84. Reason for fail<br>volume exceeds available certificate   | ure: Transaction  | _     |
| SHOW MORE                                                                                                    |                   |       |

Figure 1-19 Notification center

>grexel

The profile settings view shows a user's general information as well as the organizations and the roles associated to the user. Some of the fields can be also edited by the user. A complete list of fields associated to user can be found in Table 7-2 User data properties.

#### 1.6.2 User organizations

One user can be associated to multiple organizations with different user roles and organization types within one or several domains. The views for each organization are tailored for the user based on the user roles in that organization.

#### 1.6.2.1 Navigation between organizations

The current organization can be changed from the header menu in the upper right corner of the application. To initiate the change of the organization,

- 1. Click "Users name" in the Header menu
- Click Change organization. You will see a list of organizations the user is associated to
- 3. Click the **organization name** to change the organization.
- 4. The landing page of the selected organization is opened.
- □ 14 September 2021 at 08:14:30 GMT+2 ⊕ □ Grexel AH Test User ~ nber 2021 at 08:15:12 GMT+2 🌐 🗋 Grexel Am Test User < Change organization AH Root Profile settings Grexel IB Notifications Cancellation approve Notifications Grexel AH Grexel AH Cancellation was appr Cancellation approve Orga Cancellation was appr Cancellation approve Account Holder - A01 cancellation statemer Cancellation was approve cancellation statement. Change organization Cancellation approve ps (21.4%) Account Holder - A06 New cancellation ser approval. Cancellation was approve cancellation statement. ste (32.1%) Logout Cancellation is waiting for cancellation

Figure 1-22 Change organization button

1.6.2.2 Selected organization details

The user can view the selected organization's details through the header menu. After opening the header menu click **Organization settings** and an organization details view (Figure 1-24) will open.

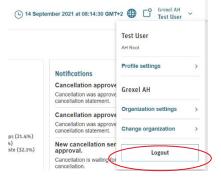

Figure 1-23 Organization settings button

| GENERAL                  | ORGANIZATION<br>TYPE   | TRADING SCHEME | CONTACT               | SUMM |
|--------------------------|------------------------|----------------|-----------------------|------|
| Organization Information |                        |                |                       |      |
| Organization name *      | Start date *           |                | End date              |      |
| Grexel AH                | 01/01/2019             |                | day/month/year        | Ë    |
| Organization ID          | Organization standards |                | Domain *              |      |
| 91X2BA2213               | BIOGAS                 |                | GCR Demo Domain       |      |
| Business ID (i)          | Billing reference (j)  |                | Purchase order number |      |
| FI_00000001              | 6535487683216789       |                | 123456789 ABC-updated |      |
| Value Added Tax Number   |                        |                |                       |      |

Figure 1-24 Organization settings for AH

#### 1.6.3 User roles

G-REX has in total 7 Account Holder (AH) user roles. The roles and explained in Table 1-4 G-REX User roles.

#### Table 1-4 G-REX User roles

| User role                | Standard-<br>specific | Description                                                                                                    |
|--------------------------|-----------------------|----------------------------------------------------------------------------------------------------|
| AH_ROOT                  | No                    | Account holder role that can perform any account holder actions for the organization                                                                                  |
| AH_PD_ADMINISTRATOR      | No                    | Account holder role to administer and create the plants associated to the organization                                                                                |
| AH_PD_EDITOR             | No                    | Account holder role to edit the plants associated to the organization                                                                                                 |
| AH_PD_VIEWER             | No                    | Account holder role to view plants associated to the organization                                                                                                    |
| AH_USER_ADMINISTRATOR    | No                    | Account holder role that can administer the users of the organization                                                                                                 |
| AH_ACCOUNT_ADMINISTRATOR | Yes                   | Account holder role to create, edit and view the accounts<br>of an organization. The role is always associated to a<br>standard in the domain to perform the actions. |

| AH_ACCOUNT_VIEWER Yes | Account holder role to view the accounts of an organization. The role is always associated to a standard in the domain to perform the actions. |
|-----------------------|----------------------------------------------------------------------------------------------------|
|-----------------------|----------------------------------------------------------------------------------------------------|

#### 1.7 General principles

G-REX and its behaviour are based on relatively standardized components and principles. For example, most of the data views are based on the grids, that work in a same way throughout the application, while most of the input fields align with the user's local machine's settings.

#### 1.7.1 Application time and time zone

The application time runs always on user's local machines time zone. It means, that all date times are always converted into user's current time zone instead of showing them for example in UTC time or user domain's time zone. The current time zone can be seen from the application clock in the header menu.

Application watch is explained in section 1.5.3.1 Application watch.

#### 1.7.2 Localized components and inputs

The application aligns with user's device localization settings. It means that for example numbers and datetimes are viewed with user's local machines locale selection. Additionally, if not specified later differently, all datetime inputs are shown in user's system time. The Table 1-5 G-REX Languages and locales illustrates the languages and locales available in the application.

Note: "Locale" in this context means, what country's / area's logic is being used for the input fields.

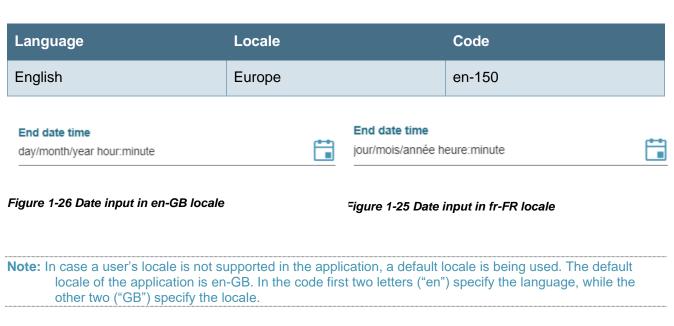

#### Table 1-5 G-REX Languages and locales

#### 1.7.3 Grids

The grids are the core of the application in terms of viewing data. In all grid views the user can:

- 1. Hide and show columns
- 2. Filter by columns
- 3. Sort by columns values
- 4. Reorder and resize columns
- 5. Saving grid state across user sessions (automatic)
- 6. Export to Excel and/or PDF file

|     | List of / | Accounts                         |                         |        | Refresh grid | Include inactive accounts | Organize Accounts Crea | te Account 🛛 🔎 6💌      |
|-----|-----------|----------------------------------|-------------------------|--------|--------------|---------------------------|------------------------|------------------------|
| nts |           | Account Number 14                | Account Name            | Public | Locked       | Status                    | Volume                 |                        |
|     | -         | 643002405990015425               | Default Account         | 🔴 Yes  | No No        | Active                    | 25                     | SCHEDULE TRANSACTION > |
| ts  |           | 843002406990015500               | Sub account             | No     | No No        | Active                    | 0                      | SCHEDULE TRANSACTION > |
|     |           | 643002406990015463               | Account                 | Yes    | No No        |                           | 3                      | SCHEDULE TRANSACTION > |
| ts  |           | 643002406990015494               | Account Name 2021-07-05 | Yes    | No No        | Active                    | 0                      | SCHEDULE TRANSACTION > |
| s   |           | 643002406990015631               | Account 2021-09-13      | • No   | No No        | Active                    | 0                      | SCHEDULE TRANSACTION > |
|     |           | 643002406990015548               | Trading account         | No     | No No        | Active                    | 0                      | SCHEDULE TRANSACTION > |
|     | н         | < 1 ► ► items 20 ▼<br>per page ▼ |                         |        |              |                           |                        | 1 - 5 of 5 Items       |
|     | M         | ▲ ► ► per page 20 *              |                         |        |              |                           |                        | 1 - 5 01 5 188         |

#### Figure 1-27 General grid

Additionally, the grid data can be controlled from outside the grid controls through the grid toolbar.

**Note:** In some special cases, these functionalities might have limitations which are described in the specific section of the feature.

**Note:** Grid states (filters, sorting, column size and order, visible columns) are saved across user sessions. That means that the selection of the made changes to the grid is remembered for the next session and user does not need to do the same changes to the grid next time. That makes it easy for the user to have own preferences for the user interface to make working smoother.

#### 1.7.3.1 Filtering

Note: In case of filter where you can start typing value, a minimum of 3 characters is needed to start the presearch

The filtering grid allows the user to view data according to some specific common attributes.

>grexel

The grid data can be filtered from the grid header:

- 1. Click the three dots on the column
- 2. Open the **Filter** section.
- 3. Set the desired filter values
- 4. Click Filter.
  - 5. The new data is loaded in the grid. Columns for which filters are applied are then indicated visually on the column.

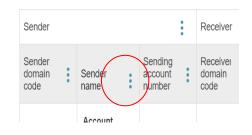

Figure 1-28 Open column menu to filter

Note: Default filtering tools include text filter, number filter, date time filter and boolean ('True'/'False') filter. In addition, some fields have a customized filter to enable filtering enumerable data.

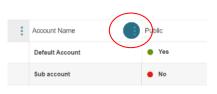

### Note: Grid filters can be removed by clicking **Clear** on the column's **Filter** section (see steps 1 and 2)

| : | Sender<br>name        | Sending<br>account<br>number          | Recein        |
|---|-----------------------|---------------------------------------|---------------|
|   | Account<br>Holder - A | ↑ Sort Ascending<br>↓ Sort Descending | Accor         |
|   | Grexel Al-            | III Columns                           | Grexe         |
|   | Account<br>Holder - A | Contains v                            | Acco<br>Holde |
|   | Account<br>Holder - A | And v                                 | Accor         |
|   | Account<br>Holder - A | Contains v                            | Acco<br>Holde |
|   | Account<br>Holder - A | Clear Filter                          | Acco<br>Holde |

| 'olume | Standard Send      | ler<br>ain code |
|--------|--------------------|-----------------|
|        | † Sort Ascending   |                 |
|        | ↓ Sort Descending  | -               |
|        | ▼ Filter           |                 |
|        | ls equal to        | •               |
|        |                    | \$              |
|        | And<br>Is equal to | •<br>•          |
|        |                    | \$              |
|        | Clear Filte        | ۲ <b>۲</b>      |
|        |                    |                 |

## Figure 1-29 Visual indication of filtered column

| Transaction type | Status Volume                         |
|------------------|---------------------------------------|
| Cancellation     | ↑ Sort Ascending<br>↓ Sort Descending |
| → Transfer       | III Columns<br>▼ Filter               |
|                  | Cancellation × ×                      |
|                  | Transfer × Clear Filter               |
|                  |                                       |

Figure 1-30 Enumerable filter

Figure 1-32 Free text filter

Figure 1-31 Number filter

For some fields such as energy source and Technology the filter can be multiselect by free text filter. Just enter the part of text that the value you are looking for contains and click the free text beneath.

| යා<br>Home                            | Plants             |                        |                  |                       |                                                  |        |         |                               | Refresh                                                         | grid Register productio             | on device 🔀 📗                                                                                                    |
|---------------------------------------|--------------------|------------------------|------------------|-----------------------|--------------------------------------------------|--------|---------|-------------------------------|-----------------------------------------------------------------|-------------------------------------|----------------------------------------------------------------------------------------------------|
| [₽<br>Reports                         |                    |                        |                  |                       | Energy source                                    |        |         | Technology                    |                                                                 |                                     |                                                                                                    |
| °°,                                   | Name †1            | GSRN                   | Status †2        | Locked                | Energy source<br>name                            |        | :       | Technology name               | Grid reference                                                  | Registrant                          | Owner                                                                                                    |
| Plants                                | 8508 plant 01      | 643002406999174420     | Active           | No No                 | Renewable/Sol                                    | d/Woo  | • wi    | Filter<br>rl<br>Vin +         | × eter 01                                                       | 91X8AAEE93 - Account<br>Holder DEMO | 91X8AAEE93 - Account<br>Holder<br>DEMO,91X8AAEE93 -<br>Account Holder DEMO                                        |
| o®<br>Irganizations<br>[]}<br>Issuing | 8508 plant 01      | 643002406999174420     | Updated          | no No                 | Renewable/Sol                                    | id/Woo | 1       | tenewable/Mechanical<br>Other | G3 Test Meter 01                                                | 91X8AAEE93 - Account<br>Holder DEMO | 91X8AAEE93 - Account<br>Holder<br>DEMO,91X8AAEE93 -<br>Account Holder<br>DEMO,91X8AAEE93 -<br>Account Holder DEMO |
|                                       | áÁàÁâÂĄąÇčČćĆdD…   | 623709870474706600     | Created          | No No                 | Renewable/Sol<br>and commercia<br>waste/Biogenic | al     | istrial | Solar/Photovolta<br>silicon   | FL_TSO_001-<br>MTR_707052300010019001<br>MTR_707052300010019001 | 91XFA81C9M -<br>áÁàÀâÂĄąÇčČćĆđĐé    | 91XFA81C9M -<br>áÁàÁâÁĄąÇõČćĆđĐé                                                                                  |
|                                       |                    |                        |                  |                       |                                                  |        |         |                               |                                                                 |                                     | 91X64BBB9X - Fayjul<br>AH,91X70234EU -                                                                            |
|                                       | 010 123123 Support | t Portal support@grexe | el.com Grexel IE | 3 terms and condition | <mark>ions</mark> for the regis                  | stry   |         |                               |                                                                 |                                     | © Grexel 2022                                                                                                    |

The filter will select all values with the that free text.

Figure 1-33 free text filter

#### 1.7.3.2 Sorting

The viewed data can be sorted by any specific property. The data can be ordered by a column's value either in ascending or descending order. The ordering can be done in two ways:

#### From column

The user can click the **Column header** and *ascending* sort will be applied. Another click changes the order to *descending* and a third click will reset the sorting completely.

#### From column menu

- 1. Open the column menu by clicking the **Three dots**.
- 2. Click *ascending* or *descending* to sort accordingly.
- 3. The sorting can be easily reset by clicking the *ascending* or *descending* again.

Note: Sorting by a new column will not automatically override the existing sorting but introduces an additional sorting hierarchy level. To undo an existing sorting, please unselect the sorting first and then sort by a new column.

Note: Ordering cannot be done on columns that have array of values e.g. plant registrants, user's organizations etc.

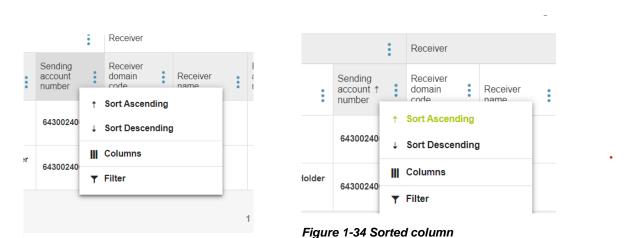

Figure 1-35 Column menu

#### 1.7.3.3 Column selection

All data fields are not shown in the default view. The viewed data can be selected by the user. This happens by

1. Opening the column menu by clicking the **Three dots** in the grid header row.

2. In the column menu click **Columns** to open a list of all possible columns in the grid.

3. Select desired columns

4. Click **Apply** to reflect the selections on the grid. Clicking **Reset** returns the grid to the default column configuration.

#### 1.7.3.4 Order and resize columns

In addition to selecting the viewed columns in grid, the user can change the order of the columns. The column order can be changed by **dragging** columns horizontally over each other. Columns can be resized by **dragging** the right border of a column from the grid header.

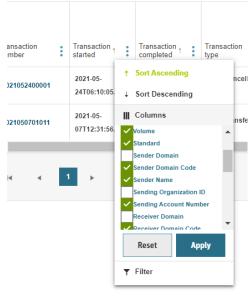

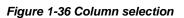

#### 1.7.3.5 Grid data details

Grid rows usually show only a limited overview of a data item and the attributes. To view all data associated to a special row, by default the left-most column works as a link to the detailed data view. The clickable link is indicated with a **blue** text colour.

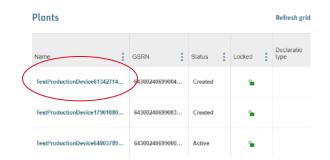

#### Figure 1-37 Link to grid data details

#### 1.7.3.6 Export data to files

For most of the grids, the data can be exported to PDF and Excel files. The data can be exported by clicking the icons on the top right side of the grid. After the click all the pages of the grid will be loaded from the server and the file is exported. The selected sorting and filtering in the grid are applied to the exported data.

#### 1.7.3.7 Refresh data and clear all filters

Above the grid, next to the **Export to excel** and **Export to PDF** icons, two grid buttons are also viewed. Clicking **Refresh grid** updates the grid page with the latest data from the server, though the latest data for a page is also fetched by changing the page.

When a filter is applied to the data grid button **Clear all filters** is shown. Clicking the button will reset all filters in the grid and disappear until new filters are applied.

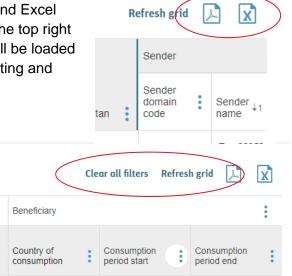

Figure 1-38 Clear filter and refresh grid

Export to excel and PDF are explained in section 1.7.3.6 Export data to files.

#### 1.7.3.8 Date selectors

Some data grids present historical data for a long period of time. To give the user easy access to determine the scope of the data, such grids have a tool to select the date range of the results. The timeframe can be simply selected

by **Clicking** the date or the **Calendar icon** in the date range selector.

**Note:** The selected range is also considered when exporting the data to excel or to PDF files.

| Refresh grid       | 01.05.2021    | • 01.06.2021 |  |
|--------------------|---------------|--------------|--|
| Figure 1-39 Grid d | ate selectors | 5            |  |

٢Ĵ

Refresh grid

Status

#### Note: The selected date range is preserved for the whole of user session.

#### 1.7.3.9 Responsivity

By default, the grids are operational also on smaller screens. The grids can be scrolled horizontally by sliding the grid. The grid toolbar is usually divided into two sections, where action buttons are positioned in the toolbar below the grid and the other functions (refresh grid, export to excel etc.) are positioned at the top of the view.

#### 1.7.4 Forms

Data is entered to the system through forms. The main two types of forms are "Dialog" forms and "Stepper" forms. Dialog forms are used for relatively simple operations whereas Stepper forms are used for more complex scenarios. All forms changing or adding new data into the system require a double confirmation.

In both Dialogs and Steppers, the compulsory fields are marked with \*. Furthermore, missing required fields are indicated in the user interface with red colour.

#### 1.7.4.1 Dialogs

Dialog forms are forms that open in a popup on top of the associated data grid or detail view. The forms align to the

screen size. Forms can be submitted or cancelled by clicking **Save** or **Close**. Forms can be also closed by clicking the **X** in the upper right corner of the pop up.

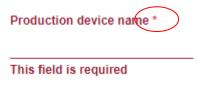

Test Production Device 2021-05-

Device 2020-10-

01-002

01-005

grid view

Plants

GSRN

6430024

64300240699000

Register production device

Figure 1-40 Mobile layout for

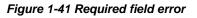

|                            | period for meter re<br>one UTC: +02:00 | ading is being done in th  | e domain's tim | ezone.              |          |                  |    |
|----------------------------|----------------------------------------|----------------------------|----------------|---------------------|----------|------------------|----|
| Add meter                  | reading by                             |                            |                | Plant list          | ) GMR XM | file upload      |    |
| Plant *                    |                                        |                            |                |                     |          |                  |    |
| (Type plant G              | SRN or name                            |                            |                |                     |          |                  | 69 |
| Aeter start d              | ate time                               |                            |                | Meter end date time |          |                  |    |
| day/month/year hour.minute |                                        | day/month/year hour minute |                | t:                  |          |                  |    |
| Meter *                    |                                        |                            |                |                     |          |                  |    |
|                            |                                        |                            |                |                     |          |                  | •  |
|                            |                                        |                            |                |                     |          |                  |    |
|                            |                                        |                            |                |                     |          | Add meter readin | B  |
| Value *                    | Unit *                                 | Start date *               |                | End date *          |          | Action           |    |
|                            |                                        |                            |                | ords available.     |          |                  |    |

| Add mete                 | er reading                              |                              | ×      |
|--------------------------|-----------------------------------------|------------------------------|--------|
| бинесоние.               | eriod for meter readi<br>no UTC: +02:00 | ng is being done in the dome | in's   |
| Add meter (              |                                         | R XML file upload            |        |
| Plant •<br>Type plant GI | SHON or manne                           |                              | •      |
| Meter start da           | te time                                 | Motor end date time          |        |
| day/month/ye             | erhourmi 🚞                              | day/month/year hour.mi       |        |
| Meter*                   |                                         |                              |        |
|                          |                                         |                              | *      |
|                          |                                         |                              |        |
|                          |                                         | Add meter read               | ling   |
| Value *                  | Unit *                                  | Start date *                 |        |
|                          |                                         |                              | No rec |
| 4                        |                                         |                              | ,      |
|                          |                                         |                              |        |
| Close                    |                                         |                              | Save   |

Figure 1-43 Dialog form in mobile view

1.7.4.2 Stepper

Figure 1-42 Dialog form in desktop view

Stepper forms are based on logical tabs to enter data for more complex entities. The navigation between the steps is done either through the step **icons** or from the bottom of the form by clicking **Previous (1)** or **Next (2)** - buttons. Once the data is entered, **Summary (3)** step shows an overview of the entries (usually content of **General** step) and the **Save (4)** button in the upper right corner is enabled only when all the required fields are entered.

Clicking **Back to (5)** button in the upper left corner of the view, takes the user back to the view, from which the action was initiated in the first place. In that case, the entered data is not saved in the user session and the form.

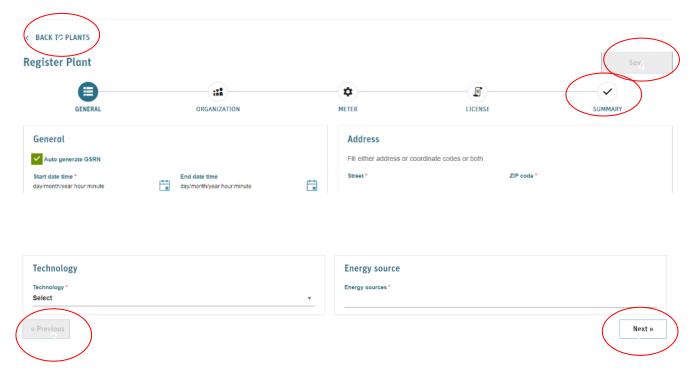

Figure 1-44 Form with tab layout

#### 1.7.4.3 Inputs

The forms of the application are based on various types of input fields, including for example text input, date(time) input, dropdowns and multiselects as well as checkboxes.

#### Search box

G-REX uses **search boxes** for selecting items with large quantities in the system, for example accounts and plants. By default, the component shows a certain number of items. In case the total amount items exceeds the default quantity, the user should type in to search the desired item.

The user can type either an item name or a unique identifier to find the value. Data is fetched with a short delay after typing at least three characters.

#### Parent account

Type account name or number 🔹 🔻

Figure 1-45 Search box

#### Date(time) selectors

G-REX datetime selectors are components that are customized by user locale. The values can be either selected from the pop up or typed in. Unless stated otherwise, the input fields always expect the input in user's local time zone, which can be seen in the application header menu.

| End date time              |  |
|----------------------------|--|
| day/month/year hour:minute |  |

#### Figure 1-46 Date time input field

See section 1.5.3 Header menu for more information about Header menu.

| Note: | The time zone conversions are always good to be aware of when creating data in the system. G-REX | k. |
|-------|--------------------------------------------------------------------------------------------------|----|
|       | always operates in the Domain time zone.                                                         |    |

#### 1.7.5 Notifications

G-REX's notifications are designed to help the users to be up to date on what is happening in the organization and what actions might be required

by the user. There are two general categories of notifications

- Some of the features (Transactions and Create meter readings, for example) in the application do not happen immediately but the actions are processed in request order in queues.
- 2. Some of the features (approving **Plants** and **Transactions** for example) require coordination between the initiator and the supervisor.

### 1.7.5.1 Viewing notifications

| Notifications Connected                                               | $\smile$                      |
|-----------------------------------------------------------------------|-------------------------------|
| Cancellation approved. 09/09/2021, 11.7                               |                               |
| Cancellation was approved. Click to view the cancellation statement.  | \                             |
| Cancellation approved. 06/09/2021, 13:02                              | Connected                     |
| Cancellation was approved. Click to view the cancellation statement.  | 09/09/2021, 11:17             |
| New cancellation sent for 05/07/2021, 08:14                           | view the                      |
| approval.                                                             | 00/00/0004 40:00              |
| Cancellation is waiting for approval. Click to view the cancellation. | 06/09/2021, 13:02<br>view the |
| SHOW MORE 3                                                           | 05/07/2021.08:14              |

Figure 1-47 Notification center

Notifications are viewed in two places of the application for the currently selected organization:

- 1. The header menu
- 2. The landing page.

The notifications are listed in order based on the time of the event. Clicking a **notification item (2)** takes the user to the associated activity log details or a view to complete an action associated to the activity.

>grexel

By default, the header menu notification center shows the three latest notifications and the landing page notification center views five latest notifications. Clicking **Show more (3)** at the bottom of the list shows more recent activities up to 20 latest entries plus the notifications received during the user session.

### 1.7.5.2 Notification types

Notifications are shown for the following events:

#### Table 1-6 Notification types

| Notification type                                   | Description                                                                    | More information                |
|-----------------------------------------------------|--------------------------------------------------------------------------------|---------------------------------|
| CERTIFICATE_CANCEL<br>_SUCCESS                      | Notification on successful cancellation of certificates.                       | 3.4.1.1 Cancellations           |
| CERTIFICATE_TRANSF<br>ER_SUCCESS                    | Notification on successful transfer of certificates.                           | 3.4.1.2 Transfers               |
| CERTIFICATE_CANCEL<br>_FAILURE                      | Notification on failed processing of a cancellation.                           | 3.4.1.1 Cancellations           |
| CERTIFICATE_TRANSF<br>ER_FAILURE                    | Notification on failed processing of a transfer.                               | 3.4.1.2 Transfers               |
| CERTIFICATE_EXPIRY                                  | Notification on expired certificates.                                          |                                 |
| SCHEDULED_TRANSF<br>ER_CREATE_FAILURE               | Notification on failed creation of scheduled transfer.                         | 3.4.1.3 Scheduling transactions |
| SCHEDULED_TRANSF<br>ER_CREATE_SUCCES<br>S           | Notification on successful creation of scheduled transfer.                     | 3.4.1.3 Scheduling transactions |
| SCHEDULED_CANCEL<br>_CREATE_FAILURE                 | Notification on failed creation of scheduled cancellation.                     | 3.4.1.3 Scheduling transactions |
| SCHEDULED_CANCEL<br>_CREATE_SUCCESS                 | Notification on successful creation of scheduled cancellation.                 | 3.4.1.3 Scheduling transactions |
| SCHEDULED_TRANSA<br>CTION_UPDATE                    | Notification on successful update of scheduled cancellation.                   | 3.4.1.3 Scheduling transactions |
| CERTIFICATE_TRANSF<br>ER_EXPORT_STARTED<br>_FAILURE | Notification on a failed start of a certificate export.                        |                                 |
| CERTIFICATE_TRANSF<br>ER_EXPORT_STARTED<br>_SUCCESS | Notification on a successful start of a certificate export to external domain. |                                 |
| CERTIFICATE_TRANSF<br>ER_EXPORT_AK_FAIL<br>URE      |                                                                                |                                 |

>grexel

| CERTIFICATE_TRANSF<br>ER_EXPORT_COMPLE<br>TED_SUCCESS | Notification on successfully completed export of certificates to external domain                                   |                             |
|-------------------------------------------------------|----------------------------------------------------------------------------------------------------|-----------------------------|
| CERTIFICATE_TRANSF<br>ER_EXPORT_COMPLE<br>TED_FAILURE |                                                                                                    |                             |
| CERTIFICATE_TRANSF<br>ER_EXPORT_NAK_FAI<br>LURE       |                                                                                                    |                             |
| CERTIFICATE_TRANSF<br>ER_IMPORT_COMPLET<br>ED_SUCCESS | Notification on successful import of certificates from external domain.                                            | 1.2 Terms used              |
| CERTIFICATE_TRANSF<br>ER_IMPORT_COMPLET<br>ED_FAILURE | Notification on failed import of certificates from external domain.                                                |                             |
| CERTIFICATE_TRANSF<br>ER_APPROVE                      | Notification on a transfer to have been approved.                                                                  |                             |
| CERTIFICATE_TRANSF<br>ER_REJECT                       | Notification on a transfer to have been rejected.                                                                  |                             |
| CERTIFICATE_CANCEL<br>_APPROVE                        | Notification on approved (and completed) cancellation                                                              | 3.4.6 Cancellation approval |
| CERTIFICATE_CANCEL<br>_REJECT                         | Notification on rejected cancellation.                                                                             | 3.4.6 Cancellation approval |
| CERTIFICATE_CANCEL<br>_STARTED_SUCCESS                | Notification on successfully processed certificate cancellation that is in pending state waiting for (IB) approval | 3.4.6 Cancellation approval |

Page 38

# 2. Public site

The public site of G-REX, (grexel.com) is where you can login to the registry.

Additionally, on the top left of the page (See Figure 2-1), you will find the public information available from registries.

This information includes reports about:

- Transaction statistics
- Exports and Imports
- Cancellations
- Account holder statistics
- Plant statistics

| <mark>&gt; gre</mark> x | el | Home                    | Reports ~<br>Transaction statistics >                                                                       |                                                   |                       |  |
|-------------------------|----|-------------------------|----------------------------------------------------------------------------------------------------|---------------------------------------------------|-----------------------|--|
|                         | G  | G-REX is<br>over ten th | Exports & imports > Cancellations > Account holder statistics > Plant statistics > Plant statistics > REEX. | by Grexel, part of EEX Group. The r<br>countries. | egistries are used by |  |

Figure 2-1 Public site

# 2.1 Filtering

The reports are filtered per **Domain**, **Transaction dates** or **Production dates**, **Period** and **Standard** Select the report type you wish to load from the home page (See Figure 2-1) on the top left, and then:

- 1. Enter the filter criteria for the domain (see Figure 2-2).
- 2. Press the button Load report (see Figure 2-2).

| main                                                                                                    |                                                                                                    |                  |                        |                                      |                                 |                    |                    |                 |                 |
|----------------------------------------------------------------------------------------------------|----------------------------------------------------------------------------------------------------|------------------|------------------------|--------------------------------------|---------------------------------|--------------------|--------------------|-----------------|-----------------|
| Filter o                                                                                                    | riteria                                                                                                    |                  |                        |                                      |                                 |                    |                    |                 | Lood report     |
| Based or                                                                                                    | n *<br>ansaction date                                                                                                    | Productic        |                        | nonth/year                           | Period to *                     | Ë                  |                    |                 | 4               |
| Domain                                                                                                    |                                                                                                    |                  | s                      | andard *                             |                                 |                    |                    |                 |                 |
| Select d                                                                                                    | lomain                                                                                                    |                  | •                      | Select standard                      |                                 | ·                  |                    |                 |                 |
| lumes p                                                                                                    | er transaction                                                                                                    | type             |                        |                                      |                                 |                    |                    |                 |                 |
| 1000                                                                                                    | 000                                                                                                    |                  |                        |                                      |                                 |                    |                    |                 |                 |
| 800                                                                                                    | 000                                                                                                    |                  |                        |                                      |                                 |                    |                    |                 |                 |
| 600                                                                                                    | 000                                                                                                    |                  |                        |                                      |                                 |                    |                    |                 |                 |
| 400                                                                                                    | 000                                                                                                    |                  |                        |                                      |                                 |                    |                    |                 |                 |
| 200                                                                                                    | 000                                                                                                    |                  |                        |                                      |                                 |                    |                    |                 |                 |
|                                                                                                    | 0                                                                                                    |                  |                        |                                      |                                 | Transaction type   |                    |                 |                 |
|                                                                                                    |                                                                                                    |                  |                        |                                      |                                 | Iransaction type   |                    |                 |                 |
| nsactio                                                                                                    | on volumes per                                                                                                    | energy source    |                        |                                      |                                 |                    |                    |                 |                 |
| Month                                                                                                    | ı ×                                                                                                    |                  |                        |                                      |                                 |                    |                    |                 |                 |
|                                                                                                    |                                                                                                    |                  |                        |                                      |                                 | Energy source      |                    | Technology      |                 |
|                                                                                                    |                                                                                                    |                  |                        |                                      |                                 |                    |                    |                 |                 |
|                                                                                                    | Month transactions                                                                                                    | Transaction type | Volume                 | Unit                                 | Standard                        | Energy source code | Energy source name | Technology code | Technology name |
| omain                                                                                                    |                                                                                                    |                  | Volume                 | Unit                                 | Standard                        |                    | Energy source name | Technology code | L               |
| omain<br>Filter a                                                                                                    | transactions<br>riteria                                                                                                    |                  | P                      | Unit                                 | Standard Period to * month/year |                    | Energy source name | Technology code | Technology name |
| Filter of Based on                                                                                                    | transactions<br>riteria<br>n *<br>ansaction date                                                                                                    | 5                | Pi<br>on date r        | viód from *<br>nonth/year            | Period to *                     | Energy source code | Energy source name | Technology code | L               |
| Filter of Based on                                                                                                    | transactions<br>riteria<br>n*<br>ansaction date                                                                                                    | 5                | Pa<br>ton dato r<br>Si | wind from *                          | Period to *                     | Energy source code | Energy source name | Technology code | L               |
| Filter of Based on Oracle Tra                                                                                                    | transactions<br>riteria<br>n*<br>ansaction date                                                                                                    | 5                | Pa<br>ton dato r<br>Si | viod from *<br>nonh/year<br>andard * | Period to *                     | Energy source code | Energy source name | Technology code | L               |
| Filter of<br>Based or<br>O Tra<br>Domain<br>Select of                                                                                                    | riteria<br>n*<br>insaction date                                                                                                    | 5<br>Producia    | Pa<br>ton dato r<br>Si | viod from *<br>nonh/year<br>andard * | Period to *                     | Energy source code | Energy source name | Technology code | L               |
| Filter c<br>Based or<br>Tra<br>Domain<br>Select d                                                                                                    | transactions<br>riteria<br>*<br>*<br>*<br>*<br>*<br>*<br>*<br>*<br>*<br>*<br>*<br>*<br>*<br>*<br>*<br>*<br>*<br>*<br>*                                                                                                    | 5<br>Producia    | Pa<br>ton dato r<br>Si | viod from *<br>nonh/year<br>andard * | Period to *                     | Energy source code | Energy source name | Technology.code | L               |
| Filter c<br>Based or<br>Tra<br>Domain<br>Select d                                                                                                    | riteria<br>n*<br>insaction date                                                                                                    | 5<br>Producia    | Pa<br>ton dato r<br>Si | viod from *<br>nonh/year<br>andard * | Period to *                     | Energy source code | Energy source name | Technology code | L               |
| Filter of<br>Based o<br>Tra<br>Domain<br>Select o<br>1000<br>800<br>600                                                                                                    | transactions<br>riteria<br>p * insaction date                                                                                                    | 5<br>Producia    | Pa<br>ton dato r<br>Si | viod from *<br>nonh/year<br>andard * | Period to *                     | Energy source code | Energy source name | Technology code | L               |
| Filter of<br>Based or<br>Tra<br>Domain<br>Select d<br>Lumes p<br>1000                                                                                                    | transactions<br>riteria<br>a *<br>maaction date<br>•<br>er transaction<br>000<br>000                                                                                                    | 5<br>Producia    | Pa<br>ton dato r<br>Si | viod from *<br>nonh/year<br>andard * | Period to *                     | Energy source code | Energy source name | Technology code | L               |
| Filter of<br>Based on<br>Tra<br>Domain<br>Select d<br>1000<br>800<br>600<br>400                                                                                                    | transactions<br>riteria<br>p * insaction date                                                                                                    | 5<br>Producia    | Pa<br>ton dato r<br>Si | viod from *<br>nonh/year<br>andard * | Period to *                     | Energy source code | Energy source name | Technology code | L               |
| Filter of<br>Based on<br>Tra<br>Domain<br>Select d<br>1000<br>800<br>600<br>400                                                                                                    | transactions<br>riteria<br>p * insaction date                                                                                                    | 5<br>Producia    | Pa<br>ton dato r<br>Si | viod from *<br>nonh/year<br>andard * | Period to *                     | Energy source code | Energy source name | Technology code | L               |
| Filter of Based on Ormain Filter of Based on Ormain Training Select of Training Select of Boom Select of Boom Select of Boom Select of Comparison Select of Comparison Select of | riteria r* msaction date msaction date retransaction o o o o o o o o o o o o o o o o o o                                                                                                    | 5<br>Producia    | Pa<br>ton dato r<br>Si | viod from *<br>nonh/year<br>andard * | Period to *                     | Energy source code | Energy source name | Technology code | L               |
| Filter of<br>Based on<br>Train<br>Select of<br>10000<br>8000<br>4000<br>2000                                                                                                    | riteria<br>riteria<br>original date<br>consultation<br>consultation<br>consultatio | 5 Produces       | Pa<br>ton dato r<br>Si | viod from *<br>nonh/year<br>andard * | Period to *                     | Energy source code | Energy source name | Technology code | L               |
| Filter of Based on Ormain Filter of Based on Ormain Training Select of Training Select of Boom Select of Boom Select of Boom Select of Comparison Select of Comparison Select of | riteria<br>riteria<br>original date<br>consultation<br>consultation<br>consultatio | 5 Produces       | Pa<br>ton dato r<br>Si | viod from *<br>nonh/year<br>andard * | Period to *                     | Energy source code | Energy source name | Technology code | L               |

Figure 2-2 Public site filtering

Once filtered, the data will show whether in a graph and/or in a grid (see Figure 2-3). The grid is customizable and filterable. The default grouping per month can be removed and a new grouping can be made with any other column header(s). You can learn more about grids from section 1.7.3.

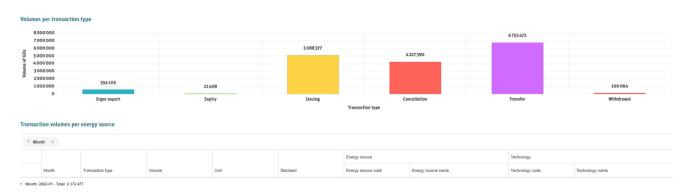

Figure 2-3 Volume per transaction type

# 2.2 Exporting a report

A user can export the report to an Excel or PDF format by clicking the Excel or PDF icon from the top right corner of the page (See Figure 2-4).

|                          |                    |                    | ~ |
|--------------------------|--------------------|--------------------|---|
|                          |                    | Load report 👻      |   |
|                          | 6753 472           |                    |   |
|                          |                    |                    |   |
|                          |                    | 100 064            |   |
|                          | Transfer           | Withdrawal         |   |
|                          |                    |                    |   |
|                          |                    |                    |   |
| e ↓7                     | Technology code 19 | Technology name ↑8 |   |
|                          | 2)                 |                    |   |
| s/Gas from organic waste | T070000            | Other              |   |
| s/Agricultural gas       | T070000            | Other              |   |
| s/Gas from organic waste | T070000            | Other              |   |
| s/Sewage gas             | T070000            | Other              |   |

Figure 2-4 export report

# 3. Account and Certificate management (AH)

The accounts are the core of the certificate management in G-REX. Within the **Accounts** main menu, the account holder users can manage their accounts and certificates, view transaction activity of the organization, view cancellation statements as well as schedule and make transactions.

# 3.1 Access rights

The Account and Certificate management are majorly AH user functionalities. The Table 3-1 Accounts menu features presents the access rights to view and manage accounts with AH user roles.

### Table 3-1 Accounts menu features

| Sub menu     | Feature                                   | AH Root | AH Account Administrator | AH Account Viewer | AH PD Administrator | AH PD Editor | AH PD Viewer | AH User Administrator |
|--------------|-------------------------------------------|---------|--------------------------|-------------------|---------------------|--------------|--------------|-----------------------|
|              |                                           | x       | x                        | x                 |                     |              |              |                       |
| ints         | Make transaction /<br>Select certificates | х       | x                        | x                 |                     |              |              |                       |
| Accounts     | Create account                            | x       | x                        |                   |                     |              |              |                       |
| 4            | View account statement                    | x       | x                        | x                 |                     |              |              |                       |
|              | Edit account                              | x       | x                        |                   |                     |              |              |                       |
|              |                                           | x       | x                        | x                 |                     |              |              |                       |
| tes          | View certificates<br>(+details)           | х       | x                        | x                 |                     |              |              |                       |
| Certificates | Select certificates for transaction       | х       | х                        |                   |                     |              |              |                       |
|              | Create transfer                           | x       | x                        |                   |                     |              |              |                       |
|              | Create cancellation                       | х       | x                        |                   |                     |              |              |                       |

| suo                        |                                               | x | x | x |  |  |
|----------------------------|-----------------------------------------------|---|---|---|--|--|
| Transactions               | View                                          | x | х | х |  |  |
| Trar                       | Details                                       | x | x | x |  |  |
| on<br>ts                   |                                               | x | x | х |  |  |
| Cancellation<br>statements | View                                          | x | x | x |  |  |
| Canc                       | Export to PDF<br>(cancellation statement)     | х | x | x |  |  |
| S                          |                                               | x | x | х |  |  |
| ction                      | View                                          | x | x | x |  |  |
| ransa                      | Details                                       | x | x | х |  |  |
| Scheduled transactions     | Create (both<br>cancellation and<br>transfer) | x | х |   |  |  |
| S                          | Delete                                        | x | x |   |  |  |

# 3.2 Accounts

The **Accounts** sub-menu item contains the functionalities required for managing accounts of the AH organization. Accounts are instances of an organization that can contain certificates of specified type. One organization can contain accounts of multiple standards based on the domain setup and the organization trading schemes. The information associated to each account can be found in Table 3-2 Account data properties.

▶ Domain parameters can be found in Table 1-3 Domain parameters.

| Label                 | Relevant in creation | Description                                                 |
|-----------------------|----------------------|-------------------------------------------------------------|
| Account number        | No                   |                                                             |
| Account name          | Yes                  |                                                             |
| Parent account number | Optional             |                                                             |
| Organization ID       | No                   | Organization ID of the Organization, which owns the Account |

#### Table 3-2 Account data properties

| Organization name     | No  | Name of the Organization, which owns the Account                                                                                                    |
|-----------------------|-----|----------------------------------------------------------------------------------------------------|
| Standard              | Yes | The association Standard of the Account. Can be for example EECS.                                                                                                    |
| Is Public             | Yes | Account parameter for if the Account is public or private. Public accounts can be seen in accounts list by other organizations in the domain.                          |
| Is Active             | No  | Account parameter for if the Account is active or inactive.<br>Equivalent to "Deleted" account but in G-REX accounts cannot<br>be deleted completely.                  |
| Is Locked             | No  | Account parameter for if the Account is locked or unlocked.<br>Locked accounts cannot make new transactions but they can<br>receive certificates. Managed by IB users. |
| Volume                | No  | Volume of certificates in the account                                                                                                    |
| Expiring certificates | No  | Volume of expiring certificates in the account. The expiry rule<br>and the warning threshold is specified in the domain<br>configuration.                              |

# 3.2.1 Accounts - grid

The accounts- grid contains all accounts of the organization, which by default only shows the active accounts. The view can be expanded to show also inactive accounts by clicking **Include inactive accounts**. The accounts list contains two levels of accounts – parent accounts and sub-accounts. Sub-accounts of an account can be viewed by clicking the **+ icon** in the left-most column of the grid. The grid contains also quick links to associated Account statement (1), Certificates - grid (2) and Scheduled transactions (3).

| Li | ist of Accounts      |                         | Clear all filters Re | fresh grid Include inactive o | Counts Organize | Accounts Create Acco | ount 📃                  |
|----|----------------------|-------------------------|----------------------|-------------------------------|-----------------|----------------------|-------------------------|
|    | Account Number       | Account Name            | Public               | Locked                        | Status          | Volume               |                         |
|    | - 641002405990018428 | Default Account         | Yes                  | no No                         |                 | 2 28                 | SCHEDULE<br>RANSACTION  |
|    | 643002409990015500   | Sub account             | No                   | No No                         | Active          | 0                    | SCHEDULE<br>TRANSACTION |
|    | 643002405990016463   | Account                 | Yes                  | No No                         |                 | 3                    | SCHEDULE<br>TRANSACTION |
|    | 643002405990016494   | Account Name 2021-07-05 | Yes                  | No No                         |                 | 0                    |                         |
|    | 643002406990016600   | Sub account             | • No                 | No No                         |                 | 0                    | SCHEDULE<br>TRANSACTION |
|    | 643002406990015531   | Account 2021-09-13      | • No                 | No No                         | Active          | 0                    | SCHEDULE<br>TRANSACTION |
|    | 643002405990016548   | Trading account         | • No                 | no No                         | Active          | 0                    | SCHEDULE<br>TRANSACTION |
|    |                      | 20 7                    |                      |                               |                 |                      | 1 - 6 of 6              |
|    | per pa               | 99 <u> </u>             |                      |                               |                 |                      |                         |

#### Figure 3-1 Accounts grid

**Note:** Depending on domain parameters there can be two or three account levels (1 or any number of levels of sub accounts).

**Note:** Where multiple account levels are used, sorting is first done with level 1, then level 2 (and then 3). For instance, when sorting by volume, accounts will always be sorted by level 1 regardless of how many certificates reside in subaccounts. Subaccounts are then sorted by volume, but under the respective parent account.

#### 3.2.1.1 Search accounts

The accounts can be searched and sorted. By filtering the list, the sub-accounts are included in the list in "flat" format and the parent account number can be then viewed by enabling the column from the column menu.

**Note:** in principle same account might be available in the grid twice when filtering accounts due to the "flat" structure.

| ist of Accounts     |                   | Clear all fil    | ters Refresh grid Include | inactive accounts | onize Accounts Create Acc | count                   |
|---------------------|-------------------|------------------|---------------------------|-------------------|---------------------------|-------------------------|
| Account Number      | Account Name      | Public           | Locked                    | Status            | Volume                    |                         |
| - 64300240699001542 | 5 Default Account | t 🔴 Yes          | <b>No</b>                 | Active            | 25                        | SCHEDULE<br>TRANSACTION |
| 64300240699001550   | 0 Sub account     | • N9             | No No                     | Active            | 0                         | SCHEDULE<br>TRANSACTION |
| 64300240599001646   | 3 Account         | Yes              | No No                     | Active            | а                         | SCHEDULE<br>TRANSACTION |
| 64300240699001849   | 4 Account Name    | 2021-07-05 🕒 Yes | No No                     | Active            | 0                         | SCHEDULE<br>TRANSACTION |
| 64300240699001850   | 0 Sub account     | • •              | No No                     | Active            | 0                         | SCHEDULE<br>TRANSACTION |
| 64300240699001553   | 1 Account 2021-0  | 19-13 • No       | No No                     | Active            | 0                         | SCHEDULE<br>TRANSACTION |
| 64300240599001554   | 8 Trading account | t 🕒 No           | No No                     | Active            | 0                         | SCHEDULE<br>TRANSACTION |
| н н 1               | ► ► ► per page    |                  |                           |                   |                           | 1 -                     |

Figure 3-2 Search account result with same account twice

▶ Refer to Chapter 1.7.3 Grids for instructions how to filter, sort, adjust columns and download report.

## 3.2.2 Create Account

To create an account,

- 1. Click **Create account** in accounts grid view.
- 2. A dialog window to specify the account properties (see Table 3-2 Account data properties).
- 3. Click Create.
- 4. Double-confirm the action
- 5. The new account is available in the grid immediately.

| Create account              | ×                               |
|-----------------------------|---------------------------------|
| Account name                | Document was last saved: 2h ago |
| Standard                    |                                 |
| BIOGAS                      | Ψ                               |
| Parent account              |                                 |
| Type account name or number | ٣                               |
| Public                      |                                 |
| Ves                         |                                 |
| ● No                        |                                 |
|                             |                                 |
| Close                       | Create                          |

Figure 3-3 Create account dialog

## 3.2.3 Account statement

The account statement shows detailed information associated to an account, account's transactions as well as allows user to edit the account. It can be accessed by clicking the **Account number** in the accounts list.

In addition to properties of Accounts and **Transactions** grids, account statement contains properties presented in Table 3-3 Account statement properties.

G-REX Account Holder User Manual

> grexel

- Accounts grid properties can be found in Table 3-2 Account data properties
- ► Transactions grid properties can be found in Table 3-7 Transaction properties

#### Table 3-3 Account statement properties

| Group                 | Label           | Description                                                                        |  |  |  |  |  |
|-----------------------|-----------------|------------------------------------------------------------------------------------|--|--|--|--|--|
| e,                    | Opening balance | Opening balance of the account within the given time range                         |  |  |  |  |  |
| Balance               | Closing balance | Closing balance of the account within the given time range                         |  |  |  |  |  |
| Δ                     | Difference      | Difference between opening and closing balance within the given time range         |  |  |  |  |  |
| ų                     | Incoming        | Volume of certificates transferred to the account during the time range            |  |  |  |  |  |
| Transaction<br>volume | Outgoing        | Volume of certificates transferred from the account during the time range          |  |  |  |  |  |
| Tran<br>vo            | Difference      | Difference between incoming and outgoing certificate volumes within the time range |  |  |  |  |  |

#### 3.2.3.1 Account statement view

The account statement view consists of four components: **Account details** (1), **account balance development** (2), **certificate balance** (3) and **account transactions** (4). The data is always shown for a specific time range (5) that can be selected from the toolbar in the upper right corner of the view.

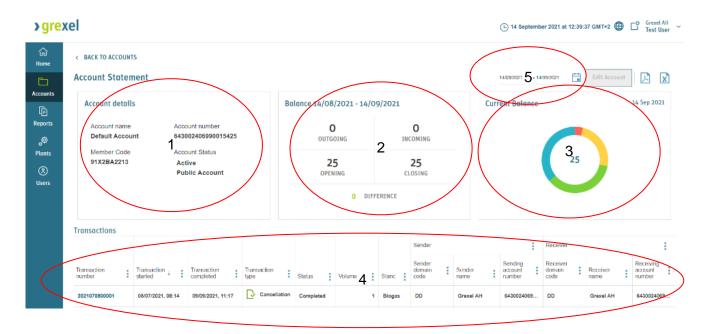

Figure 3-4 Account statement view

Note: See section Public cancellation statement

## G-REX Account Holder User Manual

Release 2.1

Public, © Grexel Systems Itd. – part of eex group

>grexel

Note: By default, the Account Statement data is shown for the previous month starting from the current day.

#### 3.2.3.2 Edit account

To edit account,

- Navigate to Accounts → Accounts → Account statement
- 2. Click **Edit account**. The click opens a dialog window.
- 3. Edit all fields of the account except the standard
- 4. Save changes by clicking **Save**.

| Account name                |        |   |
|-----------------------------|--------|---|
| Account Name 2021-07-05     | 5      |   |
| Standard                    |        |   |
| BIOGAS                      |        | Ŧ |
| Parent account              |        |   |
| Type account name or number |        | • |
| Public                      | Active |   |
| • Yes                       | • Yes  |   |
| No                          | O No   |   |
|                             |        |   |

## 3.3 Certificates - grid

Figure 3-5 Edit account

Account holder users can view an organization's

certificate bundles by navigating to **Accounts**  $\rightarrow$  **Certificates.** By default, all organization certificates are shown in the grid. A complete list of fields associated to all certificates can be found in Table 3-4 Certificate data properties.

**Note:** When working with the Certificates grid, it is recommended to first press Refresh grid to reflect any new changes such as new Organizations.

To view specific Account's Certificates,

- 1. Navigate to Accounts  $\rightarrow$  Accounts.
- 2. Click the value in **volume** column.
- 3. Certificates grid filtered for the account's certificates is opened.

Page 49

| ,   | Certifi | ificates Refresh grid |   |                    |                 |   |                            |   |               |          |   |                 | Cancel Certificate:                         | Cancel Certificates (0) Transfer (0) |                       |                     |             |
|-----|---------|-----------------------|---|--------------------|-----------------|---|----------------------------|---|---------------|----------|---|-----------------|---------------------------------------------|--------------------------------------|-----------------------|---------------------|-------------|
| ıts |         | Certificate<br>bundle | : | Account            | 1               | : | Issuer                     | : |               |          |   |                 | Energy source                               | Technology                           | Production period     | :                   | Attributes  |
| ts  | □:      | Volume                | : | Account number     | Account name    | : | Issuing<br>country<br>code | : | Issue<br>date | Standard |   | Trading schemes | Energy source<br>name                       | Technology<br>name                   | Production start date | Production end date | Use of heat |
| s   |         |                       | 6 | 643002406990015425 | Default Account |   | FI                         |   | 07/05/2021    | BIOGAS   | ; | BIOMETHANE_G    | Biogas<br>Feedstocks/Purpose<br>Grown Crops | Biogas/Gasific                       | 01/09/2020            | 30/09/2020          |             |
| 5   |         |                       | 3 | 643002406990015463 | Account         |   | FI                         |   | 07/05/2021    | BIOGAS   | ; | BIOMETHANE_G    | Biogas Feedstocks                           | Biogas/Anaero<br>digestion           | 01/09/2020            | 30/09/2020          |             |
|     |         |                       | 1 | 643002406990015425 | Default Account |   | FI                         |   | 07/05/2021    | BIOGAS   |   | BIOMETHANE_G    | Biogas Feedstocks                           | Biogas/Anaero<br>digestion           | 01/09/2020            | 30/09/2020          |             |
|     |         |                       | 9 | 643002406990015425 | Default Account |   | FI                         |   | 07/05/2021    | BIOGAS   | 5 | BIOMETHANE_G    | Biogas<br>Feedstocks/Waste<br>Water         | Biogas/Landfill<br>gas collection    | 01/09/2020            | 30/09/2020          |             |
|     |         |                       | 9 | 643002406990015425 | Default Account |   | FI                         |   | 07/05/2021    | BIOGAS   |   | BIOMETHANE_G    | Biogas<br>Feedstocks/Bypro<br>and Waste     | Biogas/Other                         | 01/09/2020            | 30/09/2020          |             |

Figure 3-6 Certificates grid

#### Table 3-4 Certificate data properties

| Field                          | Description                                                   |
|--------------------------------|---------------------------------------------------------------|
| Domain code                    | Domain code of account possessing the certificate             |
| Domain name                    | Domain name of account possessing the certificate             |
| Organization ID                | Organization ID of the owner of the certificate               |
| Organization name              | Organization name of the owner of the certificate             |
| Account number                 | Account number, in which the certificate bundle is            |
| Account name                   | Account name, in which the certificate bundle is              |
| Issuing date                   | Date of issuing of the certificate bundle                     |
| Standard                       | Standard of the certificate bundle                            |
| Trading schemes                | Trading schemes associated to the certificate bundle          |
| Earmark type code              | Code of earmark type. Can have values between 0 and 4.        |
| Earmark type                   | Text value for the earmark type                               |
| Production support description | Description for the production support based on earmark type. |

| Investment support description | Description for the investment support based on earmark type.              |
|--------------------------------|----------------------------------------------------------------------------|
| Certificate number start       | Starting certificate number of the certificate bundle                      |
| Certificate number end         | Last certificate number of the certificate bundle                          |
| Volume                         | Total number of certificates in the certificate bundle                     |
| Issuing body                   | Name of the issuing body of the certificate bundle                         |
| Issuing body code              | Code of the issuing body of the certificate bundle                         |
| Issuing country code           | Country code of the issuing body of the certificate bundle                 |
| Competent authority code       | Competent authority code of the issuing body                               |
| Energy source code             | Code of the certificate's energy source of the certificate bundle          |
| Energy source name             | Name description of the energy source of the certificate bundle            |
| Technology code                | Code of the certificate's technology of the certificate bundle             |
| Technology name                | Name description of the technology of the certificate bundle               |
| Production start date          | Date of start of the certificate bundle's production period                |
| Production end date            | Date of end of the certificate bundle's production period                  |
| Plant name                     | Name of the plant responsible for the production of the certificate bundle |
| Plant GSRN                     | GSRN of the plant responsible for the production of the certificate bundle |
| Operational date               | The date from which the issuing plant has been operational.                |
| Zip code                       | Zip / postal code of the certificate bundle's plant                        |
| City                           | City of the certificate bundle's plant                                     |
| Country                        | Country of the certificate bundle's plant                                  |
| Country code                   | Country code of the certificate bundle's plant                             |
| Latitude                       | Coordinate latitude of the certificate bundle's plant location             |
| Longitude                      | Coordinate longitude of the certificate bundle's plant location            |
| Coordinate code                | Code for the coordinate standard for longitude and latitude of the plant   |

▶ Refer to Chapter 1.7.3 Grids for instructions how to filter, sort, adjust columns and download report.

Page 51

# 3.3.1 Certificate Bundle - details

The detailed information of a Certificate Bundle can be accessed by clicking **volume** column value in certificate grid's row. The detail view consists of six components specifying the general Certificate information, Plant information, Energy sources and Technologies, Issuer, the Account possessing the Certificate as well as the attributes. All Certificate data fields can be viewed in Table 3-4 Certificate data properties.

| counts      | Certificate details                                       |                                                             |                                                  | Cancel certificates              |
|-------------|-----------------------------------------------------------|-------------------------------------------------------------|--------------------------------------------------|----------------------------------|
| Ð           | Certificate information                                   |                                                             | Plant                                            |                                  |
| ports       | Trading schemes<br>Biomethane GO                          | Standard<br>Biogas                                          | Plant name<br>Slovakia biogas                    | Plant GSRN<br>643002406990000230 |
| ुळ<br>lants | Issuing date<br>2022-08-23                                | Production period start date<br>01/08/2022                  | ZIP code<br>0000                                 | City<br>Helsinki                 |
| 2           | Production period end date<br>02/08/2022                  | Volume<br>5 MWh                                             | Country<br>Finland                               | Latitude N                       |
| lsers       | Certificate number start<br>64300240699999913000000029494 | Certificate number end<br>64300240699990913000000029498     | Longitude E                                      | Coordinate code                  |
|             | Earmark<br>Investment and production support              | Production support description                              |                                                  |                                  |
|             | Investment support description                            |                                                             |                                                  |                                  |
|             | Energy source and technology                              |                                                             | Issuer                                           |                                  |
|             | Energy source code<br>G0600                               | Energy source name<br>Biogas Feedstocks/Waste from Catering | Issuing body<br>Grexel IB                        | Issuing body code<br>91          |
|             | Technology code<br>TG40000                                | Technology name<br>Biogas/Other                             | Issuing country code<br>FI                       | Competent authority code<br>DD01 |
|             | Certificate owner                                         |                                                             | Attributes                                       |                                  |
|             | Domain code<br>DD                                         | Domain name<br>GCR Demo Domain                              | Electrical capacity (KW)<br>1000<br>Product type |                                  |
|             | Organization ID<br>91X2BA2213                             | Organization name<br>Grexel AH                              | Source                                           |                                  |
|             | Account number<br>643002406990015425                      | Account name<br>Default Account                             |                                                  |                                  |

Figure 3-7 Certificate details

Clicking **Cancel certificates** (1) or **Transfer** (2) in the upper-right corner of the view initiates a certificate transaction for the bundle. See section 3.4 Making transactions for more information about the certificate transactions.

## 3.3.1.1 Certificate attributes

Certificate attributes are standard and plant license -specific data fields associated to a Certificate. It means that the attributes are not the same for all certificates, but their properties are dependent on the issuing context.

See section: "9 Appendix: License attributes" for description of License dependent attributes

# 3.4 Making transactions

Cancelling and transferring certificates are the general basic transactions an Account Holder can make in the system. Transactions can be done immediately or scheduled to happen at a specific

> grexel

moment or triggered by an event. For issuing body users a similar flow is applicable for transaction type withdrawal.

In short, the flow for making both cancellations and transfers is identical. The flow consists of following five steps:

| 1. Specify the certificate properties or bundles                                       |            |
|----------------------------------------------------------------------------------------|------------|
| 2. Select transaction type specific details                                            |            |
| 3. Submit the transaction.                                                             |            |
| 4. The server validates and processes the transactions                                 |            |
| 5. Eventually notification about successful or failed completion of the trans received | saction is |

#### Figure 3-8 Transaction process

## 3.4.1 Transaction types

The certificate transactions relevant for account holder users can be divided into two categories: *Cancellations*, which mark certificates as "used" and *Transfers*, which change the account in which the certificates are stored. Both transaction types can be scheduled to take place at specific moment or event.

Note: The maximum allowed number of bundles for an export transfer (to an organization holder in another domain) is 5000. Any number of bundles over that will result in a failed transaction!

Note: It is not possible to Import certificates, which are expiring on the day of the import. An import containing such certificates will result in a failed transaction.

## 3.4.1.1 Cancellations

Cancellations are transactions that consume certificates. After a cancellation, the certificates cannot be used anymore for other transactions. In addition to only selecting certificates, cancellations have also other properties that specify cancellation's purpose and other scheme-specific requirements. All

properties associated to a cancellation can be found in Table 3-6 Cancellation data properties.

Steps to create a cancellation are:

- Navigate to Accounts → Certificates for all organization certificates or to Accounts → Accounts and click certificate Volume of an account to view certificates of an account
- 2. Select certificate bundles

#### Note: Certificates can be selected only from one account at the time

- 3. Click Cancel certificates
- 4. Fill in the cancellation-specific properties
- 5. Note that the "Name of beneficiary" field is a free-text field, but if cancellation beneficiaries are stored, it can be used as a dropdown field as well.
- 6. Optionally click **Schedule cancellation** and select cancellation time
- 7. Select tick-box "Public Cancellation" if you intend the cancellation to be accessible for non-authenticated users through a link, which you can share.
- 8. Select tick-box "Save as cancellation beneficiary" if you wish to store the information of the beneficiary also for later use.

## 9. Click Cancel certificates

- 10. Double-confirm the action
- 11. Transaction receipt is opened and after a while transaction completion (or failure) is notified in the notification center.

| Cancel certificates                               | ×                                  |
|---------------------------------------------------|------------------------------------|
| VOLUME                                            |                                    |
| Selected volume: 10                               | Cancel all selected certificates   |
| Volume O Percentage                               |                                    |
| Cancel volume *                                   | Unit •                             |
|                                                   | MWh 👻                              |
| This field is required                            | <u></u>                            |
| BENEFICIARY                                       |                                    |
| Note: Type in the beneficiary name or select a sa | ved beneficiary from the dropdown. |
| Name of beneficiary *                             | Beneficiary type *                 |
| Name of beneficiary                               | •4 select •                        |
| Country of consumption •                          | Location of beneficiary •          |
| Finland                                           | •                                  |
| Cancellation purpose* (3)                         |                                    |
| CONSUMPTION                                       |                                    |
| Usage category • (i)                              |                                    |
| Select                                            |                                    |
| Consumption period start •                        | Consumption period end •           |
| day/month/year                                    | day/month/year                     |
| Save as cancellation beneficiary (i)              | 7,8 Public cancellation (i)        |
| Cancel now     Schedu Cancellation                |                                    |
| Close                                             | Q Cancel certificates              |

| <mark>∢gre</mark> x                     | grexel                                                                                                   |                                 |                                                                                            | ⊘ The transaction request was        | successfully submitted 🗙                                                                                         | 🕒 19 April 2                            | 023 at 14.41.39 GMT+3 🌐                                           | C° (         | Grexel AH (91X2BA2213)<br>GCR Demo Domain | ~ |
|-----------------------------------------|----------------------------------------------------------------------------------------------------|---------------------------------|--------------------------------------------------------------------------------------------|--------------------------------------|----------------------------------------------------------------------------------------------------|-----------------------------------------|-------------------------------------------------------------------|--------------|-------------------------------------------|---|
| ්ය<br>Home                              | Certificates                                                                                             | ⊘ The Account Holder specific C | Cancellation Beneficiary was creat                                                         | ted successfully. Organization ID, a | and Cancellation Beneficiary ID: 9                                                                               | 91X2BA2213, AAD2CCBC-717C-401C-A818-DA6 | 023330E54. ×                                                      |              |                                           |   |
| Accounts                                | Transaction submitted<br>You will be notified when the tra                                               |                                 |                                                                                            |                                      |                                                                                                    |                                         |                                                                   |              |                                           |   |
| Fin<br>Reports<br>O<br>Plants<br>O<br>S | Total volume<br>5 MWh<br>Name of beneficiary<br>ACCOUNT HOLDER<br>Consumption period start<br>01/09/2022 |                                 | Account name<br>Location of beneficiary<br>Helsinki<br>Consumption period end<br>3108/2023 |                                      | Account number<br>643002406990015425<br>Usage category<br>Commercial and public use<br>Public cancellation<br>No |                                         | Country of consumption<br>Finland<br>Cancellation purpose<br>Demo |              |                                           |   |
| Users                                   | Transaction started<br>19/04/2023                                                                        |                                 |                                                                                            |                                      |                                                                                                    |                                         | G                                                                 | o to Account | ts New transaction                        |   |

Figure 3-9 Cancellation receipt

### 3.4.1.2 Transfers

In principle, there are three types of transfers in G-REX: *internal transfer, transfer, and export*. Despite the naming, the workflow for each transaction type is identical. Transactions require the transferred volume and a receiver as an input, whereas scheduling the transfer for a specific moment is conditional. The properties associated to transfers are explained in Table 3-7 Transaction properties.

The steps to transfer certificates are:

- 1. Navigate to Accounts → Certificates for all organization certificates or to Accounts → Accounts and click certificate Volume of an account to view certificates of an account.
- 2. **Select** certificate bundles.

Note: Certificates can be selected only from one account at a time

- 3. Click Transfer
- 4. Fill in the cancellation-specific properties.

#### Note: For exports changing Receiver domain domain specifies the AH list for the other domain.

- 5. Optionally click Schedule transfer and select transaction time
- 6. Click Transfer certificates
- 7. Double-confirm the action

Transaction receipt is opened and after a while transaction completion (or failure) is notified in the notification center.

| Transfer Certificates                     | ×                                 |
|-------------------------------------------|-----------------------------------|
| VOLUME                                    |                                   |
| Selected volume: 5                        | Transfer all selected certificate |
| Volume      Percentage                    |                                   |
| Transfer volume * (i)                     | Unit                              |
| 5                                         | MWh                               |
|                                           |                                   |
| RECEIVER                                  |                                   |
| Domain *                                  |                                   |
| GCR Demo Domain                           | 4                                 |
| Account Holder *                          |                                   |
| 91X2BA2213 - Grexel AH                    | × •                               |
| Account *                                 |                                   |
| 643002406990015426 - Default Account - BI | DGAS •                            |
| Enter account number/ member code         | 0                                 |
| Message to receiver (i)                   |                                   |
|                                           |                                   |
| TRANSFER TIME                             | 7                                 |
| Transfer now 5                            |                                   |
| Schedule transfer                         |                                   |
| Close                                     | 6 Transfer                        |
| Figure 3-10 Transfer dia                  |                                   |

Figure 3-10 Transfer dialog

| > gre                  | kel                                                                                          |                                             |                                         | (C) 14 September 2021 at 13:36:52 GMT+2 🌐 📑 Great All<br>Test User ~ |
|------------------------|----------------------------------------------------------------------------------------------|---------------------------------------------|-----------------------------------------|----------------------------------------------------------------------|
| لَيَ<br>Home           | Certificates                                                                                 |                                             | Refresh grid                            | Cancel Certificates (0) Transfer (0)                                 |
| Accounts               | Transaction submitted succesfully<br>You will be notified when the transaction is completed. |                                             |                                         |                                                                      |
| Reports                | TOTAL VOLUME<br>1<br>Date                                                                    | Sender<br>Default Account<br>Sender account | Raceiver<br>Account<br>Receiver account |                                                                      |
| Plants<br>(2)<br>Users | 14/09/2021                                                                                   | Senioer account<br>643002406990015425       | Receiver account<br>643002406990015463  |                                                                      |
|                        |                                                                                              |                                             |                                         | Go to Accounts New transaction                                       |
|                        |                                                                                              |                                             |                                         |                                                                      |
|                        |                                                                                              |                                             |                                         |                                                                      |

Figure 3-11 Transfer receipt

## 3.4.1.3 Scheduling transactions

Apart from regular cancellations and transfers, scheduled transactions are initiated from the **scheduled transactions** list view. For more details about scheduled transactions, see section 3.7.2

**Note**: when scheduling a transaction from regular transfer or cancel view, please note that the bundles for which the schedule is created are not locked. If the same bundles are selected for transaction before the schedule is executed, the schedule will fail, <u>even if enough certificates reside for the original</u> <u>schedule</u>. In other words, any instant transaction on the same bundles annules the schedule.

# 3.4.2 Selecting Certificates

Making a transaction is initiated by selection of the certificates. For the certificate selection there are two options:

- 1. Specify the certificates by bundles
- 2. Specify certificates by their type.

### 3.4.2.1 Selecting by Certificate Bundles

For transactions expected to happen immediately (or at a specific moment of a day), the primary approach for selecting certificates is to specify the certificate bundles on a certificates grid. It is recommended to press 'Refresh grid' before selecting certificates in order to reflect any changes, for example from newly created Organizations.

To select certificates,

- Navigate to certificates grid through Accounts → Certificates or Accounts → Accounts → Volume (column)
- 2. Filter and sort the grid if necessary.

**Note:** It is important to bear in mind that the selected certificates are not saved if the grid is filters are changed.

3. Select certificate bundles by ticking the left-most checkbox column in the grid

**Note:** Certificates can be selected only from one account at once.

4. Proceed to next transaction steps

| ,   | Certificates Refresh grid Cancel Certificates (0) Transfe |                       |   |                    |                 |   |                            |   |               |       |      |                 |                                             | s (0) Transfer (0)                |                       |                     |             |
|-----|-----------------------------------------------------------|-----------------------|---|--------------------|-----------------|---|----------------------------|---|---------------|-------|------|-----------------|---------------------------------------------|-----------------------------------|-----------------------|---------------------|-------------|
| its |                                                           | Certificate<br>bundle | : | Account            | :               |   | Issuer                     |   |               |       |      |                 | Energy source                               | Technology                        | Production period     | :                   | Attributes  |
| s   | □:                                                        | Volume                | : | Account number     | Account name    | : | Issuing<br>country<br>code | : | Issue<br>date | Stand | lard | Trading schemes | Energy source<br>name                       | Technology<br>name                | Production start date | Production end date | Use of heat |
|     |                                                           |                       | 6 | 643002406990015425 | Default Account |   | FI                         |   | 07/05/2021    | BIOG  | GAS  | BIOMETHANE_G    | Biogas<br>Feedstocks/Purpose<br>Grown Crops | Biogas/Gasific                    | 01/09/2020            | 30/09/2020          |             |
|     |                                                           |                       | 3 | 643002406990015463 | Account         |   | FI                         |   | 07/05/2021    | BIOG  | GAS  | BIOMETHANE_G    | Biogas Feedstocks                           | Biogas/Anaero<br>digestion        | 01/09/2020            | 30/09/2020          |             |
|     |                                                           |                       | 1 | 643002406990015425 | Default Account |   | FI                         |   | 07/05/2021    | BIOG  | GAS  | BIOMETHANE_G    | Biogas Feedstocks                           | Biogas/Anaero<br>digestion        | 01/09/2020            | 30/09/2020          |             |
|     |                                                           |                       | 9 | 643002406990015425 | Default Account |   | FI                         |   | 07/05/2021    | BIOG  | GAS  | BIOMETHANE_G    | Biogas<br>Feedstocks/Waste<br>Water         | Biogas/Landfill<br>gas collection | 01/09/2020            | 30/09/2020          |             |
|     |                                                           |                       | 9 | 643002406990015425 | Default Account |   | FI                         |   | 07/05/2021    | BIOG  | GAS  | BIOMETHANE_G    | Biogas<br>Feedstocks/Bypro<br>and Waste     | Biogas/Other                      | 01/09/2020            | 30/09/2020          |             |

Figure 3-13 Select certificate bundles

| ිය<br>Home                      | Certifi  | cates                 |   |                    | (               | Certificates f             | rom multiple acc | ounts selected. I | Please select certifica | ites only from a single a                             | ecount.                                 |                       |                     | Refresh grid All organiza | ions • withdraw |             |
|---------------------------------|----------|-----------------------|---|--------------------|-----------------|----------------------------|------------------|-------------------|-------------------------|-------------------------------------------------------|-----------------------------------------|-----------------------|---------------------|---------------------------|-----------------|-------------|
| ()<br>Reports                   |          | Certificate<br>bundle | : | Account            | :               | Issuer                     |                  |                   |                         | Energy source                                         | Technology                              | Production period     | :                   | Attributes                |                 |             |
| o <sup>©</sup><br>Plants        | □:       | Volume                | : | Account number     | Account name    | Issuing<br>country<br>code | Issue date       | Standard          | Trading schemes         | Energy source ane                                     | Technology<br>name                      | Production start date | Production end date | Product type              | Energy medium   | Use of heat |
| (S)<br>Users                    | <b>~</b> |                       | 7 | 643002406991237567 | Default Account | FI                         | 10/05/2021       | EECS              | GO                      | Renewable/Solid/I<br>and commercial<br>waste/Biogenic | Hydro-electric<br>head<br>installations | 22/07/2019            | 28/07/2019          | Source                    | Electricity     |             |
| o <sup>©</sup><br>Organizations |          |                       | 8 | 643002406991237567 | Default Account | FI                         | 10/05/2021       | EECS              | GO                      | Renewable/Solid/<br>waste/Biogenic                    | Hydro-electric<br>head<br>installations | 22/07/2019            | 28/07/2019          | Source                    | Electricity     |             |
| Issuing                         |          |                       | 7 | 643002406991237567 | Default Account | FI                         | 10/05/2021       | EECS              | GO                      | Renewable/Solid/<br>waste/Biogenic                    | Hydro-electric<br>head<br>installations | 29/07/2019            | 04/08/2019          | Source                    | Electricity     |             |
|                                 |          |                       | 7 | 643002406991237567 | Default Account | п                          | 10/05/2021       | EECS              | GO                      | Renewable/Solid/L<br>and commercial<br>waste/Biogenic | Hydro-electric<br>head<br>installations | 29/07/2019            | 04/08/2019          | Source                    | Electricity     |             |
|                                 |          |                       | 8 | 643002406991240413 | Default Account | FI                         | 10/05/2021       | EECS              | GO                      | Renewable/Solid/<br>waste/Biogenic                    | Hydro-electric<br>head<br>installations | 22/07/2019            | 28/07/2019          | Source                    | Electricity     |             |
|                                 |          |                       | 8 | 643002406991240413 | Default Account | п                          | 10/05/2021       | EECS              | GO                      | Renewable/Solid/                                      | Hydro-electric<br>head                  | 22/07/2019            | 28/07/2019          | Source                    | E               | Electricity |

Figure 3-12 Error for selecting certificates from multiple accounts

**Note:** It is also possible to select all the certificates from all grid's pages, but it is to be kept in mind that the selection might require some time to load.

## 3.4.2.2 Selecting by Certificate properties

Certificates for a transaction can be also selected based on their properties. This is especially useful when scheduling transactions, when it is not necessarily known, which bundles the user possesses at the time of the transaction. This allows the user to decide which certificates are transferred at the time the transaction takes place. A complete list of possible properties can be found in Table 3-5 Certificate selection properties

#### Table 3-5 Certificate selection properties

| Group             | Property                     | Multiselect | Description                                                                          |
|-------------------|------------------------------|-------------|--------------------------------------------------------------------------------------|
|                   | Volume                       | No          | Volume of certificates in the transaction                                            |
| a                 | Trading scheme               | Yes         |                                                                                      |
| General           | Earmark                      | Yes         |                                                                                      |
| U                 | Energy source                | Yes         |                                                                                      |
|                   | Technology                   | Yes         |                                                                                      |
| Ţ                 | Production period start from | No          | The earliest production period start date of which certificates shall be transferred |
| on perio          | Production period start to   | No          | The latest production period start date of which certificates shall be transferred   |
| Production period | Production period end from   | No          | The earliest production period end date of which certificates shall be transferred   |
| <u>а</u>          | Production period end to     | No          | The latest production period end date of which certificates shall be transferred     |
|                   | Plant name                   | Yes         |                                                                                      |
|                   | Plant GSRN                   | Yes         |                                                                                      |
| Plant             | Operational date from        | No          | Earliest operational date of the certificates to be transferred                      |
|                   | Operational date to          | No          | Latest operational date of the certificates to be transferred                        |
|                   | Issuing body code            | Yes         |                                                                                      |
|                   | Issuing country code         | Yes         |                                                                                      |
| Issuing           | Competent authority code     | Yes         |                                                                                      |
| <u>ši</u>         | Issuing date from            |             | Earliest issuing date of the certificates to be transferred                          |
|                   | Issuing date to              |             | Latest issuing date of the certificates to be transferred                            |

**Note**: The general logic inside the property selection is that multiple selection within a property is handled with "or" logic (for example energy source) and multiple selected properties are handled with "and" -logic (for example selecting trading scheme and earmark). In other words, if a user selects energy sources F0100000 and F0101000, it is possible that both types of certificates are transferred based on the expiration rules of the domain. On the other hand, if a user selects trading scheme "GO" and earmarks "No support" and "Investment support", the transactions contain certificates for which trading scheme is "GO" and earmark is "No support".

Note: it is not possible to select bundles from different accounts for single transaction.

## 3.4.3 Initiate transactions

After selecting the certificates, the user must create the transaction itself. For AH users there are two types of transactions: cancellations and transfers. The transactions are initiated from the upper-right corner of the certificates grid.

- 1. Clicking Transfer opens a dialog to specify a certificate transfer and
- 2. Clicking **Cancel certificates** initiates a cancellation.
- See Error! Reference source not found.
- See Table 3-7 Transaction properties for data associated to transactions

Note: The buttons are available only when certificates have been selected only from one account.

In contrast to regular transactions, creating more complex scheduled transactions is done through menu Accounts  $\rightarrow$  Scheduled transactions.

## 3.4.4 Making a transaction with percentage volume

A user can make a transaction based on the number of certificates or the percentage of the total certificates. To make a transaction with percentage volume, Navigate to **Accounts** > **Certificates** > select the certificate bundle you wish to make a transaction with and select **Cancel certificates** or **Transfer** from the top right of the grid in view.

When the pop-up window opens Figure 3-14 Transaction with Percentage volume tick the **Percentage** button > insert the percentage amount of the bundle(s) you wish to transfer/ cancel and the correct and required information. Press the **Cancel certificates** / **Transfer** button.

| ि<br>Home     | Certifica | tes                |      |                    |                 | Transfer Certificates x                                                                                                    | 2 11 |
|---------------|-----------|--------------------|------|--------------------|-----------------|----------------------------------------------------------------------------------------------------|------|
| Accounts      |           | Certificate bundle |      | Account            |                 | Energy source Technology Production period                                                                                       |      |
| ()<br>Reports |           | Volume             | Unit | Account number     | Account name    | VoltuME<br>Selected volume: 16 : Energy source name : Technology name : Production start date : Production end date              | :    |
| ,©            |           | 16                 | MWb  | 643002406990016347 | Default Account | Volume         ©         Percentage           Transfer percentage *         (i)         Wind         0107/2022         3107/2022 |      |
| Plants<br>(2) |           | 10                 | MWb  | 643002406990016347 | Default Account | 50 Renewalk-Nechanical source or shee Wind Offshore 01012022 30012022                                                            |      |
| Users         |           | 10                 | MWh  | 643002406990016347 | Default Account | Relinvestion         Reinvestion Michanical<br>source or other-Wind         Wind Offshore         02/01/2022         30/01/2022  |      |
|               |           | 10                 | MWh  | 643002406990016347 | Default Account | GCR Demo Domain RenewableMechanical source or other/Wind Wind Orshore 02/01/2022 30/01/2022                                      |      |
|               |           | 10                 | MWh  | 643002406990016347 | Default Account | Account Holder* 9/U3165111-Ted Organization 001 × * RereveableMechanical source or other/Wind Wind 02/012022 30/012022           |      |
|               |           |                    | MWb  | 643002406990016347 | Default Account | Account * Revewable/Michanical source or other Wind 02/02/02/02 27/02/02/                                                        |      |
|               |           | 12                 | MWb  | 643002406990016347 | Default Account | Enter account number member code ()     Enter account number member code ()                                                      |      |
|               |           | 13                 | MWb  | 643002406990016347 | Default Account | Message to receiver ① Wind 2004/2002 3004/2002                                                                                   |      |
|               |           | 14                 | MWb  | 642002406990016347 | Default Account | Renewable/Michanical Surgers or Sher-Wind Wind 02/05/2022 31/05/2022                                                             |      |
|               |           | 15                 | MWb  | 643002406990016347 | Default Account | TRANSFER TIME Renovable Michanical source or other-Wind Wind 02/06/2022 30/07/2022                                               |      |
|               |           | 11                 | MWh  | 643002406990016347 | Default Account | Transfer now         Renewable Mechanical source or other/Wind         Wind Offshore         02/02/022         2/10/2002         |      |
|               |           | **                 | MWh  | 643002406990016347 | Default Account | Close Transfer Revewable/Michanical source or other/Wind                                                                         |      |
|               |           | 11                 | MWb  | 643002406990016347 | Default Account | Pi 18/19/2022 EECS GO Rainwalds-Michanical source or other-Wind                                                                  |      |

Figure 3-14 Transaction with Percentage volume

# 3.4.5 After transaction request

After submitting a transaction request

- User sees a receipt presenting a summary of the transaction request
- 2. The request is processed and validated by the backend service. Depending on the size of the transaction, the overall load of the system and transfer type, the completion of a transaction might take some time.

|                                                                                             |                                                                              | Q: The transaction request and                                                                                                    | a mersonalizity autorithed                                                                                                    |                                                                                                    | 🕒 14 September 2021 at 13:28:16 CMT+2 🌐 📑 Test User 🗠                                                                                                    |
|---------------------------------------------------------------------------------------------|------------------------------------------------------------------------------|----------------------------------------------------------------------------------------------------|----------------------------------------------------------------------------------------------------|----------------------------------------------------------------------------------------------------|----------------------------------------------------------------------------------------------------|
| Certificates                                                                                |                                                                              |                                                                                                    |                                                                                                    | Refresh grid                                                                                                    | Cancel Certificates (0) Transfer (0)                                                                                                    |
| Transaction submitted succesfully<br>You will be notifed when the transaction is completed. |                                                                              |                                                                                                    |                                                                                                    |                                                                                                    |                                                                                                    |
| TO IAL VOLUME<br>3<br>Date<br>tampaget                                                      | Account number<br>643002400990015463<br>Period steel                         |                                                                                                    | Denetidary<br>Test                                                                                                    | Usage Type<br>Composited and aublic stop                                                                                                    |                                                                                                    |
| 14(12)2(2)                                                                                  | (HORNEY)                                                                     |                                                                                                    | (SHERE)                                                                                                    | Commercian and plantic asso                                                                                                    | Go to Accounts New transaction                                                                                                    |
|                                                                                             |                                                                              |                                                                                                    |                                                                                                    |                                                                                                    |                                                                                                    |
|                                                                                             |                                                                              |                                                                                                    |                                                                                                    |                                                                                                    |                                                                                                    |
|                                                                                             | ertificates<br>Transaction submitted successfully<br>Variation of completed. | ertificates Treascrites submitted successfully Values antite dues the transition is complete. UIDENTIFICATION ACCESSFUL AND ACCESSFUL AND ACCE | ettificates  Transactionalitted successfully Tox sits a sense sense the bandwater is anyweller  Tox Sits and Site and Site and Si | etificates Trasscream screenbally Trainities screenbally Trainities and the translation is completed Trainities and the translation is completed Trainities and the translation is completed Trainities and the trainities and the trainities and | etificates house a prof<br>Transactional devices de transactions composition<br>21 Securitadio de transactions composition<br>21 Securitadio de transactions compositions<br>21 Securitadio de transactions de la composition de la composition<br>22 Securitadio de la compositional de la composition de la composition de la composit |

Figure 3-15 Transaction receipt

- 3. The user interface disables the certificates in the started transaction to prevent further erroneous transactions immediately after the first transaction.
- 4. Once a transaction is completed (or fails validations), the user receives a notification on the Notification Center (see section 1.7.5 Notifications). The user can click **Refresh grid** after the transaction is completed to enable the certificate bundle to be selected for further transactions.
- Clicking the Notification redirects user to view the associated Activity logs (see section 4.1 Activity logs), and particularly in case of errors, user can see details about what failed with the transaction. At this point, the transaction can be viewed also in the Transactions - grid or Cancellations - grid.

**Note:** In case of exports, the completion might take even days, depending on the receiving domain's configuration and regulation.

**Note:** When certificates are disabled in certificates grid, they can be "released" by **refreshing** the browser. Though, it is possible that certificates of a transaction being processed might be shown again in the certificates list after the refresh. Hence, they can be selected for another transaction, but the second transaction would fail in the transaction validation.

# 3.4.6 Cancellation approval

Depending on the domain configuration, cancellations might require an approval from issuing body user. Until the approval the cancellations are in *pending for approval* state and the cancellation statement cannot be viewed. Instead, regular transaction details are always available.

More information about the transaction details view can be found in section 3.6.2 Transaction - details

#### Table 3-8 Transaction statuses

| Transaction status | Description                                                                                                    |
|--------------------|----------------------------------------------------------------------------------------------------|
| Completed          | Transaction status for transaction, that is completed successfully.                                                                                                   |
| Failed             | Transaction status for transaction that failed to complete.                                                                                                    |
| Pending approval   | Transaction status for transactions that need<br>approval from a second party. For example<br>cancellations in certain domain that require<br>cancellations approval. |
| Rejected           | Transaction status for transactions that have<br>been rejected by second party. For example<br>cancellation which has been rejected by issuing<br>body user.          |
| Started            | Transaction status for transactions that are still<br>in progress. Most relevant for exports to other<br>domains.                                                     |

Transaction - details

| ល់<br>Home | Cancellations      |                       |                       |                  |        |          |             |                              |                              |                           | Refi                        | esh grid 🔎                |
|------------|--------------------|-----------------------|-----------------------|------------------|--------|----------|-------------|------------------------------|------------------------------|---------------------------|-----------------------------|---------------------------|
| ccounts    |                    |                       |                       |                  |        |          | Sender      |                              | :                            | Beneficiary               |                             |                           |
| ports      | Transaction number | Transaction started ↓ | Transaction completed | Status           | Volume | Standard | Sender name | Sending<br>organizatio<br>ID | Sending<br>account<br>number | Country of<br>consumption | Consumption<br>period start | Consumption<br>period end |
| ,@         | 2021091400002      | 14/09/2021, 13:28     |                       | Pending approval |        | Biogas   | Grexel AH   | 91X2BA2213                   | 64300240699                  | Sweden                    | 04/09/2021                  | 05/09/2021                |
| ants       | 2021091400001      | 14/09/2021, 13:27     |                       | Pending approval |        | Biogas   | Grexel AH   | 91X2BA2213                   | 64300240699                  | Sweden                    | 03/09/2021                  | 04/09/2021                |
| 2          | 2021070500001      | 05/07/2021, 08:14     | 09/09/2021, 11:17     | Completed        |        | Biogas   | Grexel AH   | 91X2BA2213                   | 64300240699                  | Finland                   | 01/07/2021                  | 02/07/2021                |
| sers       | 2021052400001      | 24/05/2021, 08:10     | 06/09/2021, 13:02     | Completed        | 1      | Biogas   | Grexel AH   | 91X2BA2213                   | 64300240699                  | Sweden                    | 01/01/2021                  | 31/01/2021                |
|            | н к 1              | ► ► per page          |                       |                  |        |          |             |                              |                              |                           |                             | 1 - 4 of 4 i              |

Figure 3-16 Cancellations pending for approval

## 3.5 Cancellation statements

Cancellation statements present an official document proving the cancelled certificates and properties associated to the operation. The cancellations for AH organization can be viewed by navigating to **Accounts**  $\rightarrow$  **Cancellations**.

3.5.1 Cancellations - grid

Cancellation Statements - grid shows a list of all the cancellations made in the organization and which are in status *Completed*, *Pending for approval*, or *Rejected* 

You can see the default grid view of **Cancellations** in Figure 3-17 Cancellations grid.

▶ Refer to Chapter 1.7.3 Grids for instructions how to filter, sort, adjust columns and download reports.

Table 3-6 Cancellation data properties explains all the possible columns which can be shown in the **Cancellation** - grid.

| ්ය<br>Home | Cancellations      |                       |                       |                  |        |          |             |                              |                              |                        | Refr                     | esh grid 🔎 🗶           |
|------------|--------------------|-----------------------|-----------------------|------------------|--------|----------|-------------|------------------------------|------------------------------|------------------------|--------------------------|------------------------|
| Accounts   |                    |                       |                       |                  |        |          | Sender      |                              | ÷                            | Beneficiary            |                          | :                      |
| Reports    | Transaction number | Transaction started 4 | Transaction completed | Status           | Volume | Standard | Sender name | Sending<br>organizatio<br>ID | Sending<br>account<br>number | Country of consumption | Consumption period start | Consumption period end |
| رم<br>م    | 2021091400002      | 14/09/2021, 13:28     |                       | Pending approval | 3      | Biogas   | Grexel AH   | 91X2BA2213                   | 64300240699                  | Sweden                 | 04/09/2021               | 05/09/2021             |
| Plants     | 2021091400001      | 14/09/2021, 13:27     |                       | Pending approval | 6      | Biogas   | Grexel AH   | 91X2BA2213                   | 64300240699                  | Sweden                 | 03/09/2021               | 04/09/2021             |
| 8          | 2021070500001      | 05/07/2021, 08:14     | 09/09/2021, 11:17     | Completed        | 1      | Biogas   | Grexel AH   | 91X2BA2213                   | 64300240699                  | Finland                | 01/07/2021               | 02/07/2021             |
| Users      | 2021052400001      | 24/05/2021, 08:10     | 06/09/2021, 13:02     | Completed        | 1      | Biogas   | Grexel AH   | 91X2BA2213                   | 64300240699                  | Sweden                 | 01/01/2021               | 31/01/2021             |
|            | н ч 1              | ► ► Pi 20<br>per page |                       |                  |        |          |             |                              |                              |                        |                          | 1 - 4 of 4 items       |

Figure 3-17 Cancellations grid

#### Table 3-6 Cancellation data properties

| Group       | Label                  | Description                                                                                          |  |  |  |  |  |
|-------------|------------------------|----------------------------------------------------------------------------------------------------|--|--|--|--|--|
|             | Transaction number     | ID of the Transaction in G-REX                                                                       |  |  |  |  |  |
|             | Transaction started    | Datetime when a Transaction was started                                                              |  |  |  |  |  |
|             | Transaction completed  | Datetime when a Transaction was completed                                                            |  |  |  |  |  |
| eral        | Transaction type       | Type of the transaction, usually cancellation or transfer                                            |  |  |  |  |  |
| General     | Transaction status     | Actual status of the transaction                                                                     |  |  |  |  |  |
|             | Message to receiver    | Voluntary message associated to a transaction. Mostly relevant for transfers within the same domain. |  |  |  |  |  |
|             | Volume                 | Number of Certificates involved in the transaction                                                   |  |  |  |  |  |
|             | Standard               | Standard of the certificates in the transaction.                                                     |  |  |  |  |  |
|             | Domain name            | Domain name of the organization doing the cancellation                                               |  |  |  |  |  |
| 5           | Domain code            | Domain code of the organization doing the cancellation                                               |  |  |  |  |  |
| Sender      | Organization name      | Organization name of the account holder cancelling certificates                                      |  |  |  |  |  |
|             | Organization ID        | Organization ID of the account holder cancelling certificates                                        |  |  |  |  |  |
|             | Account Number         | Account number, from which the certificates are cancelled.                                           |  |  |  |  |  |
| _           | Beneficiary name       | Name of the party, for which the certificates were cancelled                                         |  |  |  |  |  |
| iciary      | Beneficiary location   | Location of the party, for which the certificates were cancelled                                     |  |  |  |  |  |
| Beneficiary | Beneficiary type       | Type of the beneficiary                                                                              |  |  |  |  |  |
|             | Country of consumption | To which country the cancellation was made to                                                        |  |  |  |  |  |

|                      | <b>Note:</b> There are limitations to which country can be selected in your Domain. E.g. some Domains allows only cancellations to the Domain of the Issuing body. Contact your Issuing Body if having questions about the countries available. |  |  |  |  |  |
|----------------------|----------------------------------------------------------------------------------------------------|--|--|--|--|--|
| Consumption period   | Start date of the consumption.                                                                                                    |  |  |  |  |  |
| start                | Note: there might be limitations in Domain level regarding the allowed periods                                                                                                    |  |  |  |  |  |
| Consumption period   | End date of the consumption.                                                                                                    |  |  |  |  |  |
| end                  | Note: there might be limitations in Domain level regarding the allowed periods                                                                                                    |  |  |  |  |  |
| Usage type           | Usage type of the cancellation                                                                                                    |  |  |  |  |  |
| Cancellation purpose | Free text for purpose of the cancellation                                                                                                    |  |  |  |  |  |

## 3.5.2 Cancellation - details

The Cancellation details (i.e. Cancellation Statement) can be opened by clicking a **Transaction number** in the Cancellations - grid.

If Cancellation is *Completed* (i.e. not *Pending for approval* nor *Rejected*), the **Cancellation Statement** is shown. It contains standard-specific logos and disclaimers in addition of the standard transaction view including certificate bundles.

If the cancellation is *rejected* or *pending for approval* state, clicking the **Transaction number**, the Cancellation's transaction details view is shown.

More information about the transaction details view can be found in section 3.6.2 Transaction - details.

| ວິ<br>me<br>ໄລ | < BACK TO CANCELLATIONS Cancellation Statement                                                                                                    |                                                |                             |                                                    |                                                          |                                                          |                 |                                                                |              | (                                                             | Expand rows     |  |
|----------------|----------------------------------------------------------------------------------------------------|------------------------------------------------|-----------------------------|----------------------------------------------------|----------------------------------------------------------|----------------------------------------------------------|-----------------|----------------------------------------------------------------|--------------|---------------------------------------------------------------|-----------------|--|
| unts<br>orts   | This document certifies that the specified Guar<br>Guarantees of Origin cannet be transferred to<br>than the specified receiver and cannot apply to | other account holders. The                     | cancellation of these Guara | ntees of Origin cannol                             | and for the period and pu<br>, by transfer or otherwise, | rpose specified herein. Ca<br>be assigned to any other p | ncelled         | jrex                                                           | el           |                                                               | 2-3             |  |
| nts            | Transaction details                                                                                                    |                                                |                             | From Accour                                        | ıt                                                       |                                                          |                 | Beneficiary                                                    |              |                                                               | $\smile$        |  |
| rs             | Transaction Type                                                                                                    | Status<br>Completed                            |                             | Account Holder Domain<br>Grexel AH GCR Demo Domain |                                                          |                                                          |                 | Name of Benefic<br>Test                                        | ary          | Country of consumption<br>Finland                             |                 |  |
|                | Transaction Number<br>2021070500001                                                                                                    | Total                                          |                             | Account<br>6430024069900                           | 15425                                                    |                                                          |                 | OrganizationID<br>91X2BA2213                                   |              | Location of Benel<br>Test                                     | liciary         |  |
|                | Z021070300001<br>Transaction Started<br>05/07/2021, 08:14<br>Public Statement                                                                       | 1<br>Transaction Complete<br>09/09/2021, 11:17 | ed                          |                                                    |                                                          |                                                          |                 | Consumption Pe<br>01/07/2021 - 02/<br>Cancellation pur<br>Test | 07/2021      | Usage Type<br>Households<br>Type of Beneficia<br>End Consumer | ry              |  |
|                |                                                                                                    | . :                                            | Certificate number end      | :                                                  | Issuing Body                                             | Energy source co                                         | Technology code | Production St                                                  | Production E | Issue Date                                                    | Trading schemes |  |
|                | Volume Certificate number star                                                                                                    |                                                |                             |                                                    |                                                          |                                                          |                 |                                                                |              |                                                               |                 |  |

Figure 3-18 Cancellation statement

G-REX Account Holder User Manual

Release 2.1

#### Table 3-8 Transaction statuses

| Transaction status | Description                                                                                                    |
|--------------------|----------------------------------------------------------------------------------------------------|
| Completed          | Transaction status for transaction, that is completed successfully.                                                                                                   |
| Failed             | Transaction status for transaction that failed to complete.                                                                                                    |
| Pending approval   | Transaction status for transactions that need<br>approval from a second party. For example<br>cancellations in certain domain that require<br>cancellations approval. |
| Rejected           | Transaction status for transactions that have<br>been rejected by second party. For example<br>cancellation which has been rejected by issuing<br>body user.          |
| Started            | Transaction status for transactions that are still<br>in progress. Most relevant for exports to other<br>domains.                                                     |

Transaction - details

Note: Cancellation statement can be exported only to PDF.

Note: From Accounts → Transactions the cancellation's transaction details can be viewed also in the noncancellation statement form, including export both to Excel and PDF.

#### 3.5.2.1 Certificates

All the certificate bundles associated to a transaction can be viewed in a grid at the bottom of the cancellation statement view. The view functions as any regular grid in the application but it also shows further details of the certificate bundle in the expandable view. The view can be expanded to show all certificate data by clicking the + icon (1).

**Note:** All rows of cancellation certificates can be expanded simply by clicking **Expand all rows (2)** in the upper right corner of the view. See section 3.3.1 Certificate Bundle - details for more information about certificate bundles.

#### 3.5.2.2 Cancellation statement PDF

As the cancellation statement is by specification an official document to prove the cancellation,

exporting the view to PDF is essential. The statement can be exported to PDF by clicking the

>grexel

**icon (3),** which generates the report for all data associated to the transaction. The exported file is constructed exactly in the same way as the **cancellation statement** view itself. The export can take some time depending on the number of certificate bundles in the transaction.

#### 3.5.2.3 Public cancellation statement

The purpose of the "Public cancellation" feature is to create a link in the cancellation statement that can be shared with a stakeholder.

When a cancellation is set as public by an account holder, the system generates a link (see Figure 3-19 Public cancellation statement) to the cancellation statement. The cancellation statement becomes accessible to anyone with that the link of the cancellation statement is shared with regardless of whether they are a registered user of the registry.

For example, follow the link bellow to view the corresponding demonstration cancellation seen in Figure 3-19:

https://demo.grexel.com/en/public/cancellationstatement/8b4420f2-9327-43c2-aac4-8aa7965eb8ae

| BACK TO CANCELLATIONS ncellation Statement document certifies that the specified Guarantees of Origin h | ave been cancelled for the benefit of the specified receiver a                                                                                                   | and for the period and purpor             | so specified herein. The environs | mental qualities of the associated     | inergy          |                                               |                 |                                     | Expand rows     |
|----------------------------------------------------------------------------------------------------|----------------------------------------------------------------------------------------------------|-------------------------------------------|-----------------------------------|----------------------------------------|-----------------|-----------------------------------------------|-----------------|-------------------------------------|-----------------|
| ibited. Cancelled Guarantees of Origin cannot be transferred                                            | c cettificates may not be transferred to any party other than t<br>fo other account holders.<br>rantee of Origin for Energy are eligible for a request for an ac |                                           |                                   |                                        | nt is           |                                               | > grex          | el                                  |                 |
| Transaction details                                                                                     |                                                                                                    | From account                              |                                   |                                        |                 | Beneficiary                                   |                 |                                     |                 |
|                                                                                                    | Status<br>Completed                                                                                                    | Organization name<br>Test Organization 00 | 1                                 | Organization ID<br>91X381661N          |                 | Name of Beneficiary<br>Test Beeficiarry       |                 | Country of consumption<br>Finland   | a               |
|                                                                                                    | Jolume                                                                                                    | Domain<br>GCR Demo Domain                 |                                   | Domain code<br>DD                      |                 | Organization ID<br>91X381661N                 |                 | Location of beneficiary<br>Demo     |                 |
|                                                                                                    | Transaction completed<br>13/01/2023, 14.29                                                                                                    | Account number<br>643002406990016538      |                                   |                                        |                 | Consumption period<br>01/01/2023 - 31/01/2023 | 3               | Usage type<br>Disclosure            |                 |
|                                                                                                    | Standard<br>EECS                                                                                                    | Street<br>ZIP code<br>00580               |                                   | City<br>Hetsinki<br>Country<br>Finland |                 | Cancellation purpose<br>Demo                  |                 | Type of beneficiary<br>End consumer |                 |
|                                                                                                    |                                                                                                    | 00500                                     |                                   | T II MARKA                             |                 |                                               |                 |                                     |                 |
| Volume Certificate number start                                                                         | Certificate number end                                                                                                    | 00000                                     | Issuing body                      | Energy source code                     | Technology code | Production Start                              | Production EndD | Issue date                          | Trading schemes |

Figure 3-19 Public cancellation statement

**Note**: The cancellation statement link is generated only after the Issuing Body has approved the cancellation, if issuing body approval for cancellations is enabled (domain specific feature).

# 3.6 Transactions

The transactions of an Account Holder organization can be viewed by navigating to **Accounts**  $\rightarrow$  **Transactions**. The list shows all transactions including both certificate cancellations and transfers.

Note: For information about cancellation statements see section 3.5 Cancellation statements

## 3.6.1 Transactions - grid

The transactions grid shows a list of all the Transactions made in the account holder organization. The grid can be viewed by navigating to **Reports**  $\rightarrow$  **Transactions** 

▶ Refer to Chapter 1.7.3 Grids for instructions how to filter, sort, adjust columns and download reports.

| <mark>&gt; gre</mark> x | el                 |                            |                       |                   |                     |        |          |                       |                         | (L) 14                       | September 2021 at       | 14:23:23 GMT+2 🌐 | Grexel AH<br>Test User         |
|-------------------------|--------------------|----------------------------|-----------------------|-------------------|---------------------|--------|----------|-----------------------|-------------------------|------------------------------|-------------------------|------------------|--------------------------------|
| ්ය<br>Home              | Transactions       |                            |                       |                   |                     |        |          |                       |                         |                              |                         | Refres           | h grid 🔎 🗶                     |
| Accounts                |                    |                            |                       |                   |                     |        |          | Sender                |                         | :                            | Receiver                |                  | :                              |
| Reports                 | Transaction number | Transaction ↓<br>started ↓ | Transaction completed | Transaction type  | Status              | Volume | Standarc | Sender<br>domain code | Sender name             | Sending<br>account<br>number | Receiver<br>domain code | Receiver name    | Receiving<br>account<br>number |
| o<br>Plants             | 2021091400002      | 14/09/2021, 13:28          |                       | Cancellation      | Pending<br>approval |        | 3 Biogas | DD                    | Grexel AH               | 6430024069900                | DD                      | Grexel AH        | 6430024069900                  |
| 8                       | 2021091400001      | 14/09/2021, 13:27          |                       | Cancellation      | Pending<br>approval |        | 6 Biogas | DD                    | Grexel AH               | 6430024069900                | DD                      | Grexel AH        | 6430024069900                  |
| Users                   | 2021070500001      | 05/07/2021, 08:14          | 09/09/2021, 11:17     | Cancellation      | Completed           |        | 1 Biogas | DD                    | Grexel AH               | 6430024069900                | DD                      | Grexel AH        | 6430024069900                  |
|                         | 2021061800001      | 18/06/2021, 23:10          | 18/06/2021, 23:10     | internal transfer | Completed           |        | 3 Biogas | DD                    | Grexel AH               | 6430024069900                | DD                      | Grexel AH        | 6430024069900                  |
|                         | 2021052400001      | 24/05/2021, 08:10          | 06/09/2021, 13:02     | Cancellation      | Completed           |        | 1 Biogas | DD                    | Grexel AH               | 6430024069900                | DD                      | Grexel AH        | 6430024069900                  |
|                         | 2021050701011      | 07/05/2021, 14:31          | 07/05/2021, 14:31     | → Transfer        | Completed           | :      | 0 Biogas | DD                    | Account Holder -<br>A01 | 6430024069900                | DD                      | Grexel AH        | 6430024069900                  |
|                         | н к 1              | items<br>▶ ▶I per page     | 20 *                  |                   |                     |        |          |                       |                         |                              |                         |                  | 1 - 6 of 6 items               |

Figure 3-20 Transactions grid

From Figure 3-20 Transactions grid you can see the grid view of Transactions made in the organization, whereas Table 3-7 Transaction properties explains all the possible columns which can be shown in the Transaction - grid.<<<

| Name                    | Description                                                                              |
|-------------------------|------------------------------------------------------------------------------------------|
| Transaction number      | ID of the Transaction in G-REX                                                           |
| Transaction started     | Date when a Transaction was started                                                      |
| Transaction completed   | Date when a Transaction was completed                                                    |
| Transaction type        | Type of Transfer                                                                         |
| Status                  | Status of Transfer. See possible transaction statuses in Table 3-8 Transaction statuses. |
| Volume                  | Number of Certificates involved in the transaction                                       |
| Standard                | Certificate standard used                                                                |
| Sender domain           | Domain of the Sender                                                                     |
| Sender domain code      | Domain code of the Sender                                                                |
| Sender name             | Name of the sender organization                                                          |
| Sending organization ID | Member code of the sending organization                                                  |
| Sending account number  | Number of the account the certificates were transferred/cancelled from                   |

| Receiver domain          | Domain of the Received where applicable                                                                                                    |
|--------------------------|----------------------------------------------------------------------------------------------------|
| Receiver domain code     | Domain code of the Receiver where applicable                                                                                                    |
| Receiver name            | Name of the Receiver organization                                                                                                    |
| Receiver organization ID | Member code of the Receiver organization                                                                                                    |
| Receiver account number  | Account number the certificates were transferred/cancelled to                                                                                                    |
| Withdrawal category      | If the Transaction Type is Withdrawal, then a specific category of the reason of Withdrawal.                                                                              |
| Beneficiary name         | Name of the beneficiary. Mainly applicable for the Cancellation -Transaction type.                                                                                        |
| Beneficiary location     | Location of the Beneficiary. Mainly applicable for the Cancellation - Transaction type.                                                                                   |
| Beneficiary type         | Type of Beneficiary. Mainly applicable for the Cancellation -Transaction type.                                                                                            |
| Country of consumption   | To which country the cancellation was made to. Mainly applicable for the Cancellation -Transaction type.                                                                  |
| Consumption period start | Start date of the consumption. Mainly applicable for the Cancellation - Transaction type.                                                                                 |
| Consumption period end   | End date of the consumption. Mainly applicable for the Cancellation - Transaction type.                                                                                   |
| Cancellation usage type  | Type to show where the Cancelled energy was used. Mainly applicable for the Cancellation -Transaction type.                                                               |
| Cancellation purpose     | Purpose of the cancellation. Free text. Mainly applicable for the Cancellation - Transaction type.                                                                        |
| Public cancellation link | Boolean value whether there is available public link to download the Cancellation. Mainly applicable for the Cancellation -Transaction type.                              |
| Error code               | Error code to indicate the reason for the failure. The Error codes might vary depending on the link. For AIB Hub connections the error codes are listed in Fact Sheet 18. |
| Reference ID             | Internal ID of the Transactions which can be used to identify the transaction using API.                                                                                  |
| Message                  | Message given while creating transaction.                                                                                                    |
|                          |                                                                                                    |

#### Table 3-8 Transaction statuses

**Transaction status** 

Description

| Completed        | Transaction status for transaction, that is completed successfully.                                                                                                   |
|------------------|----------------------------------------------------------------------------------------------------|
| Failed           | Transaction status for transaction that failed to complete.                                                                                                    |
| Pending approval | Transaction status for transactions that need<br>approval from a second party. For example<br>cancellations in certain domain that require<br>cancellations approval. |
| Rejected         | Transaction status for transactions that have<br>been rejected by second party. For example<br>cancellation which has been rejected by issuing<br>body user.          |
| Started          | Transaction status for transactions that are still<br>in progress. Most relevant for exports to other<br>domains.                                                     |

# 3.6.2 Transaction - details

Transaction - details shows all the relevant information regarding a transaction including the certificate bundles.

To get to the Transaction details, navigate to **Accounts**  $\rightarrow$  **Transactions** and click **Transaction number**. Transaction details are divided into three blocks specifying generic transaction attributes as well as a grid showing the associated certificate bundles. For transfers the blocks are *General*, *Sender* and *Receiver*, whereas cancellations have a block for *Beneficiary* instead of the receiver.

See Figure 3-21 Transaction details view.

- See Table 3-7 Transaction properties for transaction properties.
- See table Table 3-4 Certificate data properties for certificate properties

| <mark>∢gr</mark> ex             | el                                                                                                    |                    |                                                                                                    |                 |   |                                                                                                    |         |      |                        |                                                                                                    | (b) 20 Octo    | ber 2022 at 15.51.10 GMT+3( | D C                                                         | Test Organization OO1 (91X381661)<br>GCR Demo Domain |
|---------------------------------|----------------------------------------------------------------------------------------------------|--------------------|----------------------------------------------------------------------------------------------------|-----------------|---|----------------------------------------------------------------------------------------------------|---------|------|------------------------|----------------------------------------------------------------------------------------------------|----------------|-----------------------------|-------------------------------------------------------------|------------------------------------------------------|
| Liu<br>Home                     | < BACK TO TRA                                                                                                    |                    |                                                                                                    |                 |   |                                                                                                    |         |      |                        |                                                                                                    |                |                             |                                                             | Make transaction                                     |
| Reports<br>©<br>Plants<br>Users | Transaction details<br>Transaction type<br>Level Transaction number<br>3022149300000044<br>Transaction started<br>148102022, 12.97<br>Message to Receiver |                    | Status Completed Tr<br>Completed Tr<br>Volume 0<br>195<br>Transaction completed<br>49470222, 12.37<br>Stat63rd<br>EKCS 2 |                 |   | From occount Organization name Organization 001 Strest Organization Office Domain Occount Occount Occo |         |      |                        | Test Organization 601<br>Domain<br>GCR Demo Domain<br>Account number<br>64302446960019347<br>Siteet<br>ZP code |                |                             | percanon D<br>XXH66AN<br>main code<br>Y<br>Islanki<br>Jahad |                                                      |
|                                 | Volume                                                                                                    | Energy source code | Energy source name                                                                                                    | Technology code | : | Technology name                                                                                                    | Earmark | . :  | Production device name | GSRI                                                                                                    |                | Trading schemes             | :                                                           | Production end                                       |
|                                 | 11                                                                                                    | F01050100          | Renewable/Mechanical source or other/Wind                                                                                | T020002         |   | Wind/Offshore                                                                                                    | No sup  | port | Test device 001        | 6430                                                                                                    | 02406999100252 | GO                          |                                                             | 27/02/2022                                           |
|                                 | 11                                                                                                    | F01050100          | Renewable/Mechanical source or<br>other/Wind                                                                             | T020002         |   | Wind/Offshore                                                                                                    | No sup  | port | Test device 002        | 6430                                                                                                    | 02406999100269 | 00                          |                                                             | 27/02/2022                                           |
|                                 | 11 F01050100                                                                                                    |                    | Renewable/Mechanical source or<br>other/Wind                                                                             | T020001         |   | Wind/Onshore                                                                                                    | No sup  | port | Test device 003        | 6430                                                                                                    | 02406999100276 | 60                          |                                                             | 27/02/2022                                           |
|                                 | 12                                                                                                    | F01050100          | Renewable/Mechanical source or<br>other/Wind                                                                             | T020001         |   | Wind/Onshore                                                                                                    | No sup  | port | Test device 003        | 6430                                                                                                    | 02406999100276 | GO                          |                                                             | 30/03/2022                                           |
|                                 | 12                                                                                                    | F01050100          | Renewable/Mechanical source or<br>other/Wind                                                                             | T020002         |   | Wind/Offshore                                                                                                    | No sup  | port | Test device 002        | 6430                                                                                                    | 02406999100269 | GO                          |                                                             | 30/03/2022                                           |

Figure 3-21 Transaction details

## 3.6.2.1 Export Transaction details to PDF/Excel

A User can export the transaction details to a PDF/XLS, you can Press the PDF/XLS Icon on the top right corner of the **Transaction details** view (Highlighted in red in Figure 3-21 Transaction details) a download will begin immediately for the PDF/XLS file.

| Transaction details                                                                            |                  |                              | F               | From acc                    | ount                      |                          |                       |                                        | To Acco                   | unt                                                                   |                    |                          |
|------------------------------------------------------------------------------------------------|------------------|------------------------------|-----------------|-----------------------------|---------------------------|--------------------------|-----------------------|----------------------------------------|---------------------------|-----------------------------------------------------------------------|--------------------|--------------------------|
| Transaction type Status<br>ssuing Completed<br>Transaction number Volume 20221018000000004 195 |                  |                              |                 | organization<br>est Organiz |                           | Organiz<br>91X381        | 661N                  |                                        | Organizatio<br>Test Organ | on name<br>ization 001                                                |                    | nization ID<br>381661N   |
|                                                                                                |                  |                              |                 | omain<br>SCR Demo I         | omain                     | Domain code<br>DD        |                       |                                        | Domain<br>GCR Demo        |                                                                       |                    | ain code                 |
| Transaction started<br>18/10/2022, 12.37                                                       |                  | tion completed<br>022, 12.37 |                 | 430024069                   |                           |                          |                       |                                        | Account nu<br>643002400   | umber<br>5990016347                                                   |                    |                          |
| Message to Receiver                                                                            | Standard<br>EECS | t i                          | s               | Street                      |                           | ZIP cod<br>00580         | le                    |                                        | Street                    |                                                                       | ZIP c<br>0058      |                          |
|                                                                                                |                  |                              |                 | ity<br>Ielsinki             |                           | Country<br>Finland       |                       |                                        | City<br>Helsinki          |                                                                       | Cour<br>Finla      |                          |
|                                                                                                |                  |                              |                 |                             |                           |                          |                       |                                        |                           |                                                                       |                    |                          |
|                                                                                                |                  |                              |                 |                             |                           |                          |                       |                                        |                           |                                                                       |                    |                          |
| rtificate Number (From-To)                                                                     | Volume           | Production                   | Issuing<br>date | Issuing                     | Issuing body              | Trading<br>schemes       | Earmark               | Plant nam                              | e and GSRN                | Energy source coo                                                     | de and             | Technology code and name |
| rtificate Number (From-To)<br>3024069990011000000021655<br>302466999011000000021655            | Volume<br>11     |                              |                 |                             | Issuing body<br>Grexel IB | Trading<br>schemes<br>GO | Earmark<br>No support | Plant nam<br>Test device<br>6433024060 | 001 -                     | Energy Source com<br>name<br>F01050100 - Renew<br>Mechanical Source c | able/              |                          |
| 3002406999909110000000021655                                                                   | 11               | period<br>02/02/2022 -       | date            | country                     |                           | schemes                  |                       | Test device                            | 001-<br>999100252         | F01050100 - Renewa<br>Mechanical source of                            | able/<br>or other/ | name                     |

Figure 3-22 Transaction details to PDF

# 3.6.3 Transaction from transaction

In G-REX it is possible to cancel or transfer active certificates from within the Transaction - details of a previously made transaction.

```
G-REX Account Holder User Manual
```

To make a transaction from a transaction, go to **Accounts > Transactions** and press **Transaction number**. You will now have a view of the transaction that was made and the certificates within that transaction. Press the button **Make Transaction** and you will be redirected to a page with the active certificates within that transaction number.

| >grex                                     | el                                                                                                    |                    |                                                                                                    |                            |                                                                                                    |                                                                                               |                                                                 | (L) 20 Octo             | er 2022 at 15.51.10 GMT+3 🌐 🖸                                                   | Test Organization OO1 (91X381661N)<br>GCR Demo Domain |
|-------------------------------------------|----------------------------------------------------------------------------------------------------|--------------------|----------------------------------------------------------------------------------------------------|----------------------------|----------------------------------------------------------------------------------------------------|-----------------------------------------------------------------------------------------------|-----------------------------------------------------------------|-------------------------|---------------------------------------------------------------------------------|-------------------------------------------------------|
| Liu<br>Home                               | < BACK TO TRANSACTIONS<br>Transaction Details                                                            |                    |                                                                                                    |                            |                                                                                                    |                                                                                               |                                                                 |                         | C                                                                               | Make transaction 👔 🔀 🕒                                |
| ि<br>Reports<br>Ø<br>Plants<br>Ø<br>Users | Transaction number<br>20221019000000004<br>Transaction started<br>91012022, 12,27<br>Message to Receiver |                    | Status     Org       Completed     Ter       Volume     Doc       195     Coc       Transaction completed     Acc       48*00282,12.37     645       Standard     Sim       ELC 5     ZP |                            | From account<br>Progenization name<br>est Organization 001<br>tombin<br>GCR Dermo Dormain<br>GCR Dermo Dormain<br>GCR Dermo Dermo De | Organization ID<br>9133946411<br>Demain code<br>DB<br>City<br>Hefainiki<br>Ciuntry<br>Fieland | stittasseen<br>Demain code<br>D0<br>Cpy<br>Metalanki<br>Cowitry |                         | Organiza<br>9153960<br>Domain o<br>DO<br>City<br>Helainkki<br>County<br>Finland | 61N                                                   |
|                                           |                                                                                                    |                    |                                                                                                    |                            |                                                                                                    |                                                                                               |                                                                 |                         |                                                                                 | Ш                                                     |
|                                           | Volume                                                                                                   | Energy source code | Energy source name<br>Renewable/Mechanical source or<br>other/Wind                                                                                                    | Technology code<br>T020002 | Technology name Wind/Offshore                                                                                                    | Earmark No support                                                                            | Production device name Test device 001                          | GSRN 643002406999100252 | Trading schemes GO                                                              | Production end                                        |
|                                           | 11                                                                                                    | F01050100          | Renewable/Mechanical source or<br>other/Wind                                                                                                    | T020002                    | Wind/Offshore                                                                                                    | No support                                                                                    | Test device 002                                                 | 643002406999100269      | 00                                                                              | 27/02/2022                                            |
|                                           | 11 F01050100                                                                                             |                    | Renewable/Mechanical source or<br>other/Wind                                                                                                    | T020001                    | Wind/Onshore                                                                                                    | No support                                                                                    | Test device 003                                                 | 643002406999100276      | GO                                                                              | 27/02/2022                                            |
|                                           | 12                                                                                                    | F01050100          | Renewable/Mechanical source or<br>other/Wind                                                                                                    | T020001                    | Wind/Onshore                                                                                                    | No support                                                                                    | Test device 003                                                 | 643002406999100276      | G0                                                                              | 30/03/2022                                            |
|                                           | 12                                                                                                    | F01050100          | Renewable/Mechanical source or<br>other/Wind                                                                                                    | T020002                    | Wind/Offshore                                                                                                    | No support                                                                                    | Test device 002                                                 | 643002406999100269      | GO                                                                              | 30/03/2022                                            |

Figure 3-23 Transaction details

From the page with the active certificates within the transaction number and owned by your Organization, tick the box of the certificate you wish to cancel or transfer and press the corresponding button.

| > gre                   | xel        |                                                 |                         |                    |                 |                      |            |          |                 | (L) 2                                        | 0 October 2022 at 16.02.4 | 0 GMT+3 🌐 🗳 Tes         | t Organization 001 (91X381661N)<br>R Demo Domain |
|-------------------------|------------|-------------------------------------------------|-------------------------|--------------------|-----------------|----------------------|------------|----------|-----------------|----------------------------------------------|---------------------------|-------------------------|--------------------------------------------------|
| fui<br>Home<br>Accounts | Certificat | TRANSACTIONS<br>Les<br>cates within transaction | on number <b>202210</b> | 1800000004         |                 |                      |            |          |                 | Refresh grid                                 | Biogas                    | ancel certificates (11) | Transfer (11)                                    |
| Reports                 |            | Certificate bundle                              |                         | Account            |                 | Issuer               |            |          |                 | Energy source                                | Technology                | Production period       |                                                  |
| ुर्क<br>Plants          |            | Volume                                          | Unit                    | Account number     | Account name    | Issuing country code | Issue date | Standard | Trading schemes | Energy source name                           | Technology name           | Production start date   | Production end date                              |
| (R)<br>Users            |            | "                                               |                         | 643002406990016347 | Default Account | FI                   | 18/10/2022 | EECS     | GO              | Renewable/Mechanical<br>source or other/Wind | Wind/Offshore             | 02/02/2022              | 27/02/2022                                       |
| usus                    |            | 11                                              |                         | 643002406990016347 | Default Account | FI                   | 18/10/2022 | EECS     | 60              | Renewable/Mechanical<br>source or other/Wind | Wind/Offshore             | 02/02/2022              | 27/02/2022                                       |
|                         |            | "                                               |                         | 643002406990016347 | Default Account | FI                   | 18/10/2022 | EECS     | GO              | Renewable/Mechanical<br>source or other/Wind | Wind/Onshore              | 02/02/2022              | 27/02/2022                                       |
|                         |            | 12                                              |                         | 643002406990016347 | Default Account | FI                   | 18/10/2022 | EECS     | 60              | Renewable/Mechanical<br>source or other/Wind | Wind/Onshore              | 02/03/2022              | 30/03/2022                                       |
|                         |            | 12                                              |                         | 643002406990016347 | Default Account | FI                   | 18/10/2022 | EECS     | 60              | Renewable/Mechanical<br>source or other/Wind | Wind/Offshore             | 02/03/2022              | 30/03/2022                                       |
|                         |            | 12                                              |                         | 643002406990016347 | Default Account | FI                   | 18/10/2022 | EECS     | GO              | Renewable/Mechanical<br>source or other/Wind | Wind/Offshore             | 02/03/2022              | 30/03/2022                                       |
|                         |            | 13                                              |                         | 643002406990016347 | Default Account | FI                   | 18/10/2022 | EECS     | 60              | Renewable/Mechanical<br>source or other/Wind | Wind/Offshore             | 02/04/2022              | 30/04/2022                                       |

Figure 3-24 Transaction from transaction

### 3.6.4 4-eye approval for transactions

4-eye approval is a feature in the organization parameters that allows organizations to have an extra step of verification before carrying out cancellations, transfers, or internal transfers.

When an organization has the 4-eye approval set in its parameters another user in the organization (with the right permission) would need to approve a cancellation or a transfer.

To set up 4-eye approval Navigate to **Organization settings** and tick the required boxes in the **Organization parameters** on the general tab of **Organization settings** 

| G<br>Home              | Country *                 | Website                                     |                         | Grexel User<br>AH Root<br>Profile settings > |
|------------------------|---------------------------|---------------------------------------------|-------------------------|----------------------------------------------|
| ि≣<br>Reports          | Invoice address<br>Street | PO box                                      | Zip code                | Test Organization 001 Organization settings  |
| Plants<br>(2)<br>Users | City                      | Country                                     | Emeil                   | Change organization >                        |
|                        | Locked ()<br>No<br>Yes    | Select •<br>Physical person ()<br>No<br>Yes | Organization parameters | REQUIRED                                     |
|                        | Additional information () | Internal comment 👔 Edit                     |                         |                                              |
|                        |                           |                                             |                         |                                              |

Figure 3-25 4-eye approval

# 3.7 Scheduled transactions

The previous as well as upcoming scheduled transactions can be viewed, created and managed within Accounts  $\rightarrow$  Scheduled transactions menu. Table 3-9 Scheduled transaction properties presents the properties of scheduled transactions whereas Table 3-10 Scheduled transaction types presents the types of scheduled transaction.

| <b>&gt;</b> grex      | el              |                |                  |                 |                        |                      |            | (L) 9 November          | 2021 at 12:53:06 GMT+2              | Grexel /<br>Test Us | AH<br>ser |
|-----------------------|-----------------|----------------|------------------|-----------------|------------------------|----------------------|------------|-------------------------|-------------------------------------|---------------------|-----------|
| Gù<br>Home            | Scheduled Trans | actions        |                  |                 |                        |                      |            | Refresh grid 09/11/2018 | - day/month/year                    | Create new          | X         |
| Accounts              |                 |                |                  | Sender          | :                      | Receiver             | Schedule   |                         |                                     |                     | ÷         |
| [ <u>₽</u><br>Reports | Volume          | Status         | Transaction type | Sender name     | Sending account number | Receiver name        | Start date | End date                | Trigger type                        | Trigger value       | :         |
| ु<br>Plants           | 1               | O Active       | Cancellation     | GCR Demo Domain | 643002406990015463     | Grexel AH            | 10/11/2021 | 06/04/2022              | On reoccurring<br>day of each month |                     |           |
| (2)<br>Users          | 500             | Active         | Transfer         | GCR Demo Domain | 643002406990015531     | Account Holder - A04 | 09/11/2021 | 17/02/2022              | On reoccurring day of each month    |                     |           |
| users                 | He e 1          | ▶ ► ► per page |                  |                 |                        |                      |            |                         |                                     | 1 - 2 of 2 i        | items     |
|                       |                 |                |                  |                 |                        |                      |            |                         |                                     |                     |           |
|                       |                 |                |                  |                 |                        |                      |            |                         |                                     |                     |           |
|                       |                 |                |                  |                 |                        |                      |            |                         |                                     |                     |           |
|                       |                 |                |                  |                 |                        |                      |            |                         |                                     |                     |           |
|                       |                 |                |                  |                 |                        |                      |            |                         |                                     |                     |           |
|                       | © Grexel 2021   |                |                  |                 |                        |                      |            |                         |                                     |                     |           |

Figure 3-26 Scheduled transactions grid

#### Table 3-9 Scheduled transaction properties

| Group                       | Label                                                   | Description                                                                                                    |  |  |  |
|-----------------------------|---------------------------------------------------------|----------------------------------------------------------------------------------------------------|--|--|--|
|                             | Status                                                  | Status of the scheduled transaction                                                                                                    |  |  |  |
|                             | Transaction type                                        | Transaction type of the scheduled transaction                                                                                          |  |  |  |
|                             | Latest run datetime                                     | Time of the last completion of the scheduled transaction (relevant for transactions happening multiple times)                          |  |  |  |
|                             | Start date                                              | Start date of the active period of the schedule transaction                                                                            |  |  |  |
| <u>a</u>                    | End date                                                | End date of the active period of the schedule transaction                                                                              |  |  |  |
| Schedule                    | Trigger type                                            | Type of scheduled transaction (see <b>Table 3-10 Scheduled</b> transaction types)                                                      |  |  |  |
| S                           | Trigger value                                           | Value specifying when the scheduled transaction will be done.<br>Can be number or datetime, depending on the selected trigger<br>type. |  |  |  |
| Transac<br>tion<br>specific | See sections 3.4.1.1 Cancellations a transaction types. | and 3.4.1.2 Transfers for tables for more details about                                                                                |  |  |  |

#### Table 3-10 Scheduled transaction types

| Schedule type                             | One<br>time | Description                                                                                                    |
|-------------------------------------------|-------------|----------------------------------------------------------------------------------------------------|
| Transactions on specific date and time    | Yes         | Transaction that happens at a specific date and time based on user input                                                   |
| Transactions on specific day of the month | No          | Continuous scheduling of a transaction. The transaction on the selected day of each month within the specified data range. |
| Transactions based on issuing             | No          | Scheduling to trigger transactions upon issuing in the domain.                                                             |
| Transactions based on received transfer   | No          | Schedule to trigger transaction upon received transfers.                                                                   |

## 3.7.1 Scheduled transaction details

To view details of a scheduled transaction

- 1. Navigate to Accounts → Scheduled transactions
- 2. Click value in the **Volume** column
- 3. Detail view is opened

#### > grexel

| Transaction det                                                                 | ails                                                                                        |                                                 |                                            | Schedule                            |                         |                                           |                                 |                                 |
|---------------------------------------------------------------------------------|---------------------------------------------------------------------------------------------|-------------------------------------------------|--------------------------------------------|-------------------------------------|-------------------------|-------------------------------------------|---------------------------------|---------------------------------|
| Status                                                                          | Transaction type                                                                            | Volume<br>500                                   | Description                                | The specified transaction           | will happen on the s    | pecified date in each month dur           | ring the selected time pe       | riod.                           |
| Active                                                                          | ← Iranster                                                                                  | 500                                             |                                            | Schedule type<br>On reoccurring day | of each month           | Day of transaction<br>5                   | Time period start<br>2021-11-09 | Time period e<br>2022-02-17     |
| Sender                                                                          |                                                                                             |                                                 |                                            | Receiver                            |                         |                                           |                                 |                                 |
| Domain name<br>GCR Demo Domain                                                  |                                                                                             | ion name Organization I<br>no Domain 91X2BA2213 | 0 Account number<br>643002406990015531     | Domain name<br>GCR Demo Domain      | Domain code<br>DD       | Organization name<br>Account Holder - A04 | Organization ID<br>91XB3CDC6F   | Account number<br>6430024069900 |
| Certificate select<br>Multiple selections wi<br>would be either Germ<br>GENERAL | tion<br>thin a selection type are considered har<br>an hydro or German solar certificates o | died with 'or'-logic whereas selecti<br>both.   | ons of different types are with 'and'-logi | c. Energy target selection would be | e 'Hydro' and 'solar' a | nd Issuing country code selection         | on would be 'DE', the cer       | rtificate in the transact       |

Figure 3-27 Scheduled transaction details

C 9 November 2021 at 12:55:19 GMT+2 H Grexel AH Test User

# 3.7.2 Create scheduled transaction

In principle scheduled transactions are created like regular transactions (as explained in section 3.4 Making transactions). The difference is that the user must specify the schedule type and time range before setting up the rest of the transaction. To create a scheduled transaction

- 1. Navigate to Accounts → Scheduled transactions
- 2. Click Create new
- 3. Specify Transaction type and sending account
- 4. Specify Schedule type and specify Trigger value and schedule time range

**Note:** In case of schedule type of "Transaction on specific date and time" the time range doesn't need to be selected since the transaction happens only once. The time zone used should always be the Domain time zone

5. Specify **Certificate selection.** For more details see section 3.4.2.2 Selecting by Certificate properties.

Note: under Certificate selection only the volume is mandatory. If no optional details are inserted, any certificates from the selected account will be selected for transfer.

- 6. Specify transaction type specific parameters. See section 3.4.1.1 Cancellations for cancellation and section 3.4.1.2 Transfers for transfers.
- 7. Click Save

Note: if there are not enough certificates in the selected account matching the inserted criteria at the selected execution time of the schedule, the whole schedule will fail (i.e. not executed partly for the amount of certificates matching the criteria). The transaction can be found in the **Scheduled transactions** grid after request is processed.

Page 76

|                                                        | d transaction                                                                        |                                                                                                    |                                                           |                              | Back                                |             |
|--------------------------------------------------------|--------------------------------------------------------------------------------------|----------------------------------------------------------------------------------------------------|-----------------------------------------------------------|------------------------------|-------------------------------------|-------------|
| General                                                |                                                                                      |                                                                                                    |                                                           |                              |                                     |             |
| cheduled transaction type<br>fransfer                  |                                                                                      | Sen<br>Type<br>                                                                                                    | ding account*<br>e account name or number                 |                              |                                     | *           |
| chedule                                                |                                                                                      |                                                                                                    |                                                           |                              |                                     |             |
| pecify the type of schedule.                           |                                                                                      |                                                                                                    |                                                           |                              |                                     |             |
| he specified transaction will h                        | nappen on the specified date in each mo                                              | onth during the selected time period. y of transaction*                                                                                                    | Time period start*                                        |                              | Time period end*                    |             |
| on reoccurring day of each                             |                                                                                      |                                                                                                    | 14/09/2021                                                |                              | 30/09/2022                          | 8-6<br>8    |
| ertificate selection                                   |                                                                                      |                                                                                                    |                                                           |                              |                                     |             |
| ultiple selections within a selection would be 'DE', t | ection type are considered handled with<br>he certificate in the transaction would b | or-logic whereas selections of difference of the selections of difference of the selection of the selection | nt types are with 'and'-logic.<br>r certificates or both. | . Energy target selection wo | uld be 'Hydro' and 'solar' and Issu | ing country |
| ENERAL                                                 |                                                                                      |                                                                                                    |                                                           |                              |                                     |             |
| blume*<br>00                                           | Trading sch                                                                          | eme Earmar                                                                                                    | k                                                         | Energy source                | Technology                          |             |
| RODUCTION PERIOD                                       |                                                                                      |                                                                                                    |                                                           |                              |                                     |             |
| oduction period start from                             | Production perio                                                                     | od start to                                                                                                    | Production period end from                                |                              | Production period end to            | **          |
|                                                        |                                                                                      |                                                                                                    |                                                           |                              |                                     |             |
| LANT                                                   |                                                                                      |                                                                                                    |                                                           |                              |                                     |             |
| ant name                                               | Plant GSRN                                                                           | Operational date fr                                                                                                    | rom                                                       | Operatio                     | nal date to                         |             |
|                                                        |                                                                                      |                                                                                                    |                                                           |                              |                                     |             |
| SUING                                                  |                                                                                      |                                                                                                    |                                                           |                              |                                     |             |
| suing body code                                        | Issuing country code                                                                 | Competent authority code                                                                                                    | Issuing date fro                                          | m                            | Issuing date to                     |             |
|                                                        |                                                                                      |                                                                                                    |                                                           |                              |                                     |             |
|                                                        |                                                                                      |                                                                                                    |                                                           |                              |                                     |             |
| eceiver                                                |                                                                                      |                                                                                                    |                                                           |                              |                                     |             |
| omain*                                                 |                                                                                      |                                                                                                    |                                                           |                              |                                     |             |
| CR Demo Domain                                         |                                                                                      |                                                                                                    |                                                           |                              |                                     | *           |
| count holder*<br>X4C3E51F - Account Holder - E0        | 8                                                                                    |                                                                                                    |                                                           |                              |                                     |             |
|                                                        |                                                                                      | 6                                                                                                    |                                                           |                              |                                     |             |
| count *                                                |                                                                                      |                                                                                                    |                                                           |                              |                                     | Ţ           |
| elect                                                  |                                                                                      |                                                                                                    |                                                           |                              |                                     |             |

Figure 3-28 Create scheduled transaction

### 3.7.3 Schedule transaction based on issuing or transfer

A user can set a trigger type for a scheduled transaction based on an issuing or a transfer.

To select the trigger type, follow the steps as in section 3.7.2 Create scheduled transaction and specify the trigger type in step 4 from the **Schedule** section to be either **On issuing from issuing** or **On transfer from transfer** (see Figure 3-24).

G-REX Account Holder User Manual

When trigger type **On issuing from issuing** is selected, the specified volume or percentage adhering to the given criteria will be transferred or cancelled when the issuing transaction to the account is made.

When trigger type **On transfer from transfer** is selected, the specified volume or percentage adhering to the given criteria will be transferred or cancelled when the incoming transfer to the account is made.

# >grexel

| 公<br>Home                     | < BACK TO SCHEDULED TRANSACTIONS                                                                                                    |
|-------------------------------|----------------------------------------------------------------------------------------------------|
| Accounts                      | Create new scheduled transaction                                                                                                    |
| ि ि<br>Reports<br>⊘<br>Plants | General<br>Scheduled transaction type *<br>Select                                                                                                    |
| ی<br>Users                    | Schedule Specify the type of schedule. Trigger type* (i) Select                                                                                                    |
|                               | Select     Image: Select selection       On reoccurring day of each month     Image: Selection selection sele |
|                               | Volume Percentage       Volume * ;     Trading       *     *       Teshnology     Energy                                                                                                    |
|                               | PRODUCTION PERIOD                                                                                                    |
|                               | Grexel IB <u>terms and conditions</u> for the registry                                                                                                    |

Figure 3-29 scheduled transaction based on issuing or transfer

# 3.7.4 Edit scheduled transaction

Scheduled transactions cannot be edited. It means that in case of e.g. incorrect input, the created scheduled transaction must be inactivated (see section 3.7.5 Inactivate scheduled transaction) after which a new scheduled transaction can be created.

G-REX Account Holder User Manual

>grexel

### 3.7.5 Inactivate scheduled transaction

To inactivate a scheduled transaction,

- 1. Navigate to Accounts → Scheduled transactions.
- 2. Click the value of the Volume column in the grid to open the scheduled transaction's details
- 3. Click Inactivate
- 4. Double confirm the action
- 5. The scheduled transaction is inactivated immediately.

### 3.8 Issuing requests

Issuing requests is a feature available to certain domains.

If the feature is available in the domain, a user can send an issuing request to their Issuing body for approval after meter readings have been approved.

To submit an issuing request:

- 1. Navigate to Accounts > Issuing request.
- 2. Select the Pre-issued bundles you would like to request.
- 3. Press the Request Issuing button.
- 4. In the dialog box, indicate the number of certificates you need and press Request Issuing.
- 5. Double confirm the action.

| <b>y</b> yiex | -1                            |              |       |                 |       |                   |                 |                            |               |          |                    |                                    |                    |                          |                       |                                              |                   |                  |
|---------------|-------------------------------|--------------|-------|-----------------|-------|-------------------|-----------------|----------------------------|---------------|----------|--------------------|------------------------------------|--------------------|--------------------------|-----------------------|----------------------------------------------|-------------------|------------------|
| Gail<br>Home  | Welcome to (                  | G-REX!       | Issui | ng Request      |       |                   |                 |                            |               |          |                    |                                    |                    |                          | Refr                  | resigned                                     | Request Issuing   | (345)            |
| Ð             | Accounts                      | CS 🚯         |       | Certificate bun | ile   | Account           |                 | Issuar                     |               |          |                    | Energy source                      | Technology         | Production period        |                       | Attributes                                   |                   | 3                |
| Accounts      | Certificates                  |              | П     | Volume          | Unit  | Account<br>number | Account name    | losuing<br>country<br>code | lssue<br>date | Standard | Trading<br>schemes | Energy<br>sturce name              | Technology<br>name | Production<br>start date | Production + end date | Electrica<br>estimate<br>annual<br>productio | Use<br>of<br>heat | Energy<br>medium |
| Reports       | Transactions<br>Scheduled     |              |       | 33              | 3 MWh | 6430024066200000  | Default Account | LV                         | 21/02/2023    | EECS     | GO                 | Nuclear/Solid<br>/Radioactive fuel | Nuclear/Breeder    | 01/01/2022               | 31/01/2022            |                                              |                   | Electricity      |
| Plants<br>(2) | transactions<br>Cancellations |              | 2     | 100             | 0 MWh | 6430024066200000  | Request         | issuing                    |               |          |                    |                                    | × reeder           | 01/02/2022               | 2802/2022             |                                              |                   | Electricity      |
| Users C       | Issuing Request               | >            | 2 (¤  | ) *             | 5 MWh | 643002405620000   | Selected vol    |                            | 300           |          |                    |                                    | reeder             | 01/04/2023               | 10/04/2023            |                                              |                   | Electricity      |
|               |                               |              | <     | 4 1             |       | items per page 21 | Request volu    |                            | uge           |          |                    |                                    |                    |                          |                       |                                              |                   | - 3 of 3 items   |
|               | System re                     | notification |       |                 |       | itenis per page 2 | 50              |                            |               |          |                    |                                    | ÷                  |                          |                       |                                              |                   | - 5 OF 5 Rems    |
|               |                               |              |       |                 |       |                   | Description     |                            |               |          |                    |                                    |                    |                          |                       |                                              |                   |                  |
|               |                               |              |       |                 |       |                   |                 |                            |               |          |                    |                                    |                    |                          |                       |                                              |                   |                  |
|               |                               |              |       |                 |       |                   |                 |                            |               |          |                    | _                                  | 11.                |                          |                       |                                              |                   |                  |
|               |                               |              |       |                 |       |                   | Close           |                            |               |          | 4 <                | Request issu                       | ring               |                          |                       |                                              |                   |                  |

arovol

# 4. Reports

In this section the general principles of using and navigating in the **Reports** -menu in the G-REX application are explained. Table 4-1 Reports menu access rights presents the user access rights to view the features under the Reports main menu.

▶ Refer to Chapter 1.7.3 Grids for instructions how to filter, sort, adjust columns and download reports.

Table 4-1 Reports menu access rights

|                                                                                      | AH Root | AH Account<br>Administrator | AH Account Viewer | AH PD Administrator | AH PD Editor | AH PD Viewer | AH User Administrator |
|--------------------------------------------------------------------------------------|---------|-----------------------------|-------------------|---------------------|--------------|--------------|-----------------------|
| View activity logs (for own organizations)                                           | х       | x                           | x                 | x                   | x            | х            | X                     |
| View plant transaction<br>statistics (own<br>organizations is<br>owner or aggregate) | x       | x                           |                   |                     |              |              |                       |

# 4.1 Activity logs

Activity logs keep track of users' activities in G-REX. The activity logs track any user activities that modify data in the system. The account holder users can see activities only for their own organization and relevant for their user roles.

# 4.1.1 Activity log - list

To view activity logs, navigate to **Reports**  $\rightarrow$  **Activity logs.** The list shows all the Activity logs of the selected organization. The Results can be filtered and sorted by all the columns as usual.

From the Figure 4-1 Activity logs grid you can see the view of activities made.

| ිධ<br>Home   | Activity logs     |                         |                            | Refresh grid 08/04 | 4/2022 - 08/05/2023 📋 < 🕅 |
|--------------|-------------------|-------------------------|----------------------------|--------------------|---------------------------|
| Accounts     |                   |                         |                            | Organization       |                           |
| Ē            | Start date time ↓ | Activity category       | Activity type              | Organization ID    | Organization name         |
| Reports      | 07/05/2023, 3.01  | Certificate transaction | Certificate expiry         |                    | Grexel IB                 |
| ु©<br>Plants | 28/04/2023, 10.27 | ೀಗ್ Organization        | Organization update        |                    | Grexel IB                 |
| <b>®</b>     | 28/04/2023, 10.26 | Account                 | Account update             | 91XCDA7A9X         | Test organizaion          |
| Users        | 19/04/2023, 13.11 | Production device       | Production device activate |                    | Grexel IB                 |
|              | 19/04/2023, 13.09 | Production device       | Production device reject   |                    | Grexel IB                 |
|              | 19/04/2023, 13.09 | Production device       | Production device submit   |                    | Grexel IB                 |
|              | 19/04/2023, 13.09 | Production device       | Production device submit   | 91XCDA7A9X         | Test organizaion          |
|              | 19/04/2023, 13.09 | Production device       | Production device create   | 91XCDA7A9X         | Test organizaion          |
|              | 19/04/2023, 13.06 | Production device       | Production device create   |                    | Grexel IB                 |
|              | 18/04/2023, 20.10 | Account                 | Account add                | 91XCDA7A9X         | Test organizaion          |
|              | 09/03/2023, 13.00 | O User                  | User update                | 91XCDA7A9X         | Test organizaion          |

#### Figure 4-1 Activity logs grid

Table 4-2 Activity log data properties

| Group        | Name              | Description                                                         |
|--------------|-------------------|---------------------------------------------------------------------|
|              | Start date time   | Date and time of The Activity                                       |
| _            | Activity category | Category of the Activity, User, Certificate transactions etc.       |
| ty log       | Activity type     | Type of activity made in the Activity category                      |
| Activity log | Date time         | Time of the activity                                                |
|              | Entity ID         | ID of the entity having been modified with the activity             |
|              | Entity name       | Name of the entity having been modified with the activity           |
|              |                   | User that performed the activity                                    |
|              | User id           |                                                                     |
| User         | Email             | User's email in the organization for which the action was performed |
| _            | First name        |                                                                     |
|              | Last name         |                                                                     |
| tion         |                   | Organization of the user that performed the activity                |
| Organization | Organization ID   |                                                                     |
| Org          | Organization name |                                                                     |

| <u> </u>            |             | Domain in which the activity was performed                                                                |
|---------------------|-------------|----------------------------------------------------------------------------------------------------|
| Domain              | Domain code |                                                                                                    |
|                     | Domain name |                                                                                                    |
| _                   |             | Activity type specific details of the activity. For example might specify the fields edited in an object. |
| Activity<br>details |             | Note: Activity details are not available in the grid columns, only in the activity log details.           |

## 4.1.2 Activity log - details

Details of an activity can be viewed by navigating to **Reports** → **Activity logs** and clicking the **Start date time** column value. It shows all information associated to the activity including the dynamic activity details.

| Note: In data modifying operations, Activity Log details also lists information of changed fields These changes |
|----------------------------------------------------------------------------------------------------|
| can be viewed under the Activity details section. All relevant changes of data are logged to the Activity       |
| Log with their previous and new values.                                                                         |

| > gre             | <b>cel</b>                                                                               | C 14 September 2021 at 14:55:25 GMT+2 ⊕ □ <sup>C</sup> Greecel AH Test User ~ |
|-------------------|------------------------------------------------------------------------------------------|-------------------------------------------------------------------------------|
| Gi<br>Home        | < BACK TO ACTIVITY LOGS<br>Activity details                                              |                                                                               |
| Accounts          | General information (14/09/2021, 13:28 )<br>Activity category<br>Certificate transaction | Entity name                                                                   |
| ु©<br>Plants<br>© | Actively type<br>Certificate cancel started success<br>Last name<br>User                 | First name<br>Test<br>Email                                                   |
| Users             | Domain name<br>GCR Demo Domain<br>Activity details                                       | Organization<br>91X2BA2213 - Grexel AH                                        |
|                   | [ [ [ [ [ [ [ [ [ [ [ [ [ [ [ [ [ [ [                                                    | e7-9a0d-0af63a1be756. Transaction Number: 2021081400002."                     |
|                   |                                                                                          |                                                                               |

Figure 4-2 Activity log details

## 4.2 Plant transaction statistics

A user can view statistics of transactions of plants relevant to their organization

To view plant transaction statistics:

1. Navigate to reports > Plant transaction statistics

>grexel

- 2. Select whether you wish to see statistics based on transaction date or production date
- 3. Enter the period you wish to view
- 4. Select the plants relevant in the transaction
- 5. Press load report

| Plant transaction statistics<br>Filter criteria |                    |                         |          |              |        |        |            |            |        | Load report       | <b></b> |
|-------------------------------------------------|--------------------|-------------------------|----------|--------------|--------|--------|------------|------------|--------|-------------------|---------|
| Based on * 2                                    | ) Production date  | Period fro<br>01/01/202 |          | Period to    |        | Ť.     |            |            |        |                   |         |
| Selected plants (i) Type plant GSRN or name 4   |                    |                         |          |              |        |        | -          |            |        |                   |         |
| Plant name                                      | GSRN               | Issuing                 | Transfer | Cancellation | Export | Import | Correction | Withdrawal | Expiry | Internal transfer | -       |
| Test Production Device 2021-05-01-001           | 643002406990000018 | 909                     | 12       | 12           | 0      | 0      | 0          | 0          | 890    | 0                 |         |
| Test Production Device 2021-05-01-002           | 643002406990000025 | 1641                    | 19       | 86           | 0      | 0      | 0          | 0          | 894    | 8                 |         |
| Test Production Device 2020-10-01-003           | 643002406990000032 | 1467                    | 36       | 18           | 0      | 0      | 0          | 0          | 1194   | 6                 |         |
| Test Production Device 2020-10-01-004           | 643002406990000049 | 1302                    | 52       | 12           | 0      | 0      | 0          | 0          | 1203   | 11                |         |
| Test Production Device 2021-05-01-005           | 643002406990000063 | 40                      | 0        | 0            | 0      | 0      | 0          | 0          | 0      | 0                 |         |
| Test Production Device 2021-04-01-005           | 643002406990000070 | 1818                    | 20       | 18           | 0      | 0      | 0          | 0          | 1800   | 0                 |         |

Figure 4-3 plant transaction statistics

### 4.3 Issuing statistics

To view Issuing statistics, navigate to **Reports**  $\rightarrow$  **Issuing statistics.** The user should specify the statistics to be loaded by specifying filter criteria. The "Period from" and "Period to" fields are required, as is the selection of "Transaction date" or "Production date" as a basis for the report. The user must specify the "Standard" for which they wish to retrieve Issuing statistics. Additionally, the User can optionally filter based on "Selected plants". Once the desired filters are inputted, the user can select "Load report" to fetch the desired Issuing statistics.

The filter criteria can be shown or hidden by pressing on the drop-down arrow at the top right of the window, highlighted in Figure 4-4**Error! Reference source not found.** below.

| ित<br>Home    | Issuing statistics     |                    |                                                      |                                                          |         |               |                  |
|---------------|------------------------|--------------------|------------------------------------------------------|----------------------------------------------------------|---------|---------------|------------------|
| C<br>Accounts | Filter criterio        |                    | Based on: Transaction da<br>Organization ID: 91X3810 | te Period: 2022-01-01 - 2023-01-01<br>61N Standard: EECS |         |               | Lord report      |
| D             | Plant name 1           | GSRN               | Organization ID                                      | Organization name                                        | Month   | Issued volume | Unit             |
| Reports       | Test device 001        | 643002406339100252 | 91X381661N                                           | Test Organization 001                                    | 2022-10 | 75            | Mith             |
| ु®<br>Plants  | Test device 002        | 643002406399100269 | 91X381661N                                           | Test Organization 001                                    | 2022-10 |               | MWh              |
| 8             | Test device 003        | 643002406999100276 | 910381661N                                           | Test Organization 001                                    | 2022-10 | 75            | MWh              |
| Users         | Test device 004        | 643002406399100283 | 91X381661N                                           | Test Organization 001                                    | 2022-10 | 91            | Mith             |
|               | H + 1 H items per page | 20 *               |                                                      |                                                          |         |               | 1 - 4 of 4 items |
|               |                        |                    |                                                      |                                                          |         |               |                  |

Figure 4-4 Issuing statistics

# 5. Plant management

Note: It is possible to create Meter readings (6.1 Meter readings) and Declarations (6.2 Declarations) only to the Plants which are in status 'Active'.

A Plant is a separately metered device or group of devices that generates energy (electricity, gas, heating or cooling etc.). Parameters like Licenses, Energy sources, Owners, etc. are defined for each Plant. Plants are the main component for issuing Certificates within the system. Under the Plants menu, a User can create, edit, and view Plants along with their Meter Readings and Declarations.

Plants can be versioned via the periods defined for the Meters, Organization roles, and/or Licenses.

Plants can be administered either by the Registrant Account Holder (AH) user or by the Issuing Body (IB) user with sufficient Access rights.

See section 1.6.3 User roles for more information about the difference between User Roles

The workflow for the registration and management of a Plant is usually as follows: After either the Issuing body or the Account holder user with sufficient user rights has initially saved the Plant details, it must be submitted for the Issuing body to approve. After the Issuing Body has accepted the Approval request, a Plant will be in Active status and ready for issuing. Refer to the following Figure 5-1 Plant statuses and Actionsfor more information about how the Plant status changes and which actions are possible in each status.

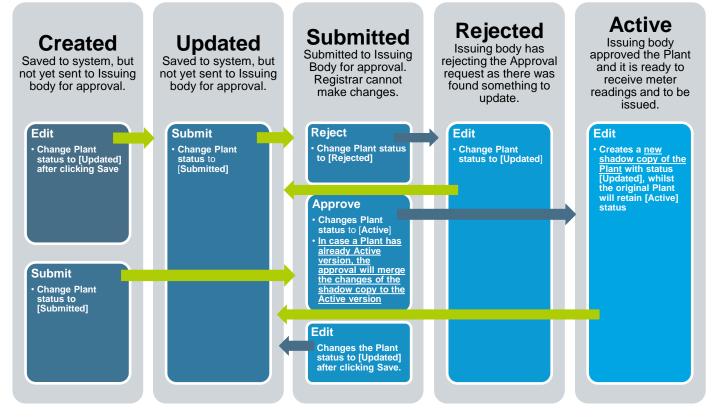

Figure 5-1 Plant statuses and Actions

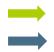

Action available to both Registrant Account holder user or Issuing body user Action available only for Issuing body user

The following Table 5-1 Access rights for Plants presents the AH access rights for the features in Plants section.

#### Table 5-1 Access rights for Plants

| Feature                                                                                | AH Root | AH Account Administrator | AH Account Viewer | AH PD Administrator | AH PD Editor | AH PD Viewer | AH User Administrator | Registrant | Operator                     | Registrar                    | Owner                                | Aggregated owner                     |
|----------------------------------------------------------------------------------------|---------|--------------------------|-------------------|---------------------|--------------|--------------|-----------------------|------------|------------------------------|------------------------------|--------------------------------------|--------------------------------------|
|                                                                                        | x       |                          |                   | х                   | х            | х            |                       |            |                              |                              |                                      |                                      |
| View list                                                                              | x       |                          |                   | х                   | х            | х            |                       |            |                              |                              |                                      |                                      |
| View details                                                                           | x       |                          |                   | x                   | x            | x            |                       | All        | General,<br>Meters,<br>Roles | General,<br>Meters,<br>Roles | All                                  | General<br>License                   |
| Register                                                                               | x       |                          |                   | х                   | х            |              |                       | х          |                              |                              |                                      |                                      |
| Submit                                                                                 | x       |                          |                   | х                   |              |              |                       | х          |                              |                              |                                      |                                      |
| Approve /<br>Reject                                                                    |         |                          |                   |                     |              |              |                       |            |                              |                              |                                      |                                      |
| Edit: Add /<br>update /<br>delete<br>General,<br>meters,<br>licenses,<br>Organizations | X*      |                          |                   | X*                  | X*           |              |                       | x          |                              |                              |                                      |                                      |
| Changing<br>issuing<br>account                                                         |         |                          |                   |                     |              |              |                       |            |                              |                              | Edit<br>issuing<br>account<br>number | Edit<br>issuing<br>account<br>number |
| Lock / Unlock                                                                          |         |                          |                   |                     |              |              |                       |            |                              |                              |                                      |                                      |
| Delete Plant                                                                           |         |                          |                   |                     |              |              |                       |            |                              |                              |                                      |                                      |

### 5.1 Plants - grid

▶ Refer to Chapter 1.7.3 Grids for instructions how to filter, sort, adjust columns and download reports.

The Plants grid is available on menu **Plants**  $\rightarrow$  **Plants**. The Grid shows an overview of the Plants to which a User has access. The Name field serves as a link to get to details of a Plant. As the grid is easy to modify by adding new columns and filtering, it can serve different reporting purposes as well.

The Plant grid shows one row for each active Plant, but in the case that there is already an Active version for a Plant and that is being edited, the system will create a shadow copy of the Plant for editing and which is merged to the original Plant during the Approval process.

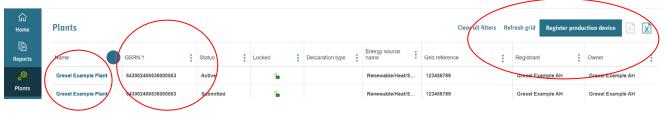

Figure 5-2 Plant - grid

Note: Not all properties of a Plant are available as grid columns. To view all properties, navigate to the Plant details.

### 5.2 Plant - details

Plant - details can be opened from the Plants - grid by Clicking the Plant Name field.

The Plant details are divided into four sections. To navigate between the sections, click the icons in the top of the details or click **Next** or **Previous** buttons which are found below the Plant details.

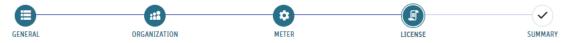

#### Figure 5-3 icons for Plant

- 1. General: For information which is expected not to change during the lifetime of a plant.
- 2. **Organization**: Specifying the Plant management responsibilities by allocating Operator, Registrant and Registrar to the Plant with validity period.
- 3. Meter: Specifying Meters and those will be used for importing meter reading values to issue.
- 4. **License**: Specifying defining ownership shares and such parameters for issuing which might change over time.

>grexel

Plant details has a filter for Version (refer to Figure 5-4(1)). The dates given will be used to show only the Meters, Organisations and Licenses which are overlapping with the selected period.

It is possible to download the Plant details to PDF or Excel format (refer to Figure 5-4(2)).

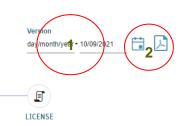

#### Figure 5-4 Plant Version filter and Download options

|   | Plant Details<br>Grexel Example Plant<br>GSRN : 643002406636000563<br>SNUS : Active                                                                                                    | ORGANIZATION                                                                                                    | <b>A</b><br>METER                                                                                         | Version<br>derimonthyser-10092021            |
|---|----------------------------------------------------------------------------------------------------|----------------------------------------------------------------------------------------------------|----------------------------------------------------------------------------------------------------|----------------------------------------------|
|   | Edit Lock General Production device GSRN * 6430024063000563 End data time dayimonthyser hour moude National ID Declaration types                                                                                                    | Start date time *<br>23/06/221 00:00 EXAMPLE CONTRACTOR CONTRACTOR CONTRACT | Address<br>Fill ether address or coordinate codes or both<br>Street *<br>Street<br>City *<br>Example city | ZIP code *<br>0000<br>Country *<br>Finland * |
| ( | Coordinates Fill either address or coordinate codes or both Coordinate code * Select Latitude * Latitude *                                                                                                    | •                                                                                                    | Grid area code *<br>Grid area code *<br>Creos - Creos                                                     | Description     Example description          |
|   | Technology<br>Technology<br>Technology - Control<br>Technology - Control<br>Technolo |                                                                                                    | Energy source *<br>Energy sources *<br>TotoLatoto-Resemble/Net/Salar ×                                    | Next »                                       |

Figure 5-5 Plant details - General

Generic Plant information fields are explained in Table 5-2 Plant details, along with possible restrictions.

► For License type specific attributes refer to 9 Appendix: License attributes.

### Table 5-2 Plant details

| Note: Compulsory fields marked with * grid | Name | Description<br>Note: Compulsory fields marked with * | Availab<br>le in<br>grid |
|--------------------------------------------|------|------------------------------------------------------|--------------------------|
|--------------------------------------------|------|------------------------------------------------------|--------------------------|

#### G-REX Account Holder User Manual

Page 88

Public, © Grexel Systems ltd. - part of eex group

|         | General - tab              |                                                                                                    |     |  |  |  |
|---------|----------------------------|----------------------------------------------------------------------------------------------------|-----|--|--|--|
|         | GSRN                       | Note: GSRN should fulfil the requirements set by GS1 organization for GSRNs (numeric 18 digits long value where the last digit is a check digit).         By default GSRN will be auto generated by the system. GSRN is unique identifier for your Plant.         It is also possible to fill it by unselecting the check box "Auto generate GSRN". | Yes |  |  |  |
| General | Start date<br>time*        | Note: Time is relevant to be able to match the Meter readings to a correct version.<br>Start date/time of the Plant.                                                                                                    | Yes |  |  |  |
|         | End date time              | Note: Time is relevant to be able to match the Meter readings to a correct version.         End date/time of the Plant. If left empty, the Plant version is valid until further notice.                                                                                                    |     |  |  |  |
|         | Production<br>Device name* | Name of the Production Device. No uniqueness requirement.                                                                                                    | Yes |  |  |  |
|         | National ID                | If there is a National ID other than GSRN this field could be used. The National ID must be unique within the domain, if supplied.                                                                                                    | Yes |  |  |  |
|         | Description                | Additional information regarding the Plant. Not mandatory.                                                                                                    | Yes |  |  |  |
|         | Declaration<br>types       | In case the Plant requires declaration, there will be shown the type of declarations required. E.g. Energy source declaration.<br>Note: This is auto filled based on the other data provided when saving the Plant.                                                                                                    | No  |  |  |  |
|         | Street                     | Note: Either Address or Coordinates are mandatory but if this field is given, then all the rest of Address fields will be mandatory         Street of the Plant location                                                                                                    | Yes |  |  |  |
| Address | Zip code                   | Note: Either Address or Coordinates are mandatory but if this field is given, then all the rest of Address fields will be mandatory<br>Zip code of the Plant location                                                                                                    | Yes |  |  |  |
| Add     | City                       | Note: Either Address or Coordinates are mandatory but if this field is given, then all the rest of Address fields will be mandatory<br>City or County of the Plant location                                                                                                    | Yes |  |  |  |
|         | Country                    | Note: Either Address or Coordinates are mandatory but if this field is given, then all the rest of Address fields will be mandatory                                                                                                    | Yes |  |  |  |

|             |                        | Country of the Plant location. In most cases the country will be the country of the Domain, but there might be e.g. crossborder devices where with a specific agreement has been made within the countries to say which share belongs to each of those countries. Select the Country from the drop-down list. |     |
|-------------|------------------------|----------------------------------------------------------------------------------------------------|-----|
|             | Latitude               | Note: Either Address or Coordinates are mandatory but if this field is<br>given, then all the rest of Coordinates fields will be mandatoryLatitude of the Plant location. The format depends on the Coordinate<br>Code being used.                                                                            | Yes |
| Coordinates | Longitude              | Note: Either Address or Coordinates are mandatory but if this field is given, then all the rest of Coordinates fields will be mandatory         Longitude of the Plant location. The format depends on the Coordinate Code being used.                                                                        | Yes |
|             | Coordinate<br>code     | Note: Either Address or Coordinates are mandatory but if this field is<br>given, then all the rest of Coordinates fields will be mandatoryCoordinate code of the Plant location (Ref: AIB EECS Fact Sheet 16).<br>E.g.: WGS84.Select the code from the drop-down list.                                        | Yes |
|             | Grid connected         | Select this check box if your grid is connected to a public grid.                                                                                                    | Yes |
| Grid        | Grid<br>area code*     | Note: This is a Domain specific field and might not be visible for your domain. Codes are also specific to an area. Also, whether it is mandatory depends on the Domain         Code of the Grid where the Plant is connected. Select the code from the drop-down list.                                       | Yes |
|             | Grid<br>description    | Description of your grid.                                                                                                    | Yes |
|             | Technology*            | The type of the Plant, e.g. the processes and technology through which<br>the Plant generates electricity (refer to AIB EECS Fact Sheet 5).<br>Select the Technology from the drop-down list.                                                                                                    | Yes |
|             | Energy<br>source*      | Note: If more than one Energy source is selected, an Energy source<br>declaration will be required before certificates can be issued.Energy source(s) which the Plant takes as input (refer to AIB EECS<br>Fact Sheet 5). Select from List box.                                                               | Yes |
|             | Additional information |                                                                                                    |     |
|             | Comment                |                                                                                                    |     |
|             | Organization - tal     |                                                                                                    | 1   |

| Organization | Role*               | <ul> <li>Note: Each Organization type should have only one valid entry for a period.</li> <li>Note: Required organization types depends on the domain parameters.</li> <li>Operator: The party which operates the physical Plant and is in most cases responsible e.g. for Meter readings delivery. Operator can be either an Account holder in the system or it can be type of External organization which does not have Account or Users in the system.</li> <li>Registrant: The party that requests a Plant to be registered for certificate issuing. Is responsible for registration of the Plant towards Issuing body. Registrant is an Account holder Organization and is often also the receiver of Certificates on Issuing but not necessarily. It is often one of the owners of the Plant.</li> <li>Registrar: The party which is responsible on auditing or authorizing the Plant details. It is a specific Organization with the Organization type as Registrar.</li> </ul> | Yes,<br>with<br>limitatio<br>n that<br>only<br>Registr<br>ant is<br>shown. |
|--------------|---------------------|----------------------------------------------------------------------------------------------------|----------------------------------------------------------------------------|
|              | Organization*       | You can select the Organization based on its Business ID.<br>Note. Organizations should be created previously to your Domain (under<br>the menu Organizations > Organizations).                                                                                                    | See<br>above                                                               |
|              | Start date<br>time* | When the organization responsibility of the Plants as <b>Operator/Registrant/Registrar</b> starts.                                                                                                    | No                                                                         |
|              | End date time       | When the organization responsibility of the Plants as <b>Operator/Registrant/Registrar</b> ends.                                                                                                    | No                                                                         |
|              | Action buttons      | <ul> <li>Add Organization: To add new organisation row into the form.</li> <li>Add: This button will be enabled when you have given all the compulsory fields and it will create a new Organization to the Plant form (it will not yet save it as the saving requires Save -button in the full form)</li> <li>Cancel: This button will remove the newly added, but not saved, Organization from the form</li> <li>Edit: This button allows you to edit the previously added Organization</li> <li>Delete: This button allows you to delete previously added or saved Organization.</li> </ul>                                                                                                    | -                                                                          |
|              |                     | Meter - tab                                                                                                    |                                                                            |
| er           | Grid reference*     | This is an unique reference for a Meter. The Meter will be identified by<br>that field when Meter readings are created using API or different types<br>of Meter reading files. It is often the same as GSRN of the Plant (if there<br>is only one Meter). The Grid reference must be unique within the<br>domain.                                                                                                    | Yes                                                                        |
| Meter        | Start date<br>time* | Note: Plant should have at least one Meter for its full validity time<br>Note: If there are several Meters for a period, then on issuing it is<br>needed to give Meter Readings for all of those and the Meter<br>formula operator will be used to calculate the value for issuing.                                                                                                    | No                                                                         |

|           |                                                                                                    | When the Meter validity starts.                                                                                                    |                                                         |
|-----------|----------------------------------------------------------------------------------------------------|----------------------------------------------------------------------------------------------------|---------------------------------------------------------|
|           |                                                                                                    |                                                                                                    |                                                         |
|           | End date time                                                                                                    | When the Meter validity ends. Must be after Meter Start date/time, after Start date/time of Plant and not after the Plant End date/time.                                                                                                    | No                                                      |
|           | Meter formula operator*                                                                                                    | At the moment there are plus or minus operators allowed.                                                                                                    | No                                                      |
|           | operator                                                                                                    | The formula operator will be used on the given Meter reading to calculate the value of Energy for issuing. E.g. if Plant has meter1 and meter2 with the same validity period, then using different combinations of Meter formula operators, e.g. below formulas can be given:                                                                                                    |                                                         |
|           |                                                                                                    | meter1 + meter2                                                                                                    |                                                         |
|           |                                                                                                    | <ul> <li>meter1 + meter2</li> </ul>                                                                                                    |                                                         |
|           |                                                                                                    | meter1 - meter2                                                                                                    |                                                         |
|           | Meter<br>coefficient*                                                                                                    | The multiplying factor to be used to report the volume of electricity calculated from the meter readings. The coefficient is set as 1 by default and in such it is not affecting to the meter readings.                                                                                                    | No                                                      |
|           |                                                                                                    | This could be used e.g. to deduct a specific percentage from each meter reading to correct the metered value.                                                                                                    |                                                         |
|           | Description                                                                                                    | Description of the meter.                                                                                                    | No                                                      |
|           | Action buttons                                                                                                    | Add Meter: To add new meter row into the form.                                                                                                    | -                                                       |
|           |                                                                                                    | Add: This button will be enabled when you have given all the compulsory fields and it will create new Meter to the Plant form (it will not yet save it as the saving requires Save button)                                                                                                    |                                                         |
|           |                                                                                                    | <b>Cancel:</b> This button will remove the newly added, but not saved, Meter from the form                                                                                                    |                                                         |
|           |                                                                                                    | Edit: This button allows you to edit the previosly added or saved Meter                                                                                                    |                                                         |
|           |                                                                                                    | <b>Delete:</b> This button allows you to delete previously added or saved Meter.                                                                                                    |                                                         |
|           |                                                                                                    | NOTE that the deleting will be only possible if the meter does not have<br>any existing Meter readings in the system.                                                                                                    |                                                         |
|           |                                                                                                    | License - tab                                                                                                    |                                                         |
|           |                                                                                                    |                                                                                                    |                                                         |
|           | information inclu                                                                                                    | ent information of a Plant which is subject to changes within a Plant's life<br>ides e.g. Trading schemes, Attributes and Ownerships. A License has a S<br>v for which period those information fields are applicable.                                                                                                    |                                                         |
|           | information inclu<br>End date to show<br>License types are                                                                                                    | ent information of a Plant which is subject to changes within a Plant's life<br>Ides e.g. Trading schemes, Attributes and Ownerships. A License has a S                                                                                                    | Start and                                               |
|           | information inclu<br>End date to show<br>License types are<br>attributes are sho<br>declaration.<br>Licenses provide<br>percentage (spec<br>remain without s                       | ent information of a Plant which is subject to changes within a Plant's life<br>ides e.g. Trading schemes, Attributes and Ownerships. A License has a S<br>v for which period those information fields are applicable.<br>e Standard and Domain specific and the selected license type defines wh                                                                                                    | Start and<br>hich<br>quire<br>sific<br>will<br>ne time, |
| License - | information inclu<br>End date to show<br>License types are<br>attributes are sho<br>declaration.<br>Licenses provide<br>percentage (spec<br>remain without s<br>but the Allocation | ent information of a Plant which is subject to changes within a Plant's life<br>ides e.g. Trading schemes, Attributes and Ownerships. A License has a S<br>v for which period those information fields are applicable.<br>e Standard and Domain specific and the selected license type defines wh<br>own for a License, which of those are mandatory and which attributes rec<br>e the possibility to differentiate issued certificates e.g. so that only a spec<br>cified by allocation factor) of the certificates will receive support and rest<br>upport– in such use case there could be several licenses valid at the san | Start and<br>hich<br>quire<br>sific<br>will<br>ne time, |

|                  |                           | The type of the license specifies which fields are available for the license. E.g. Biogas licenses have different attributes than EECS Electricity licenses. The concept of License type makes it easy for the system to adapt to different types of Certificates and schemes.                                                                                                    |    |
|------------------|---------------------------|----------------------------------------------------------------------------------------------------|----|
|                  | Trading<br>scheme*        | Note: Trading schemes available depends on the Issuing body and on License type.         Note: On Issuing, the certificates will get only the Trading schemes which are common for all the following: Plant license, Receiving Account holder and Issuing body.         At least one trading scheme is required.                                                                       | No |
|                  |                           | If there are several Trading schemes assigned, those all will be then<br>assigned to the issued certificates.<br>Example: GO together with ICS:Ecoenergy. With those ICS types of<br>Trading schemes the usage of fulfilling additional requirements can be<br>shown.                                                                                                    |    |
| -                | Allocation<br>factor (%)* | Note: Sum of Allocation factors of Licenses of a Plant should not be over<br>100% for a period and for a Standard.Percentage that tells how much of the total number of certificates to<br>issue should be allocated for the license.                                                                                                    | No |
| License -Earmark | Earmark*                  | Note: Earmark is a domain specific field. Each Domain has different earmarks available. Contact Grexel if a new Earmark needs to be added         Earmark defines the nature of support associated with a Plant. E.g. Production Support and Investment Support.         The description fields will come automatically from the Domain specific description of the selected supports. | No |
|                  | Start date time*          | When the License validity starts.                                                                                                    | No |
| - Dates          | End date time             | Note: Depending on the Domain configuration, the End date time might<br>be required field.When the License validity ends (License Expiry date).                                                                                                    | No |
| License - Dates  | Operational<br>date*      | Note: Licenses might have different Operational date e.g. in case the new license represents added capacity for a Plant.         Note: Given Operational date must be before or equal to the License Start date time.         The date when the Plant became operational.                                                                                                    | No |
| е-<br>, Ч.       | Ownership                 |                                                                                                    |    |
| License -        | Note: Plant must h        | nave at least one Owner                                                                                                    |    |

| percentage<br>(%)*                                                                                                    | Note: Issuing takes this percentage into the calculations of the amount<br>which will be issued to the Issuing Account give below                                                                                                    | No                                    |
|----------------------------------------------------------------------------------------------------|----------------------------------------------------------------------------------------------------|---------------------------------------|
|                                                                                                    | Share of the owner from the Plant                                                                                                    |                                       |
| Owner<br>organization*                                                                                                    | Note. Organizations should be created previously to your Domain (under the menu Organizations > Organizations).                                                                                                    | Yes                                   |
|                                                                                                    | Note: If the Owner organization does not have an Account in the system,<br>the share of the certificates will be either lost or those can be<br>aggregated to another organization. See below: Aggregated<br>organization.                                                                                                    |                                       |
|                                                                                                    | You can select the Owner Organization based on its Organization ID or by starting to type its name.                                                                                                    |                                       |
| Aggregated organization                                                                                                    | Note. Organizations should be created previously to your Domain (under the menu Organizations > Organizations)                                                                                                    | No                                    |
|                                                                                                    | The share of the owner can be aggregated to another Account Holder<br>so that on issuing the Certificates will automatically go to that<br>Aggregated organization Account. You can select the Organization<br>based on its Business ID. Aggregated organization should be always an<br>Account holder.                                                                                                    |                                       |
| Issuing                                                                                                    | An Issuing Account gives the possibility to direct the certificates to a specific account of either Owner, or to Aggregated Organization account                                                                                                    | No                                    |
| account*                                                                                                    | if used.                                                                                                    |                                       |
| Attributes<br>Attributes are Lice<br>in terms of the Inp<br>change in the value<br>Note: The attribute<br>separate lice<br>selected Lice                                                              |                                                                                                    | is a<br>could be<br>the               |
| Attributes<br>Attributes are Lice<br>in terms of the Inp<br>change in the value<br>Note: The attribute<br>separate lice<br>selected Lice<br>depends on                                                | if used.<br>ense type specific data fields specifying the characteristics of energy produced but(s) used and/or the details of that Plant and production process. When there ue of an attribute, a new license is needed with corresponding validity period.<br>es are information fields which depends on the specific License type. E.g. there ense type for EECS Electricity and another for Gas. Only relevant attributes to conse type will be shown. Below are introduced some of the most common one                        | is a<br>could be<br>the               |
| Attributes<br>Attributes are Lice<br>in terms of the Inp<br>change in the value<br>Note: The attribute<br>separate lice<br>selected Lice<br>depends on<br>Note: Whether an<br>Note: Some of attribute | if used.<br>ense type specific data fields specifying the characteristics of energy produced bout(s) used and/or the details of that Plant and production process. When there use of an attribute, a new license is needed with corresponding validity period.<br>es are information fields which depends on the specific License type. E.g. there ense type for EECS Electricity and another for Gas. Only relevant attributes to conse type will be shown. Below are introduced some of the most common ones of the license type | is a<br>could be<br>the<br>s, but the |

| Action buttons | Add License: This button will create new License block where the details can be added. The License is not yet saved at this point.                                                                                                    |
|----------------|----------------------------------------------------------------------------------------------------|
|                | Edit License: This button allows you to edit the previosly saved License.                                                                                                    |
|                | Note: Only very few fields are editable and those also with some<br>limitations: Start date, End date and for Account holder also<br>Issuing Account.<br>If there is a change in the License details, a new license<br>should be created with new validity period. |
|                | <b>Copy License:</b> This button will pre-fill a new license with the details of an existing license (apart from start and end date of the license).                                                                                                    |
|                | Save License: This button will be allowed only after all the required fields for a License have been filled in.                                                                                                    |
|                | <ul> <li>If registrering a new Plant, the saving of the License will<br/>happen with the Save button on the Plants form.</li> </ul>                                                                                                    |
|                | <ul> <li>If updating an existing Plant, there is a Save License button to<br/>save just the details of the License.</li> </ul>                                                                                                    |
|                | <b>Remove License:</b> This button will remove from the form an <u>unsaved</u> License.                                                                                                    |
|                | <b>Delete License:</b> This button will Delete a previously Saved License.<br>Note that there are limitations when a License can be deleted from an Active Plant.                                                                                                  |
|                | <b>Cancel</b> : This button will remove the new, not saved, License from the form                                                                                                    |
|                | Add Ownership: This button will add a new Ownership block to the form                                                                                                    |
|                | <b>Remove Ownership</b> : This button will remove the previously added Ownership                                                                                                    |

# 5.3 Register Plant

Plant registration requires several steps. In the first place the Issuing body (or in case allowed for Account holder too, a Registrant Account Holder) will give the details of a Plant by navigating to **Plants**, and there Click a button **Register Production device** in the upper right corner above the Plants grid.

Registrant or Issuing body needs to go through all the tabs and fill at least all the mandatory elements and then click **Save** button to bring the data to the system.

Note: All the mandatory elements need to be fulfilled before the **Save** button is enabled. All the required fields in a tab needs to be filled before it is possible to move to next tab.

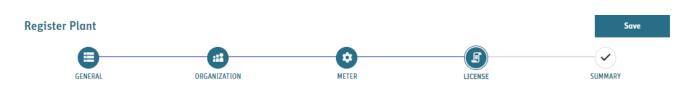

Figure 5-6

See general instructions of using Forms and especially Tabs in: 1.7.4 Forms

Below sub chapters will explain each tab in detail.

### 5.3.1 Plant General - tab

Note: if Plant has several Energy sources selected, then it would require an energy source declaration before the issuing can be done. Refer to 6.2 Declarations

General tab of Plant registration or Edit form. In this tab there is mainly information which is expected to stay the same during the lifetime of a Plant.

See explanation of all the fields in: Table 5-2 Plant details

| SCHEMAL                                                                                                    |                                                                                                    | (¢)<br>Neter                                                                                                    | ucree                           | SIDMATY |
|----------------------------------------------------------------------------------------------------|----------------------------------------------------------------------------------------------------|----------------------------------------------------------------------------------------------------|---------------------------------|---------|
| Conceller<br>Andre assesse to term<br>de chards bene<br>Production for man.<br>Production former same<br>Production former same<br>Product | Cost serviced size range as advector as at loss.      End de la lass      Importanza traversita.      Materia D | Address<br>Programma and an an analysis of the Second Second                                                                                                    | Paralle**<br>County *<br>Proved |         |
| Conditions F1 give and the second on a set of the Condition on a field of the second on a set of the field of the second of the second of the second of the field of the second of the second of the s                                                                                                    |                                                                                                    | Gid<br>Constraints<br>Constraints |                                 | ļ.      |
| Technology<br>Technology *<br>-                                                                                                    |                                                                                                    | Energy source                                                                                                    |                                 | Ref #   |

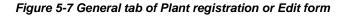

#### 5.3.2 Plant Organization - tab

► See explanation of all the fields in: Table 5-2 Plant details

Organization - tab of Plant registration or Edit -form. Plant Organizations are specifying the Plant management responsibilities by allocating Operator, Registrant and Registrar to the Plant with validity period. The Registrant is required always for all time periods, but the Operator and Registrar might not be required in specific Domains.

| Organization<br>Note: Plants organization role Registrant must be filled. |                                   |                   |               |             |
|---------------------------------------------------------------------------|-----------------------------------|-------------------|---------------|-------------|
| Add Organization                                                          |                                   |                   |               |             |
| Role *                                                                    | Organization *                    | Start date time * | End date time | Edit        |
| Registrant                                                                | 91X3051169 - Account Holder - A02 | 01/06/2021, 1.00  |               | Edit Delete |
| Operator                                                                  | 91XC9A2D48 - Account Holder - A01 | 01/06/2021, 1.00  |               | Edit Delete |
| Registrar                                                                 | 91X68A3544 - Account Holder - A03 | 01/06/2021, 1.00  |               | Edit Delete |

#### Figure 5-8 Plant Organization - tab

### 5.3.3 Plant Meter - tab

See explanation of all the fields in: Table 5-2 Plant details

Meter - tab of Plant registration or Edit -form. Each Plant must have at least one meter. If there are several meters, the Meter formula Operator will be used for calculating the meter reading values. There could be e.g. one meter which is measuring the production and another for losses and that would be in minus operator.

Grid reference is the unique code for a meter while importing meter readings.

If there is a change in the meters, then the validity periods should be updated to specify from which date the meters are valid from (will be matched to the Meter reading periods).

| Meter                      |                   |               |                             |                     |                       |                |
|----------------------------|-------------------|---------------|-----------------------------|---------------------|-----------------------|----------------|
| Add Meter                  |                   |               |                             |                     |                       |                |
| Grid reference *           | Start date time * | End date time | Meter formula<br>operator * | Meter coefficient * | Description           | Edit           |
| <br>This field is required | day/month/y       | day/month/y   | •                           | 1.00 ×              |                       | Add<br>Cancel  |
| 123456                     | 01/07/2021, 00:00 |               | +                           | 1                   | This is example meter | Edit<br>Delete |

#### Figure 5-9 Plant Meter - tab

### 5.3.4 Plant License - tab

Note: Depending on the License type, some of the license attributes might require a declaration before those can be issued. Refer to 6.2 Declarations for more details.

See explanation of all the fields in: 5.2 Plant - details

Licenses represents such information of a Plant which is subject to changes within a lifetime of a Plant. Such are e.g. Trading schemes, Attributes and Ownerships. License has a Start and End date to show for which period those information fields are applicable. The ownership of a Plant can be divided or aggregated, but total ownership must amount to 100%.

Licenses are standard and domain specific. Standard defines the attributes which are needed for a License. Some Attributes require Declaration and some are specific to a Plant.

Licenses also give possibility to allocate different attributes for a specific share of the issued certificates e.g. only part of the certificates receiving support or representing increased capacity of a Plant – in such use case there could be several licenses valid at the same time, but the Allocation factor will ensure that only the correct share is issued with the given detail.

| Note: Attributes are domain-specific and may not appea | r exactly as in the image above. Mandatory fields are |
|--------------------------------------------------------|-------------------------------------------------------|
| always marked with an asterisk (*).                    |                                                       |

| License Details                          |                                                                                    |             |                                    |                                |                                   |                     |                              | Cancel        |
|------------------------------------------|------------------------------------------------------------------------------------|-------------|------------------------------------|--------------------------------|-----------------------------------|---------------------|------------------------------|---------------|
| License type *                           |                                                                                    | Tradi       | ding scheme *                      |                                |                                   | Allocation factor   | ir (%) *                     |               |
| Select                                   |                                                                                    |             |                                    |                                |                                   |                     |                              | :             |
| Earmark *                                |                                                                                    | Inves       | estment support description *      |                                |                                   | Production supp     | port description             |               |
| Select                                   |                                                                                    | •           |                                    |                                |                                   |                     |                              |               |
| Start date time *                        |                                                                                    | End         | d date time                        |                                |                                   | Operational date    | • *                          |               |
| day/monthiyear hour minute               | 6                                                                                  | day         | ryimonthiyear hour minute          |                                |                                   | day/month/year      |                              | Ċ.            |
| This field is required OWNERSHIP         |                                                                                    |             |                                    |                                |                                   |                     |                              | ^             |
| Total ownership percentage must be 100%. |                                                                                    |             |                                    |                                |                                   |                     |                              |               |
|                                          | b: If swner organization is selected the issuing account numbers will be loaded be | ased on own |                                    |                                | will be loaded based on aggregate | d organization.     |                              |               |
| Ownership percentage (%) *               | Owner organization *                                                               |             |                                    | Aggregated organization        |                                   |                     | Issuing account number *     |               |
| •                                        | Type account holder name or ID This field is required                              |             | •                                  | Type account holder name or ID |                                   | •                   | Select                       |               |
| ATTRIBUTES                               |                                                                                    |             |                                    |                                |                                   |                     |                              | Add ownership |
| Product type *                           |                                                                                    | Electr      | ctrical capacity (kW) *            |                                |                                   | Electrical estimate | ed annual production (MWh)   |               |
| Source O                                 | ×                                                                                  | × 10,0      | 9,000                              |                                | ÷                                 | 100,000             |                              | ÷             |
| Energy medium *                          |                                                                                    | Use o       | e of heat                          |                                |                                   | Lower colorific val | lue (Mj/kg or Mj/m3 or Mj/l) |               |
| Electricity                              |                                                                                    | •           |                                    |                                |                                   |                     |                              | ;             |
| Primary energy saved percentage (%)      |                                                                                    | Prime       | mary energy saved amount (MJ/MWh)  |                                |                                   | Overall primary en  | nergy sovings (%)            |               |
|                                          |                                                                                    | ;           |                                    |                                | ;                                 |                     |                              | :             |
| CO2 Emissions produced (kg/MWh)          |                                                                                    | Absol       | olute CO2 emissions saved (kg/MWh) |                                |                                   | Rodioactive waste   | e produced (g/MWh)           |               |
|                                          |                                                                                    | 2           |                                    |                                | \$                                |                     |                              | :             |
| Useful cogen heat (Gj/HWh)               |                                                                                    | Mech        | chanical capacity (kW)             |                                |                                   |                     |                              |               |
|                                          |                                                                                    | :           |                                    |                                | :                                 |                     |                              |               |
|                                          |                                                                                    |             |                                    |                                |                                   |                     |                              | Save License  |

#### Figure 5-10 Plant License – tab

### 5.3.5 Plant Summary - tab

Summary - tab of Plant registration or Edit -form is to get a summary of the given values from the General tab. Note that the Save button is enabled after when going to the Summary tab.

| Register Plant                          |                                                                      |                                         |                              | Save    |
|-----------------------------------------|----------------------------------------------------------------------|-----------------------------------------|------------------------------|---------|
| GENERAL<br>Production Device summary    | ORGANIZATION                                                         | METER                                   | LICENSE                      | SUMMARY |
| General                                 |                                                                      | Address                                 |                              |         |
| Production device GSRN<br>National ID   | GSRN will be Auto generated<br>Start date time *<br>2021-07-01 00:00 | Street *<br>Example street<br>City *    | ZIP codi<br>01234<br>Country | *       |
| End date time                           | Production device name *<br>Example Plant                            | Example city                            | Finland                      |         |
| Description<br>This is an example Plant |                                                                      |                                         |                              |         |
| Coordinates                             |                                                                      | Grid                                    |                              |         |
| Coordinate code *                       | Latitude *                                                           | Grid connected *<br>true<br>Description | Grid are<br>DSO              | a code  |
| Technology                              |                                                                      | Energy source                           | 2                            |         |
| Technology *<br>T010100                 |                                                                      | Energy source *<br>F01040100 - Rene     | ewable/Heat/Solar            |         |

Figure 5-11 Plant Summary - tab

### 5.4 Plant status management (Submit, Approve and Reject process)

Note: Versioning of the Plants is done mainly by creating new Meters, Organization roles and Licenses with validity periods. On issuing, those validity periods are checked against Production period of the Meter readings.

Note: It is possible to create Meter readings (6.1 Meter readings) and Declarations (6.2 Declarations) only to the Plants which are in status Active.

After Plant has been created as explained in: 5.3 Register , or it has been edited as explained in: 5.5 Editing Plant, it needs to be Submitted for Issuing body to verify the data. On Submit, the data will be validated against certain validation rules to ensure that the validity periods and other provided information are correct, and that all the unique requirements are fulfilled and that there are no existing Meter readings conflicting with the values posted. Refer to Figure 5-1 Plant statuses and Actions for Plant status flow.

### 1. Submit a Plant for Issuing body approval

- a. Navigate to **Plants** → **Plants** and find the Plant to be submitted (with status Updated or Created) and select it to see the details
- b. Click **Submit** in the upper right corner of the view.
- c. In case validation fails, an error will be shown e.g.:

(x) Invalid data for the Production Device Meter. There is no Production Device Meter.

- i. To fix the problem, go to edit the Plant and after details are correct click **Submit**. Refer to 5.5 Editing Plant and Plant versioning for general notes about editing a plant.
- d. In case all the validations are passed, below message will be shown:
  - ⊘ The Production Device was submitted successfully. Production Device GSRN and ID: 643002406636000563, 8F4322DC-27AF-4E08-BADF-32475E036EFB.
- e. At this point, the Plant will be in status Submitted, and Account Holder user cannot Edit it.
- 6. After Issuing body has approved the Plan, it is ready to receive Meter readings and Declarations and ready for issuing certificates.

## 5.5 Editing Plant and Plant versioning

Note: While starting to do editing, always select the Updated version of the Plant if such exists as a base for Editing. That way the edit will go smoothly and will not conflict to the earlier changes done.

Note: In versioning the organization, meter and license information, please note that the end date time of the previous version should be set the same as the start date time of the next (e.g. 0.00 at first day of a month). Please avoid gaps between the end and start date times as this could cause problems for meter readings.

Versioning of the Plants in G-REX is done mainly by creating new Meters, Organization roles and Licenses with validity periods and by updating End date to the previous versions of the same. On issuing, the validity periods of those entities are checked against Production period of the Meter readings. In case Declaration is required, periods are checked also against existing Declaration periods.

Plant editing happens separately for each Tab including saving the changes related to that specific tab. See later in this chapter explanation of each tab and how and what can be edited in each of those:

- 1) 5.5.1 Editing Plant General tab
- 2) 5.5.2 Editing Plant Organization tab
- 3) 5.5.3 Editing Plant Meter tab
- 4) 5.5.4 Editing Plant License tab

When saving or updating changes done to an Active Plant, there will be a shadow version created for the Plant with its own Plant Id. Reason for having two items for the Plants being under editing is that the Active version will be kept untouched until the edited values will be Activated by Issuing body on Approving the Plant. If there is a Plant under editing, the Original Plant information will be used on Issuing until the edited values are approved.

When a Plant has already Active version in the System and there is a need to edit some of the details, it is needed to consider several topics:

- 1) Do the changes concern Meters?
  - a. If so, are there already imported Meter readings?
  - b. If so for which period those are?

- c. If there are already Meter readings and those are for the time periods you need to make changes, it is needed to delete Meter readings before Editing the Plant.
- d. Then after the Plant has been edited and approved, it is needed to import or create Meter readings again. That can be done only for Meter readings which are not yet issued.
- 2) Are there changes to Licenses?
  - a. Are there existing Meter Readings which would overlap planned License periods?
  - b. If so, Meter readings should be Deleted. This is because issuing meter readings should be associated with the correct license so that issuing is done for the correct license.
- 3) Are there changes to Registrant Organization role?
  - a. Are there overlapping Meter readings and or Declarations?
  - b. If so, those Meter readings should be Deleted or Edited so that it will be clear for which data the new Registrant has access.

# 5.5.1 Editing Plant General - tab

Note: In Plants General - tab, all the data except GSRN, energy source and technology are editable.

These are information which are expected not to change during the lifetime of a Plant and the change history will be available only in the Activity logs.

- 1) Go to Plants > Plants menu, and there in the Grid, select the Plant to edit
- In the Plant details, Click Edit button: See Figure 5-12 Plant Edit button
- At that moment nothing is saved yet, but in the screen, there will be buttons: See Figure 5-13 Plant after Edit button).
  - a. Lock: This is only visible to IB Users
- **Plant Details** Plant Details **Grexel Example Plant** Grexel Example Plant GSRN: 643002406636000563 GSRN: 643002406636000563 Status Active Status : Active e GENERA Edit Lock Lock Save Cancel

Figure 5-13 Plant Edit button

Figure 5-12 Plant after Edit button

- b. **Save**: Refer later in this chapter
- c. **Cancel**: Makes the screen again not editable and will cancel the not saved changes
- 4) Edit the information fields which needs editing.
- Click Save -button. Confirmation is asked for confirming the action.
   Save will create a new version of the Plant (also called as "Shadow" copy of the Plant).
- 6) Now there is new entity created having status Updated (refer to Figure 5-14 Plant after clicking Save). That new entity has different Plant ID and status. Reason for having two entities for the Plant is that the Active version will be kept untouched until the newly created version will be Activated by Issuing body Approving it.

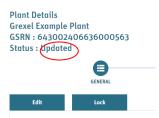

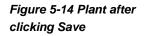

- 7) Both versions of the Plant can be seen in the Plant Grid menu (Refer to Figure 5-15 Plant with Active and In progress version). Plant items can be found e.g. by filtering with the Name or GSRN (refer to 5.1 Plants grid).
- 8) If there are no needed changes to the other tabs, the Plant should be submitted and approved to get it activated again (refer to 5.4 Plant status management (Submit, Approve and Reject process).
- 9) After the Plant is activated, the later entity of the Plant is merged to the original active Plant entity.

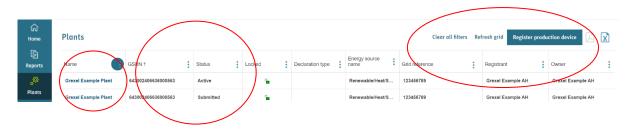

Figure 5-15 Plant with Active and In progress version

### 5.5.2 Editing Plant Organization - tab

Editing Plant Organizations is done in the Organization tab.

Editing follows quite the same logic than creating those, but what is needed to consider carefully are the validity periods and especially that if the Registrant will change, then there should not be overlapping periods and that there should be always one Registrant assigned.

To edit information of the Plant Organizations information:

- 1) Go to Plants -> Plants and there select from the Grid the Plant to edit.
- 2) Go to Organization tab
- 3) Click Edit button (refer to Figure 5-16 Plant Organization tab Edit button)
- 4) Refer to 5.3.2 Plant Organization tab for information how to add an Organization.

| Organization |                                       |                   | Edit              |
|--------------|---------------------------------------|-------------------|-------------------|
| Role *       | Organization *                        | Start date time * | End date time     |
| Registrar    | 36X68F3ECL - Grexel Example Registrar | 23/08/2021, 00:00 | 18/09/2021, 00:00 |
| Registrant   | 36XDDD148Y - Grexel Example AH        | 23/08/2021, 00:00 |                   |
| Operator     | 36XDDD148Y - Grexel Example AH        | 23/08/2021, 00:00 |                   |
|              |                                       |                   |                   |

Figure 5-16 Plant Organization tab Edit button

- 5) If there is a need to change e.g. Registrant of the Plant, change the validity period of the previous Registrant by:
  - a. Click Edit button for that Organization row, and then change the validity End date and to save the values click Update button in that row. Refer to Figure 5-17 Plants Organizations in Edit view
  - b. Or delete the existing row by clicking **Delete** button and then add new Organization by clicking Add Organization. NOTE: in this approach the history of the responsibilities will not be kept.

| Organization     |                                       |                   |                   | Cancel      |
|------------------|---------------------------------------|-------------------|-------------------|-------------|
| Add Organization |                                       |                   |                   |             |
| Role *           | Organization *                        | Start date time * | End date time     | Edit        |
| Registrar        | 36X68F3ECL - Grexel Example Registrar | 23/08/2021, 00:00 | 18/09/2021, 00:00 | Edit Delete |
| Registrant       | 36XDDD148Y - Grexel Example AH        | 23/08/2021, 00:00 |                   | Edit Delete |
| Operator         | 36XDDD148Y - Grexel Example AH        | 23/08/2021, 00:00 |                   | Edit Delete |
|                  |                                       |                   |                   |             |

Figure 5-17 Plants Organizations in Edit view

# 5.5.3 Editing Plant Meter - tab

Note: Meter readings are connected to the Meters and hence deleting a Meter with existing Meter readings is not possible.

Editing Plant Meters is done in the Meter tab.

Editing follows quite the same logic than creating those, but what is needed to consider carefully are the validity periods and especially that, if there are existing meter readings, the periods will be not overlapping with the new Meter periods.

To edit information of the Plant Meters information:

- 1) Go to Plants -> Plants and there select from the Grid the Plant to edit.
- 2) Go to Meter tab
- 3) Click **Edit** button (refer to Figure 5-18 Meter- tab Edit button)
- 4) Refer to 5.3.3 Plant Meter tab for information how to add Meters.
- 5) If there is a need to change e.g. Grid reference of a Plant, change the validity period of the previous Meter by:
  - a. Click Edit button for that Meter row, and then change the validity End date and to save the values click Update button in that row. Refer to Figure 5-19 Meter- tab edit view and Figure 5-20 Meter- tab edit Meter view
  - b. Or delete the existing row by clicking **Delete** button and then add new Meter by clicking Add Meter. NOTE: in this approach the history of the Meter information will not be kept.

| Meter              |                   |               |                          |                     | Edit                              |
|--------------------|-------------------|---------------|--------------------------|---------------------|-----------------------------------|
| Grid reference *   | Start date time * | End date time | Meter formula operator * | Meter coefficient * | Description                       |
| 643002406636000563 | 17/09/2021, 00:00 |               | •                        | 1                   | This is Meter of an example Plant |
|                    |                   |               |                          |                     |                                   |

Figure 5-18 Meter- tab Edit button

| Add Meter         Grid reference *       Start date time *       End date time       Meler formula operator *       Meler coefficient *       Description       Edit         64300240655000563       1709/2021,00:00       Cold time       -       1       This is Meter of an example Plant       Edit |      |
|----------------------------------------------------------------------------------------------------|------|
|                                                                                                    |      |
| 64300246653600553 17092021,00:00 - 1 This is Meter of an example Plant Cold                                                                                                    |      |
|                                                                                                    | lete |
|                                                                                                    |      |
| Previous                                                                                                    | Next |

#### Figure 5-19 Meter- tab edit view

| Grid reference *   | Start date time * |   | End date time              |   | Meter formula op | erator * | Meter coefficient * |        | Description                   | Edit   |        |
|--------------------|-------------------|---|----------------------------|---|------------------|----------|---------------------|--------|-------------------------------|--------|--------|
| 643002406636000563 | 17/09/2021 00:00  | - | day/month/year hour minute | - | +                | Ŧ        | 1.00                | Å<br>V | This is Meter of an example P | Update | Cancel |

Figure 5-20 Meter- tab edit Meter view

# 5.5.4 Editing Plant License - tab

Note: Only License start date and End date can be edited and Issuing account number by the owner of the account. Other fields require creation of a new License

Note: While creating a new License, it is needed to update the End date of the previous License to ensure that the license periods are not overlapping.

The License details plays a crucial role on being the source of information for certificates to issue and showing who will receive the certificates. For example, for auditing purposes it is crucial to keep history of the changed values to be able to see what the information field value at specific moment of a time was in past.

To keep the history, the Editing happens mainly by creating a new License with all the information on it and with a specific validity period. Validity periods needs to match with the Meter reading periods to be able to make exact match which License is used as a source of information.

Refer to 5.3.4 Plant License - tab for information how to add License for a Plant.

When Editing a Plant, it is needed to update previous License with End date time which should be before the New License Start date time:

- 6) Go to Plants -> Plants and there select from the Grid the Plant to edit.
- 7) Go to License tab
- 8) Select Edit License for the License which is going to expire
- 9) Give new License End date time

- 10) Click Save Note: at this point the information is already saved.
- 11) Click **Add License** and give all the details following the instructions in to 5.3.4 Plant License tab
- 12) When all the compulsory fields are given, Click **Save License**.
- 13) If there would be a conflict with the existing Licenses, especially regarding the License Start date time and License End date time, an error message is shown. In such case, check both Licenses start Dates and End dates to ensure that there is no conflict if there is update first the old License:
  - a. Go to edit the existing License if needed and click **Update License** (for the existing License).
  - After that, go to the new License and make changes if needed and then click again Save License (for New License).

By clicking the title of a License, it is possible to hide the details to get easier overview of different licenses and then by clicking the same again, the details will be visible. Refer toFigure 5-16 Plant Organization tab Edit button Figure 5-21 License details hidden.

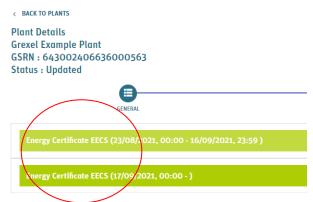

Figure 5-21 License details hidden

# 5.6 Locking Plant

An active Plant can only be locked by an Issuing Body. When a Plant is locked, it will not be possible to issue certificates for it. Reason for locking a Plant could be for example that there is a need to check correctness of a data or that for some other reason there is a need to ensure that the Meter readings will not be issued. Only Issuing body user can Lock a Plant.

| Plants       |                    |           |        |                                                          |                                   |
|--------------|--------------------|-----------|--------|----------------------------------------------------------|-----------------------------------|
|              |                    |           |        | Energy source                                            | Technology                        |
| Name †1      | GSRN               | Status 12 | Locked | Energy source name                                       | Technology name                   |
| Grexel Hydro | 643002406999100344 | Active    | Yes    | Renewable/Mechanical source<br>or other/Hydro and marine | Hydro-electric head installations |

Figure 5-22 Locked Plant in Grid

Figure 5-22 Locked Plant in Grid

# 5.7 Delete plant

A user can delete a plant that is in created, rejected, or updated status.

To delete a plant, navigate to the desired plant from the plants grid and enter the general tab.

Press the **Delete** Button (see Figure 5-23) and confirm the request by pressing Yes.

| Cri<br>Home<br>Accounts<br>Reports<br>Plants<br>(2) | < BACK TO PLANTS<br>Plant Details<br>Test device 001<br>GSRN : 643002406999100252<br>Status : Updated<br>EBEREAL<br>Edit | ORGANIZATION               | <b>REFER</b>     | LICENSE                                | Submit Delete |
|-----------------------------------------------------|----------------------------------------------------------------------------------------------------|----------------------------|------------------|----------------------------------------|---------------|
| Users                                               | General<br>Start date time *                                                                                             | End date time              |                  | er address or coordinate codes or both |               |
|                                                     | 01/01/2022 0.00                                                                                                    | day/month/year hour.minute | Street *         |                                        | Zip code *    |
|                                                     | Production device name *                                                                                                 | National ID                | roat au          |                                        | 00100         |
|                                                     | Test device 001                                                                                                    |                            | City *           | ~                                      | Country *     |
|                                                     | Description                                                                                                    | // Declaration types       | // Helsink       | ĸi                                     | Finland       |
|                                                     | test PD1                                                                                                    |                            |                  |                                        |               |
|                                                     | Production device GSRN *                                                                                                 |                            |                  |                                        |               |
|                                                     | 643002406999100252                                                                                                    |                            |                  |                                        |               |
|                                                     | Coordinates<br>Fill either address or coordinate codes or both<br>Coordinate code                                        |                            | Grid<br>Grid are | rid connected                          | Description   |

#### Figure 5-23 Delete plant

Note: If the plant has already been Issued or received meter readings or declarations it is no longer possible to delete it.

Page 106

# 6. Meter readings and Declarations

Meter readings and declarations are concepts that are very closely associated to plant management as well as issuance of certificates. In short, meter readings specify the actual energy production of the plant, which is then used to specify, how many certificates are to be issued per the plant and the issuing time range. Furthermore, the declarations specify some specific variating attributes of the actual production, such as shares of different energy sources.

Meter readings and declarations are managed under **Plants**  $\rightarrow$  **Meter readings** and **Plants**  $\rightarrow$  **Declarations** menus and the ability to create and approve both depend on user's roles in the organization as well as on the domain configuration. Table 6-1 Menu access for meter readings and declarations presents the AH access rights to manage declarations and meter readings.

See section 1.3.1.1 Domain configuration for details on domain configuration and parameters

**Note:** The user can manage declarations and meter readings only in case the association is to the registrant organization of the associated plant. See section 5. Plants for more information.

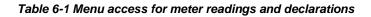

| Sub-menu item         | Feature                | AH Root | AH Account Administrator | AH Account Viewer | AH PD Administrator | AH PD Editor | AH PD Viewer | AH User Administrator | Domain Parameter                             |
|-----------------------|------------------------|---------|--------------------------|-------------------|---------------------|--------------|--------------|-----------------------|----------------------------------------------|
|                       |                        | x       |                          |                   | x                   | x            | x            |                       |                                              |
|                       | View list              | x       |                          |                   | x                   | x            | x            |                       |                                              |
| suo                   | View details           | x       |                          |                   | x                   | x            | x            |                       |                                              |
| Declarations          | Create (and<br>Update) | x       |                          |                   | x                   | x            |              |                       | DECLARATION_C<br>REATE_IB_ROLE<br>_REQUIRED  |
| Δ                     | Delete                 | x       |                          |                   | x                   | x            |              |                       |                                              |
|                       | Approve                |         |                          |                   |                     |              |              |                       | DECLARATION_A<br>PPROVE_IB_ROL<br>E_REQUIRED |
| Meter<br>reading<br>s |                        | x       |                          |                   | x                   | x            | x            |                       |                                              |
| Me<br>reac            | View list              | x       |                          |                   | x                   | x            | x            |                       |                                              |

| View          | details         | x |  | x | x | x |                                                |
|---------------|-----------------|---|--|---|---|---|------------------------------------------------|
| Creat<br>Upda | te (and<br>ite) | x |  | x | x |   | METER_READING<br>_CREATE_IB_RO<br>LE_REQUIRED  |
| Delet         | e               | x |  | x | x |   |                                                |
| Appr          | ove             |   |  |   |   |   | METER_READING<br>_APPROVE_IB_R<br>OLE_REQUIRED |

## 6.1 Meter readings

Meter readings present the actual energy production of a plant. Meter readings can be viewed, created, and managed under **Plants** → **Meter readings** sub-menu item AH users can see only meter readings for the plants their organization is registrant of.

Meter readings' properties and their explanations can be viewed in Table 6-2 Meter reading data properties As G-REX is a multi-standard system, based the on Standards-configuration of the domain, one meter reading entry can represent multiple standards in one meter reading entity.

| Group | Field                  | Relevant for creating | Description                                                    |
|-------|------------------------|-----------------------|----------------------------------------------------------------|
|       | Plant name             |                       | Name of the plant for which the meter reading was added        |
| Plant | GSRN                   |                       | GSRN of the plant for which the meter reading was added        |
|       | National ID            |                       | National ID of the plant for which the meter reading was added |
|       | Grid reference         | x                     |                                                                |
|       | Start date time        |                       |                                                                |
|       | End date time          |                       |                                                                |
| Meter | Meter formula operator |                       |                                                                |
| Z     | Meter coefficient      |                       |                                                                |
|       | Description            |                       |                                                                |
|       | Start date time        | x                     | Start time of the meter reading entry                          |
|       | End date time          | x                     | End time of the meter reading entry                            |

#### Table 6-2 Meter reading data properties

G-REX Account Holder User Manual

Page 108

|                           | Value                   | x | Volume of the meter reading                                                                                                    |
|---------------------------|-------------------------|---|----------------------------------------------------------------------------------------------------|
| ling                      | Unit                    | x | Unit of the meter reading. Can be kWh and MWh                                                                                                    |
| Meter reading             | Meter reading<br>status |   | Standard-specific status of meter<br>reading. In case meter reading has<br>multiple standards, there are multiple<br>statuses. Meter reading statuses can be<br>viewed in Table 6-3 Meter reading<br>statuses |
| Responsible<br>registrant | Organization ID         |   | Organization ID of the registrant associated to the meter reading.                                                                                                    |
| Respo                     | Organization<br>name    |   | Organization name of the registrant associated to the meter reading.                                                                                                    |

## 6.1.1 Meter reading statuses

As we can see from the Table 6-2 Meter reading data properties, meter readings can have multiple statuses. The possible statuses depend on domain configuration and the actions performed to a meter reading entry. Table 6-3 Meter reading statuses illustrates the meter reading statuses.

#### Table 6-3 Meter reading statuses

| Status                  | Can be<br>edited /<br>deleted | Description                                                                                                    |
|-------------------------|-------------------------------|----------------------------------------------------------------------------------------------------|
| Pending for<br>approval | Yes                           | Status for meter reading pending for approval. Status is subject to domain configuration, so it is possible that meter readings in some domains are never set to this status.            |
| Approved                | Yes                           | Meter reading status after approval. Approved meter readings will be considered in the next issuing of meter readings in case the plant is selected.                                     |
| Issued                  | No                            | Meter reading status for issued meter readings.<br><b>Note:</b> It is possible that a meter reading has different statuses (Issued and approved) for different standards simultaneously. |

## 6.1.2 Meter readings - grid

Meter readings grid presents all the meter readings the user is allowed to see based on organization type and user roles. By default, the meter readings are viewed for the previous month from the actual date of viewing, but the scope can be changed from the **date range selector** (see Figure 6-1(1)) above the grid.

| <mark>&gt; gre</mark> x<br>លា | Cel<br>Meter readings |                   |       |      |          |                  | rid 05/09/2021 1-14/09/2                 | 15-50:47 GMT+2 🌐 🗋 |                      |
|-------------------------------|-----------------------|-------------------|-------|------|----------|------------------|------------------------------------------|--------------------|----------------------|
| Accounts                      | Start date time ∔     | End date time     | Value | Unit | Standard | Status           | Plant<br>Plant name                      | GSRN               | Meter Grid reference |
| ि⊫<br>Reports<br>⊘©           | 05/09/2021, 03:00     | 06/09/2021, 01:00 | 10    | MWh  | BIOGAS   | PENDING_APPROVAL | Test Production Device<br>2020-10-01-003 | 643002406990000032 | MTR2-2020-10-01-003  |
| Plants                        | 05/09/2021, 02:00     | 06/09/2021, 01:00 | 14    | MWh  | BIOGAS   | PENDING_APPROVAL | Test Production Device<br>2020-10-01-003 | 643002406990000032 | MTR1-2020-10-01-003  |
| Users                         | H 4 1 - H             | items<br>per page |       |      |          |                  |                                          |                    | 1 - 2 of 2 items     |
|                               |                       |                   |       |      |          |                  |                                          |                    |                      |
|                               |                       |                   |       |      |          |                  |                                          |                    |                      |
|                               |                       |                   |       |      |          |                  |                                          |                    |                      |

Figure 6-1 Meter readings grid

## 6.1.3 Meter reading - details

Clicking the link in meter reading **Start date time** column (seeFigure 6-1(2)) opens the meter reading details. The details include basic information on the meter reading as well as associated plant and meter. The Meter reading details view (Figure 6-2) allows the user to **Delete** or **Edit** the meter reading (according to permissions).

See section 6.1.4 Meter reading management for more details.

| > gre          | <b>kel</b>                                                                          |                                                   | <b>©</b>                                                                                                    | 14 September 2021 at 15:21:51 GMT+2 🌐                                              | C Account Holder - A01<br>Test User |
|----------------|-------------------------------------------------------------------------------------|---------------------------------------------------|----------------------------------------------------------------------------------------------------|------------------------------------------------------------------------------------|-------------------------------------|
| G<br>Home<br>□ | < BACK TO METER READINGS<br>Meter reading details                                   |                                                   |                                                                                                    | [                                                                                  | Edit                                |
| Accounts       | Plant<br>GSRN<br>64300240699000032<br>Name<br>Test Production Device 2020-10-01-003 | National ID<br>2020-10-01-003                     | Meter<br>Grid reference<br>MTR2-2020-10-01-003<br>End date time<br>0101/2020_10:30<br>Meter formula coefficient<br>1 | Start date time<br>01/01/2019, 10:30<br>Meter formula operator<br>+<br>Description |                                     |
|                | Meter reading<br>Value<br>10<br>Start date time<br>osrosrzo21, 03:00                | Unit<br>MWh<br>End date time<br>o6/09/2021, 01:00 | Meter reading status<br>Status<br>Pending Approval                                                                   | Standard<br>Biogas                                                                 |                                     |

Figure 6-2 Meter reading details

## 6.1.4 Meter reading management

Meter readings can be managed by **creating, editing, deleting,** and **approving.** All the features are available either in the Meter readings grid view or meter reading details.

#### 6.1.4.1 Create meter readings via plants list

Adding meter readings in user interface via plants list is initiated by clicking Add meter reading in the Plants  $\rightarrow$  Meter readings grid. Process to add meter readings is explained in detail in Figure 6-4 Create meter reading flow

| Add m                   | eter reading                               |                                          |                    |                     | ,          |
|-------------------------|--------------------------------------------|------------------------------------------|--------------------|---------------------|------------|
| Selecting<br>Domain tir | the period for meter<br>mezone UTC: +03:00 | reading is being done in the domain<br>0 | 's timezone.       |                     |            |
| Add me                  | eter reading by                            |                                          | Plant list         | GMR XML file upload |            |
| Plant*                  |                                            |                                          |                    |                     |            |
| Type plan               | nt GSRN or name                            |                                          |                    |                     |            |
| Meter sta               | rt date time                               |                                          | Meter end date ti  | ne                  |            |
| day/mont                | th/year hour minute                        | 6                                        | day/month/year ho  | our minute          | G          |
| Meter *                 |                                            |                                          |                    |                     |            |
|                         |                                            |                                          |                    |                     |            |
|                         |                                            |                                          |                    | Add met             | er reading |
| Value *                 | Unit *                                     | Start date *                             | End date *         | Action              |            |
|                         |                                            | No                                       | records available. |                     |            |
|                         |                                            |                                          |                    |                     | >          |

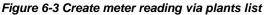

Select plant. Select the plant for which the meter readings are to be added. Define time period for meters. A plant can have multiple meters to filter the meters, user can specify time range to find meter for adding the meter readings. The Domain time zone should always be used for inputs in G-REX. Filling the range is not mandatory for viewing meters for the selected plant. Select meter. Add meter readings. Clicking Add meter readings adds a row into the meter readings table, where user can specify meter reading values (see table 6.1-1 for input details). User can add multiple readings for the same meter at once. The time range for the reading must not overlap any other meter readings for the same meter. Save. Clicking save submits the meter readings for the backend service to be processed.

Figure 6-4 Create meter reading flow

Note: Meter readings can be added also without the user interface. See API documentation for further details.

**Note**: After submitting the meter readings, the backend server still must validate the input. Therefore, the added meter readings do not appear in the meter reading grid immediately. The result of the addition can be viewed from the Activity logs. See section 4.1 Activity logs for more details about activity logs.

### 6.1.4.2 Create meter readings via GMR XML file upload.

To create meter readings via GMR XML file upload:

- Navigate to **Plants**  $\rightarrow$  **Meter readings**.
- Click the Add meter reading button from the top right of the meter readings grid.
- Select Add meter readings by GMR XML file upload option.
- Drag and drop or browse and open the GMR XML format file you wish to upload.
- Click save and double confirm the action.

| Add meter reading                                                                       |                                        |
|-----------------------------------------------------------------------------------------|----------------------------------------|
| Selecting the period for meter reading is being done in the Domain timezone UTC: +02:00 | ne domain's timezone.                  |
| Add meter reading by                                                                    | O Plant list I GMR XML file upload     |
| Upload GMR XML file                                                                     |                                        |
| Choose File No file chosen                                                              | Click to select or drop your file here |
| Create Meter Reading file.xml2.62 KB 🗙                                                  |                                        |
| Close                                                                                   | Sav                                    |
|                                                                                         |                                        |

Figure 6-5 Upload meter readings XML file

#### 6.1.4.3 Approve meter readings

Based on the domain configuration the added meter readings might be "approved" automatically or require manual IB approval. If a meter reading requires an approval, the standard-specific statuses of the reading are "Pending for approval". As shown in Table 6-1 Menu access for meter readings and declarations, AH users cannot approve meter readings themselves.

```
Note: G-REX doesn't specifically have functionality to Reject Meter readings. Rejecting Meter readings shall be handled by Delete Meter readings.
```

#### 6.1.4.4 Edit and delete meter readings

In case of incorrectly added meter reading(s), the readings can be either deleted or edited Plants  $\rightarrow$  Meter readings  $\rightarrow$  Meter reading details

In case of incorrect input for correct time range, steps to edit meter reading are

- 1. Click Edit in meter reading details
- 2. A dialog window opens. The user can change only the value or the unit fields.
- 3. Click Save.
- 4. Meter reading is processed in the server and updated shortly.

In case user input has been incorrect in terms of meter or the time range of the meter reading, the addition can be retreated by **deleting** the meter reading. To **Delete** meter readings

- 1. Click Delete
- 2. Double confirm the request
- 3. Server deletes the meter reading from the meter. After that, user can add new meter readings overlapping the previous meter reading's time range.

## 6.2 Declarations

Declarations present varying attributes of the plant for energy production. Declarations can be viewed, created, and managed under **Plants**  $\rightarrow$  **Declarations** sub-menu item. AH users are allowed to view the declarations for plants for which they act as registrant.

Declarations' properties and their explanations can be viewed in Table 6.2-1 Declaration properties. G-REX supports two types of declarations – **License declarations** and **Energy source declarations.** License declarations specify certificate attribute -specific information, while energy source declarations determine percentual division between consumed energy sources in the production of energy.

| Group       | Field           | Description                                                                                             |
|-------------|-----------------|----------------------------------------------------------------------------------------------------|
| Plant       | Plant ID        | ID of the plant for which the meter reading was added                                                   |
|             | Plant name      | Name of the plant for which the meter reading was added                                                 |
|             | GSRN            | GSRN of the plant for which the meter reading was added                                                 |
|             | National ID     | National ID of the plant for which the meter reading was added                                          |
| Declaration | Declaration ID  | Unique identifier of the declaration. Not visible in the user interface.                                |
|             | Status          | Declaration status. Possible statuses of declarations are presented in Table 6.2-2 Declaration statuses |
|             | Start date time | Start date of the declaration's time range                                                              |
|             | End date time   | End date of the declaration's time range                                                                |

#### Table 6.2-1 Declaration properties

|                              | Declaration type                                                                  | Types of declarations in the declaration object.                     |
|------------------------------|-----------------------------------------------------------------------------------|----------------------------------------------------------------------|
| Energy source<br>declaration | Instance declaration allocation betwee<br>depending on number of energy source    | en energy sources. There can be multiple items                       |
|                              | Percentage                                                                        | Specifies the share of the energy source in the declaration          |
|                              | Energy source code                                                                |                                                                      |
|                              | Energy source name                                                                |                                                                      |
|                              | Description                                                                       | Description of the declaration item                                  |
| Responsible registrant       | Organization ID                                                                   | Organization ID of the registrant associated to the meter reading.   |
|                              | Organization name                                                                 | Organization name of the registrant associated to the meter reading. |
| License declaration          | Instance of declaration specifying value multiple licenses within the declaration | ues for plant license attributes.There can be<br>n period.           |
|                              | License ID                                                                        | Unique identifier for the license associated to the declaration      |
|                              | Description                                                                       | Description of the license declaration                               |
|                              | Declaration ID                                                                    | Unique identifier of the instance of declaration.                    |
|                              | Attributes                                                                        |                                                                      |
|                              |                                                                                   |                                                                      |
|                              |                                                                                   |                                                                      |

## 6.2.1 Declaration statuses

Declarations can have multiple statuses. The statuses depend on domain configuration and the actions performed to a declaration entry. Table 6.2-2 Declaration statuses illustrates the declaration lifecycle through the possible actions and statuses triggered by them.

#### Table 6.2-2 Declaration statuses

| Status               | Can be edited / Deleted | Description                                                                                                    |
|----------------------|-------------------------|----------------------------------------------------------------------------------------------------|
| Pending for approval | Yes                     | Status for declaration pending for<br>approval. Status is subject to domain<br>configuration, so it is possible that<br>declarations in some domains are<br>never set to this status. |

| Approved | Yes | Declaration status after approval.<br>Approved declarations will be<br>considered in the next issuance of<br>meter readings in case the plant is<br>selected. |
|----------|-----|----------------------------------------------------------------------------------------------------|
| Issued   | No  | Declaration status for issued<br>declarations.Also partially issued<br>declarations have this status.                                                         |

## 6.2.2 Declarations - grid

Declaration grid presents all the declarations the user is allowed to see based on organization type and user roles. By default, the declarations are viewed for the previous month from the actual date of viewing, but the scope can be changed from the **date range selector** above the grid.

| Declarations      |                     |        |                           | <b>Refresh grid</b> 28/02/20 - 28 | 3/02/2C Create declaration |
|-------------------|---------------------|--------|---------------------------|-----------------------------------|----------------------------|
|                   |                     |        |                           | Plant                             | :                          |
| Start date time   | End date time       | Status | Declaration Type          | Plant name                        | GSRN                       |
| 01/01/2022, 01:00 | 02/01/2022, 01:00   | Issued | Energy source declaration | 20220113 Test PD A                | 643002406990000193         |
| ₩ 4 1 →           | ► 20 • items per pa | age    |                           |                                   | 1 - 1 of 1 items           |
|                   |                     |        |                           |                                   |                            |

Figure 6-6 Declarations grid

## 6.2.3 Declaration - details

Clicking the link in declaration **Start date time** column opens the declaration details. The details include basic information on the declaration as well as associated plant. The declaration details view allows the user to **Delete, Edit** or **Approve** the declaration.

See section 6.2.5 Declaration management for more details.

| < BACK TO DECLARATIONS                                                                                                    |                        |                                      |                                    |        |
|----------------------------------------------------------------------------------------------------|------------------------|--------------------------------------|------------------------------------|--------|
| Declaration details                                                                                                    |                        |                                      | Edit                               | )elete |
| Plant                                                                                                    |                        | Declaration                          |                                    |        |
| GSRN<br>643002406400000072                                                                                                    | National ID            | Start date time<br>03/11/2021, 01:00 | End date time<br>05/11/2021, 01:00 |        |
| Name<br>Joel test plant                                                                                                    |                        | Status<br>Approved                   |                                    |        |
| License declaration                                                                                                    |                        |                                      |                                    |        |
| License declaration<br>Heating or Cooling IW3 ( Valid: 01/11/2021, 00:<br>Declaration decryton *<br>Test declaration                                                                 | 10 - )                 |                                      |                                    |        |
| Heating or Cooling IW3 ( Valid: 01/11/2021, 00:<br>Declaration description *                                                                                                    | 10 - )                 |                                      |                                    |        |
| Heating or Cooling IW3 ( Valid: 01/11/2021, 00:<br>Declaration description *<br>Test declaration                                                                                     | 10 - )                 |                                      |                                    |        |
| Heating or Cooling IW3 ( Valid: 01/11/2021, 00:<br>Declaration description "<br>Test declaration<br>Attributes<br>Dissemination level                                                | 00 - )<br>Percentage * |                                      |                                    |        |
| Heating or Cooling IW3 ( Valid: 01/11/2021, 00:<br>Declaration description *<br>Test declaration<br>Attributes<br>Dissemination keel<br>Note: Total sum of percentage should be 100% |                        |                                      |                                    |        |

Figure 6-7 Declaration details for license declaration

## 6.2.4 Declaration types

G-REX has two declaration types, the energy source declarations and license declarations. A plant might require none, one or both the declaration types and it depends on the domain configuration and plant properties and its license type.

#### 6.2.4.1 Energy source declarations

| Energy source declaration |                  |                                                          |                                  |
|---------------------------|------------------|----------------------------------------------------------|----------------------------------|
| Percentage                | EnergySourceCode | EnergySourceNameKeyword                                  | Description                      |
| 100                       | F01010101        | Renewable/Solid/Municipal waste/Biogenic                 | Declaration of actual production |
| 0                         | F01010201        | Renewable/Solid/Industrial and commercial waste/Biogenic | Declaration of actual production |

#### Figure 6-8 Energy source declaration

Energy source declarations specify the percentual division between different energy sources in the production of the plant. That is then reflected in the types of the issued certificates for the period declared for the plant.

#### 6.2.4.2 License declarations

License declarations specify plant attribute values for the declaration period. The declared values are then reflected in the issued certificates' attributes for the declared period. The declarations can specify single values, sets of values and more complicated attributes depending on the license type.

| Heating or Cooling IW3 ( Valid: 01/11/2021, 00:00 | - )          |
|---------------------------------------------------|--------------|
| Declaration description *                         |              |
| Test                                              |              |
| Attributes                                        |              |
| Dissemination level                               |              |
| Note: Total sum of percentage should be 100%      |              |
| Description *                                     | Percentage * |
| Consumed by the operator of the production device | 30% 🧨        |
| Transferred over a Heating or Cooling Grid        | 70% 🧨        |

Figure 6-9 License declaration

**Note:** Declarable attributes depend on plant's license type. More information on Licenses and associated attributes can be found in section 5.3.4 Plant License - tab.

**Note:** In case two licenses requiring declarations overlap the declarable period, both must be declared at the same time.

## 6.2.5 Declaration management

Declarations can be managed by **creating**, **editing**, **deleting**, **and approving**. All the features are available either in the declarations grid view or declaration details and their availability requirements depend on the domain configuration and the user type.

#### 6.2.5.1 Create declarations

Creating declarations in user interface is initiated by clicking **Add declaration** in the **Plants** → **Declarations** grid. Process to add declarations is explained in detail in Figure 6-10 Create declaration flow.

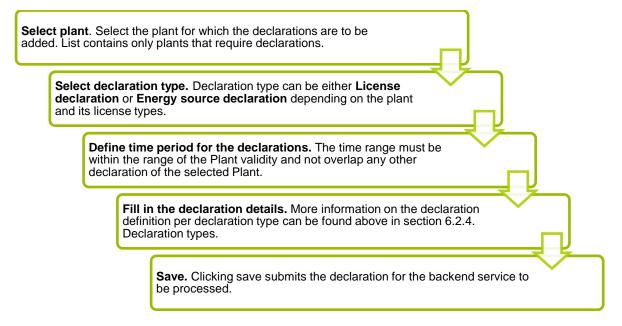

Figure 6-10 Create declaration flow

| < BACK TO DECLARATIONS                                              |              |   |   |                                                           |      |
|---------------------------------------------------------------------|--------------|---|---|-----------------------------------------------------------|------|
| Create declaration                                                  |              |   |   |                                                           | Save |
| Declaration                                                         |              |   |   | Declaration type *                                        |      |
| 543002406400000058 - Plant01                                        |              | × | v | License declaration                                       |      |
| Declaration start date time *<br>dey/month/year hour:minute         |              | ť | • | Declaration end date time *<br>day/month/year hour minute |      |
| License declaration                                                 |              |   |   |                                                           |      |
| Heating or Cooling IW3 ( Valid: 03/08/2021, 01:00 - )               |              |   |   |                                                           |      |
| Declaration description *                                           |              |   |   |                                                           |      |
| Attributes                                                          |              |   |   |                                                           |      |
| Dissemination level<br>Note: Total sum of percentage should be 100% |              |   |   |                                                           |      |
| Description *                                                       | Percentage * |   |   |                                                           |      |
| Consumed by the operator of the production device                   | 0% 🥒         |   |   |                                                           |      |
| Transferred over a Heating or Cooling Grid                          | 0% 🧪         |   |   |                                                           |      |
|                                                                     |              |   |   |                                                           |      |

Figure 6-11 Create declaration view

#### Note: Only one type of declaration can be created at a time.

#### 6.2.5.2 Declaration approval

Based on the domain configuration the added declarations might be **Approved** immediately or might require approval from IB user. In case a meter reading requires an approval, the declaration status is **Pending for approval**.

### 6.2.5.3 Edit and delete declarations

In case of incorrectly added declaration(s), the declaration can be either **deleted** or **edited** in the **Plants**  $\rightarrow$  **Declarations**  $\rightarrow$  **Declaration details**.

In case of incorrect input for correct time range, steps to edit declaration are

- 1. Click **Edit** in declaration details
- 2. A dialog window opens. The user can change most of the declaration values expect the selected plant and the declaration time range.
- 3. Click Save and double confirm the action.
- 4. Declaration is processed in the server and updated shortly.

**Note:** The declaration screen does not update automatically after the server has processed the change. Refresh the screen to see if the change have been reflected already.

In case user input has been incorrect in terms of the time range of the declaration, the addition can be retreated by deleting the declaration. To **Delete** declaration

- 1. Click Delete
- 2. Double confirm the request
- 3. Server deletes the declaration and new declaration overlapping the period can be created.

Note: Declaration cannot be deleted nor edited after being issued (even partially)

Page 119

# 7. User management

**Note:** This section explains only how users are managed in G-REX, more details about user profiles can be found in section 1.6.1. User profile.

G-REX user management enables easy creation and management of users within organizations. The complete listing of user roles and their access to user management is listed in Table 7-1 Users menus access rights.

#### Table 7-1 Users menus access rights

|       |                 | AH Root | AH Account<br>Administrator | AH Account Viewer | AH PD Administrator | AH PD Editor | AH PD Viewer | AH User Administrator |
|-------|-----------------|---------|-----------------------------|-------------------|---------------------|--------------|--------------|-----------------------|
| Users | My organization | x       |                             |                   |                     |              |              | x                     |
|       | View            | х       |                             |                   |                     |              |              | х                     |
|       | View details    | x       |                             |                   |                     |              |              | x                     |
|       | Create          | x       |                             |                   |                     |              |              | х                     |
|       | Edit            | x       |                             |                   |                     |              |              | x                     |
|       | Lock user       | x       |                             |                   |                     |              |              | x                     |

## 7.1 My organization

The most common use case to manage users within the organization of the user. The organization user management can be done in User  $\rightarrow$  My organization menu.

## 7.1.1 Users - grid

The Users- list within **Users**  $\rightarrow$  **My Organization** menu shows all the Users in the selected Organization. Figure 7-1 Users grid shows the general layout for the organization users grid, while Table 7-2 User data properties explains the properties of an user.

| Grexel AH Users | 5         |       |        |              |              | Clear all filters | s Refresh grid Ad | id User 🔀 |
|-----------------|-----------|-------|--------|--------------|--------------|-------------------|-------------------|-----------|
| First name      | Last name | Email | Locked | Mobile phone | Office phone | :                 | Roles             |           |
| Test            | User      |       | No No  |              |              |                   | AH Root           |           |
|                 |           |       |        |              |              |                   |                   |           |
|                 |           |       |        |              |              |                   |                   |           |
|                 |           |       |        |              |              |                   |                   |           |

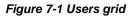

#### Table 7-2 User data properties

| Term         | Description                     | Term                                                                                                    |
|--------------|---------------------------------|----------------------------------------------------------------------------------------------------|
|              | User ID                         | Unique identifier of the user. Not visible in the user interface.                                                   |
|              | Email (login)                   | Email for user login. Field is relevant only on creating users and not visible in the user interface after that.    |
|              | First name                      |                                                                                                    |
|              | Last name                       |                                                                                                    |
|              | Data process approval           | Consent the user's personal information to be processed in the system.                                              |
|              | Data process approval date      | Date of approval of data processing in the system. In practice, the date of user creation.                          |
|              | Organizations to which the user | is associated. There can be multiple organizations.                                                                 |
|              | Organization ID                 |                                                                                                    |
| ы            | Organization name               |                                                                                                    |
| Organization | Is Locked                       | Flag to indicate if user is locked in certain organization.                                                         |
| Orga         | Email                           | Organization specific email for the user. Shall not be mixed with the login email, but the emails can be identical. |
|              | Mobile phone number             | Organization specific mobile phone number of the user.                                                              |
|              | Office phone number             | Organization specific office phone number for the user.                                                             |

|        | User roles of th | ne user in the organization.                                             |
|--------|------------------|--------------------------------------------------------------------------|
| e<br>S | User role<br>ID  | Unique identifier of an instance of user role. Not visible for the user. |
| Roles  | Role             | Name of the user role                                                    |
|        | Standard         | Standard of the role. For some user roles there is no standard.          |

## 7.1.2 User - details

The user details can be viewed by clicking **First name** of a user in the users grid (**Users**  $\rightarrow$  **My organization**). The user details is divided into blocks – the top block for general user information and organization-specific block below.

| > gre                          | <b>kel</b>                                                 |                   | L 14 September 2              | 2021 at 15:54:52 GMT+2  Grevel AH Test User |
|--------------------------------|------------------------------------------------------------|-------------------|-------------------------------|---------------------------------------------|
| G<br>Home                      | < BACK TO USERS<br>User information<br>General information |                   |                               | Edit 🔀 🕅                                    |
| ি<br>Reports<br>ুঞ্জ<br>Plants | First name<br>Test                                         | Läst Name<br>User | Data Process Ap<br>19/08/2020 | oproval Date                                |
| (2)<br>Users                   | Grexel AH                                                  |                   |                               |                                             |
|                                | Organization Id<br>91X2BA2213                              | Office phone      | Roles<br>AH Root              | Standard                                    |
|                                | Email                                                      | Mobile phone      |                               |                                             |

Figure 7-2 User details

## 7.1.3 Create user

To create a new user in the selected organization

1. Navigate to Users → My organization

- 2. Click **Create user** in the upper right corner of the view.
- 3. A dialog for user creation opens.
- Fill in the required information of the user. Fields of user creation are explained in Table 7.2.
- 5. Click Save
- 6. Double-confirm the action.
- The user is created immediately and invitation to set up account for G-REX is sent to the specified email.

| rst name*                                    |                            |                                                     | Last name*                                   |             |                      |   |
|----------------------------------------------|----------------------------|-----------------------------------------------------|----------------------------------------------|-------------|----------------------|---|
| or manno                                     |                            |                                                     | Laschame                                     |             |                      |   |
|                                              |                            |                                                     |                                              |             |                      |   |
| is field is required                         |                            |                                                     |                                              |             |                      |   |
| gin email* (i)                               |                            |                                                     | Data Process Approval* 🔲 🤅                   |             |                      |   |
|                                              |                            |                                                     |                                              |             |                      |   |
|                                              |                            |                                                     |                                              |             |                      |   |
|                                              |                            |                                                     |                                              |             |                      |   |
|                                              |                            |                                                     |                                              |             |                      |   |
| representative of the organization           | ation certifies that the p | erson to be added consents to processi              | ng of personal data in G-REX                 |             |                      |   |
| e representative of the organiza             | ation certifies that the p | erson to be added consents to processi              | ng of personal data in G-REX                 |             |                      |   |
|                                              | ation certifies that the p | erson to be added consents to processi              | ng of personal data in G-REX                 |             |                      |   |
| e representative of the organization Roles   | ation certifies that the p | erson to be added consents to processi              | ng of personal data in G-REX                 |             |                      |   |
| Add Organization Roles                       | ation certifies that the p | erson to be added consents to processi Mobile phone | ng of personal data in G-REX<br>Office phone | Roles * (1) | Action               |   |
| Add Organization Roles                       |                            |                                                     |                                              | Roles * (j) | Action               |   |
| Add Organization Roles                       | Email                      |                                                     |                                              | Roles* (1)  |                      | _ |
| Add Organization Roles                       | Email                      | Mobile phone                                        | Office phone                                 | Roles* (1)  | Action<br>Add Concel |   |
| Add Organization Roles<br>rganization name * | Email                      | Mobile phone                                        | Office phone                                 | Roles* ①    |                      |   |
| Add Organization Roles                       | Email                      | Mobile phone                                        | Office phone                                 | Roles * (1) |                      |   |

Figure 7-3 Create user

Note: See section 1.3.7 Authentication for more information on user authentication in G-REX

I

## 7.1.4 Giving Access rights to your organization

A user can grant access right to an existing user to his organization in G-REX within the same domain or another.

To grant access rights to a G-REX user, follow the steps of creating a new user as in 7.1.3 Create user. Please note that the login email has to be the same as for the existing user. Once the user has been created, the user can select your organization from the organization lists as in 1.6.2.1 Navigation between organizations

## 7.1.5 Edit user

To edit user in an organization

- 1. Navigate to Users  $\rightarrow$  My Organization  $\rightarrow$  User details
- 2. User details appear, click Edit from the upper right corner
- 3. Make the needed changes to the User- details

Note: Not all user information is possible to change by all user types (for example login email). Click Save when ready

- 4. Double-confirm the action.
- 5. After those changes are reflect in the user immediately.

Note: In case editing own user roles the browser needs to be refreshed to reflect the changes for example in user roles and organizations.

## 7.1.6 Managing cancellation beneficiaries

A user can Add, Edit or Delete Cancellation beneficiaries from the Organization settings

To manage cancellation beneficiaries, navigate to the header menu and press the **Organization settings** option and select the Customization tab on the right.

You can add a beneficiary to your list by pressing the **Add beneficiary** button on the top left of the list, enter the details of the new beneficiary, and press **Save**.

To edit an existing beneficiary, press the **Edit** button on the right side of the list entry, add the details and press **Update** 

| GENE                  |            | ORGANIZATI               | И                     | TYPE OF CREDIT            |                    | CONTACT                 | (                 | CUSTOMIZATION  |
|-----------------------|------------|--------------------------|-----------------------|---------------------------|--------------------|-------------------------|-------------------|----------------|
| Retirement beneficio  | ries       |                          |                       |                           |                    |                         |                   |                |
| Add beneficiary       | •          |                          |                       |                           |                    |                         |                   |                |
| Name of beneficiary * | Standard * | Country of consumption * | Type of beneficiary * | Location of beneficiary * | Retirement purpose | Usage category *        | Public retirement |                |
| Test Beeficiarry      | EECS       | Finland                  | End consumer          | Demo                      | Demo               | Retirement - Disclosure | No                | Edit<br>Delete |
| « Previous            |            |                          |                       |                           |                    |                         |                   |                |

Page 124

## 7.2 Locked user

In case certain user's access to an organization needs to be disabled, the **User** can be **Locked**. Locking a user in organization is possible for both AH and IB users as specified in the access right Table 7-1 Users menus access rights. In case user access is locked to an organization, the user cannot load any data nor perform any actions in the organization. The locked view of an organization can be seen in Figure 7-4 Locked user view.

| > grex                                               | rel                                                                                                    | (b) 14 September 2021 at 17:01:07 GMT+3 (b) C Account Holder - A01 |
|------------------------------------------------------|----------------------------------------------------------------------------------------------------|--------------------------------------------------------------------|
| Icane<br>Accounts<br>Reports<br>Ø<br>Plants<br>Uters | Welcome to G-REX!         User's access to the organization is locked. Please contact your issuing body for more information. |                                                                    |
|                                                      |                                                                                                    |                                                                    |

Figure 7-4 Locked user view

## 7.2.1 Lock and unlock user

To lock a user's actions,

- Navigate to User details through Users → My organization
- 2. Scroll to the organization in which the user access should be locked
- 3. Click Lock user access
- 4. Double-confirm the action
- User is locked and the change is updated on the screen. See figure Figure 7-6 User details for locked access.

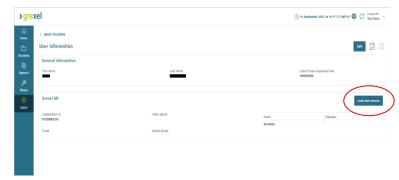

Figure 7-5 Lock user button

| <mark>&gt; gre</mark> > | cel                                 |              | L 15 September 20              | 21 at 08:45:56 GMT+2  Grexel AH Test User |
|-------------------------|-------------------------------------|--------------|--------------------------------|-------------------------------------------|
| Gi<br>Home              | < BACK TO USERS<br>User information |              |                                | Edit 🛃 🔀                                  |
| Accounts                | General information First name      | Last Name    | Data Process App<br>19/08/2020 | oval Date                                 |
| Plants<br>(R)<br>Users  | Grexel AH - Access locked           |              |                                | Unlock access                             |
|                         | Organization Id<br>91X2BA2213       | Office phone | Roles                          | Standard                                  |
|                         | Email                               | Mobile phone | AH Root                        |                                           |
|                         |                                     |              |                                |                                           |
|                         |                                     |              |                                |                                           |
|                         |                                     |              |                                |                                           |
|                         |                                     |              |                                |                                           |

Figure 7-6 User details for locked access

>grexel

# 8. Appendix: Access rights

#### Table 8-1 G-REX menus and access rights

|            |                 |                              | Account Holder Users |                  |                   |             |              | Other        |               |  |
|------------|-----------------|------------------------------|----------------------|------------------|-------------------|-------------|--------------|--------------|---------------|--|
| Category   | Sub-Category    |                              | AH Root              | AH Account Admin | AH Account Viewer | AH PD Admin | AH PD Editor | AH PD Viewer | AH User Admin |  |
|            | Home page       | Home page                    | х                    | х                | х                 | х           | х            | х            | х             |  |
|            |                 | Accounts                     | х                    | х                | х                 |             |              |              |               |  |
|            |                 | Certificates                 | х                    | х                | х                 |             |              |              |               |  |
|            |                 | Transactions                 | х                    | х                | х                 |             |              |              |               |  |
|            | Accounts        | Scheduled transactions       | x                    | x                | x                 |             |              |              |               |  |
|            |                 | Cancellation statements      | x                    | x                | x                 |             |              |              |               |  |
|            |                 | Activity logs                | х                    | х                | х                 | х           | х            | х            | х             |  |
|            | Reports         | Cancellation statements      |                      |                  |                   |             |              |              |               |  |
| Menu       |                 | Transactions                 |                      |                  |                   |             |              |              |               |  |
| visibility | Plants<br>Users | Plants                       | х                    |                  |                   | х           | х            | х            |               |  |
|            |                 | Declarations                 | х                    |                  |                   | х           | х            | х            |               |  |
|            |                 | Meter readings               | х                    |                  |                   | х           | х            | х            |               |  |
|            |                 | My organization              | x                    |                  |                   |             |              |              | х             |  |
|            |                 | Domain users                 |                      |                  |                   |             |              |              |               |  |
|            | Organizations   | Organizations                |                      |                  |                   |             |              |              |               |  |
|            |                 | lssue meter readings         |                      |                  |                   |             |              |              |               |  |
|            | Issuing         | lssue without meter readings |                      |                  |                   |             |              |              |               |  |
|            | Cancellations   | View cancellation statement  |                      |                  |                   |             |              |              |               |  |
|            |                 | Export to PDF                |                      |                  |                   |             |              |              |               |  |
| Reports    |                 | View transactions            |                      |                  |                   |             |              |              |               |  |
|            | Transactions    | View transaction details     |                      |                  |                   |             |              |              |               |  |
|            | Activity logs   | View (own organizations)     | х                    | х                | х                 | х           | х            | х            | х             |  |

|        |                 | View (AH organizations)                                                  |   |  |   |   |   |   |                                                    |
|--------|-----------------|--------------------------------------------------------------------------|---|--|---|---|---|---|----------------------------------------------------|
|        |                 | View details                                                             |   |  |   |   |   |   |                                                    |
|        |                 | View certificates                                                        |   |  |   |   |   |   |                                                    |
|        | Certificates    | View certificate details                                                 |   |  |   |   |   |   |                                                    |
|        |                 | Withdraw                                                                 |   |  |   |   |   |   |                                                    |
|        |                 | View list                                                                | х |  | х | х | х |   |                                                    |
|        |                 | View details                                                             | x |  | х | x | x |   | Operator, Registrar,<br>Owner, Aggregated<br>owner |
|        |                 | Register                                                                 | х |  | х | х |   |   |                                                    |
|        |                 | Submit                                                                   | х |  | х |   |   |   |                                                    |
|        |                 | Approve / Reject                                                         |   |  |   |   |   |   |                                                    |
|        | Plants          | Edit (Add / update / delete General,<br>meters, licenses, organizations) | x |  | x | x |   |   |                                                    |
| Plants |                 | Change issuing account                                                   |   |  |   |   |   |   | Owner, Aggregated<br>owner                         |
|        |                 | Lock / Unlock                                                            |   |  |   |   |   |   |                                                    |
|        | Declarations    | View list                                                                | х |  | х | х | х |   |                                                    |
|        |                 | View details                                                             | х |  | х | х | х |   |                                                    |
|        |                 | Create (Update)*                                                         | x |  | х | x |   |   |                                                    |
|        |                 | Delete                                                                   | х |  | х | х |   |   |                                                    |
|        |                 | Approve*                                                                 |   |  |   |   |   |   |                                                    |
|        |                 | View list                                                                | х |  | х | х | х |   |                                                    |
|        |                 | View details                                                             | х |  | х | х | х |   |                                                    |
|        | Meter readings  | Create (Update)*                                                         | x |  | х | x |   |   |                                                    |
|        |                 | Delete                                                                   | х |  | х | х |   |   |                                                    |
|        |                 | Approve*                                                                 |   |  |   |   |   |   |                                                    |
|        |                 | View                                                                     | х |  |   |   |   | х |                                                    |
|        | My organization | Details                                                                  | х |  |   |   |   | х |                                                    |
| Users  | My organization | Create                                                                   | х |  |   |   |   | х |                                                    |
| UJEIJ  |                 | Edit                                                                     | х |  |   |   |   | х |                                                    |
|        | Domain users    | View                                                                     |   |  |   |   |   |   |                                                    |
|        |                 | Details                                                                  |   |  |   |   |   |   |                                                    |

|               |                              | Create                                                             |   |   |   |  |  |  |
|---------------|------------------------------|--------------------------------------------------------------------|---|---|---|--|--|--|
|               |                              | Edit                                                               |   |   |   |  |  |  |
|               |                              | View list                                                          |   |   |   |  |  |  |
|               |                              | View organization details (except<br>users)                        |   |   |   |  |  |  |
| Organizations | Organizations                | View organization details (including<br>users)                     |   |   |   |  |  |  |
|               |                              | Edit organization (general, org type,<br>trading schemes, contact) |   |   |   |  |  |  |
|               |                              | Lock / unlock accounts                                             |   |   |   |  |  |  |
|               |                              | Create organization                                                |   |   |   |  |  |  |
|               | Issue meter readings         | lssue meter readings                                               |   |   |   |  |  |  |
| Issuing       | Issue without meter readings | lssue without meter readings                                       |   |   |   |  |  |  |
|               | Accounts                     | Make transaction / Select certificates                             | x | x | x |  |  |  |
|               |                              | Create account                                                     | х | х |   |  |  |  |
|               |                              | View account statement                                             | x | x | x |  |  |  |
|               |                              | Edit account                                                       | х | х |   |  |  |  |
| Accounts      | Certificates                 | View certificates (+details)                                       | x | × | x |  |  |  |
|               |                              | Select certificates for transaction                                | x | x |   |  |  |  |
|               |                              | Create transfer                                                    | х | х |   |  |  |  |
|               |                              | Create cancellation                                                | х | x |   |  |  |  |
|               | Transactions                 | View                                                               | х | х | х |  |  |  |

|                         | Details                                    | х | х | х |  |  |  |
|-------------------------|--------------------------------------------|---|---|---|--|--|--|
|                         | View                                       | х | х | х |  |  |  |
| Cancellation statements | Export to PDF                              | х | х | х |  |  |  |
|                         | View                                       | х | х | х |  |  |  |
| Scheduled transactions  | Details                                    | х | х | х |  |  |  |
|                         | Create (both cancellation and<br>transfer) | x | х |   |  |  |  |
|                         | Delete                                     | х | х |   |  |  |  |

## 9. Appendix: License attributes

Attributes are License type specific data fields specifying the characteristics of energy produced by a Plant in terms of the Input(s) used and/or the details of that Plant and production process. When there is a change in the value of an attribute, a new license is needed with corresponding validity period.

Note: The attributes are information fields which depends on the specific License type. E.g. there could be a separate license type for EECS Electricity and another for Gas so that only relevant attributes to the selected License type will be shown. Below are introduced some of the most common ones, but those depends on the license type

Note: Whether an attribute is required or not depends on the License type

Note: Some of attributes might be declarable. If such, in the Plant details those will not be filled, but a declaration is needed to specify the values specific to a metering period.

As the fields are different depending on the License type, those are explained in separated tables below.

## 9.1 EECS Electricity -license type attributes

| Attribute                                      | Description                                                                                                    |  |  |  |  |
|------------------------------------------------|----------------------------------------------------------------------------------------------------|--|--|--|--|
| Product type*                                  | Note: Available options depend on the selected License type.         To define whether the Certificate is issued in relation to the energy source and/or the Technology used in producing such Output. Possible values (also both can be selected)         • Source         • Technology |  |  |  |  |
| Electrical capacity (kW)*                      | Maximum capacity of the Plant                                                                                                    |  |  |  |  |
| Electrical estimated annual production (MWh)   | Note: Depending on the Domain,<br>there might be validation<br>against this figure on<br>importing meter readings.<br>Expected annual production of the<br>Plant.                                                                                                    |  |  |  |  |
| Use of heat                                    | Represents the predominant use<br>of the relevant hea. Refer to FS<br>Cogeneration GO Codes                                                                                                    |  |  |  |  |
| Lower calorific value (MJ/kg or MJ/m3 or MJ/l) | Lower calorific value                                                                                                    |  |  |  |  |
| Useful cogen heat (GJ/MWh)                     | Useful heat production from<br>cogeneration which correlates to 1<br>MWh of high-efficiency<br>cogeneration (HEC) electricity<br>production                                                                                                    |  |  |  |  |

| Percentage primary energy saved (%)  | Primary energy saved according to<br>Annex II of the Energy Efficiency<br>Directive                                                                                                    |
|--------------------------------------|----------------------------------------------------------------------------------------------------|
| Amount primary energy saved (MJ/MWh) | Actual amount of primary energy.                                                                                                    |
| Overall primary energy savings (%)   | Overall primary energy savings<br>based on the total energy input<br>and output flows of a<br>Cogeneration unit.                                                                                                    |
| Energy medium*                       | Energy medium for which the certificates have been issued. Could be e.g. Electricity.                                                                                                    |
| Electrical efficiency (%)            | Electrical efficiency of the Plant in percentage.                                                                                                    |
| Thermal efficiency (%)               | Thermal efficiency of the Plant in percentage                                                                                                    |
| CO2 emission produced (kg/MWh)       | CO2 emissions produced.                                                                                                    |
| Absolute CO2 emission saved (kg/MWh) | Absolute CO2 emissions saved<br>compared with the best available<br>and economically justifiable<br>technology for separate production<br>of heat and electricity using the<br>same fuels; and which was on the<br>market in the year of construction<br>of the CHP unit, as defined in<br>Annex II(f)(2) of the Energy<br>Efficiency Directive. |
| Radioactive waste produced (g/MWh)   | Note: This is a License type<br>specific field and might not<br>be visible for your Domain<br>Amount of radioactive waste<br>produce by the Plant in case of<br>any. This is depending on Energy<br>source Nuclear.                                                                                                    |

## 9.2 Heating and Cooling -license type attributes

| Attribute          | Description                                                                                                    |
|--------------------|----------------------------------------------------------------------------------------------------|
| Aggregation Stage* | With regard to the medium used for<br>conveying Heating or Cooling produced<br>by that Plant: its predominant aggregation<br>state at delivery. |
|                    | Possible values:                                                                                                    |
|                    | Solid                                                                                                    |
|                    | Liquid                                                                                                    |

|                          | Gaseous                                                                                                    |
|--------------------------|----------------------------------------------------------------------------------------------------|
| Dissemination Level*     | <ul> <li>Dissemination level of the Output for which the Certificate are issued.</li> <li>Possible values: <ul> <li>Consumed by the operator of the production device</li> <li>Transferred over a Heating or Cooling Grid</li> </ul> </li> <li>Note: The dissemination level varies on each measurement period, and hence it is a declarable field. Refer to section 6.2 Declarations for more information about declarations</li> </ul> |
| Element Capacity         | Where applicable, the capacity of the relevant production element of the Plant in kW.<br>Decimal number with three decimals allowed.                                                                                                    |
| Element Date Operational | Where applicable, the date when the production element became operational                                                                                                    |
| Element Description      | Where applicable, the description of the production element                                                                                                    |
| Energy Carrier*          | Energy Carrier for which the certificates<br>have been issued:<br>At the moment only one option:<br>• Heating or cooling                                                                                                    |
| Medium*                  | Medium used for conveying Heating or<br>Cooling produced by the Plant.<br>Possible values:<br>• Water<br>• Thermal-oil<br>• Air/residual gases<br>• Salt<br>• Refrigerant<br>• Unspecified                                                                                                    |
| Network Identity*        | Code for the interlinked grid.<br>Text field with length of 1-20                                                                                                    |
| Network Name*            | Original Grid Name<br>Text field with length of 1-255                                                                                                    |

| Nominal capacity*    | The nominal Heating and/or Cooling<br>output capacity of the Production Device,<br>in kW.<br>Decimal number with three decimals<br>allowed. |
|----------------------|----------------------------------------------------------------------------------------------------|
| Purpose*             | The Purpose for which the certificates<br>have been issued.<br>At the moment only one option:<br>• Disclosure                               |
| Thermal Energy Type* | Whether type is Heating or Cooling:<br>Possible values:<br>• Heating<br>• Cooling                                                           |